## **Programski alati i biblioteke za vizualizaciju podataka u uredskom poslovanju informatičara**

**Pauković, Robert**

### **Undergraduate thesis / Završni rad**

**2022**

*Degree Grantor / Ustanova koja je dodijelila akademski / stručni stupanj:* **University of Pula / Sveučilište Jurja Dobrile u Puli**

*Permanent link / Trajna poveznica:* <https://urn.nsk.hr/urn:nbn:hr:137:709552>

*Rights / Prava:* [In copyright](http://rightsstatements.org/vocab/InC/1.0/) / [Zaštićeno autorskim pravom.](http://rightsstatements.org/vocab/InC/1.0/)

*Download date / Datum preuzimanja:* **2024-12-23**

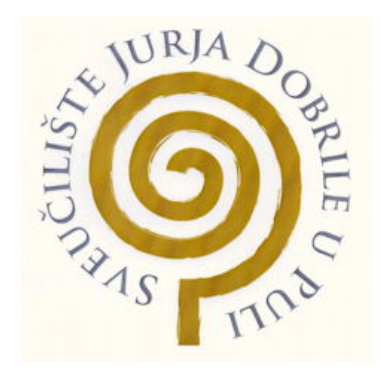

*Repository / Repozitorij:*

[Digital Repository Juraj Dobrila University of Pula](https://repozitorij.unipu.hr)

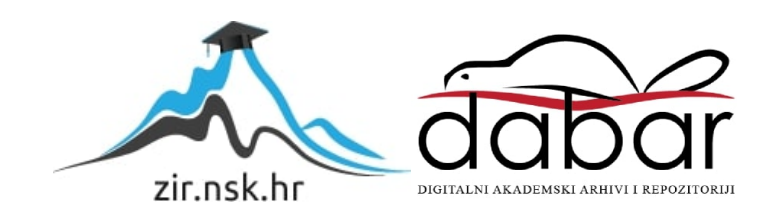

Sveučilište Jurja Dobrile u Puli Fakultet informatike u Puli

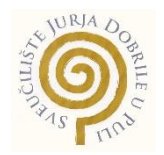

**Robert Pauković**

## **PROGRAMSKI ALATI I BIBLIOTEKE ZA VIZUALIZACIJU PODATAKA U UREDSKOM POSLOVANJU INFORMATIČARA**

Završni rad

Pula , 5 listopad 2022.

Sveučilište Jurja Dobrile u Puli Fakultet informatike u Puli

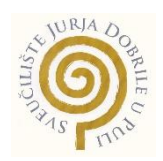

**Robert Pauković**

## **PROGRAMSKI ALATI I BIBLIOTEKE ZA VIZUALIZACIJU PODATAKA U UREDSKOM POSLOVANJU INFORMATIČARA**

Završni rad

**0303086536, redovni Studijski smjer: informatika**

**Kolegij: Informatizacija uredskog poslovanja Znanstveno područje: Društvene znanosti Znanstveno polje: Informacijske i komunikacijske znanosti Znanstvena grana: Informacijske znanosti i informatologija Mentor: doc.dr.sc. Snježana Babić**

Pula, 5 listopad 2022.

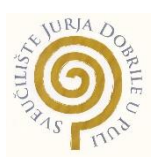

### IZJAVA O AKADEMSKOJ ČESTITOSTI

Ja, dolje potpisani/a \_\_\_\_\_\_\_\_\_\_\_\_\_\_\_\_\_\_\_\_\_\_\_\_\_, ovime izjavljujem da je ovaj završni rad rezultat isključivo mojega vlastitog rada, da se temelji na mojim istraživanjima te da se oslanja na objavljenu literaturu kao što to pokazuju korištene bilješke i bibliografija. Izjavljujem da niti jedan dio završnoga rada nije napisan na nedozvoljen način, odnosno da je prepisan iz kojega necitiranog rada, te da ikoji dio rada krši bilo čija autorska prava. Izjavljujem, također, da nijedan dio rada nije iskorišten za koji drugi rad pri bilo kojoj drugoj visokoškolskoj, znanstvenoj ili radnoj ustanovi.

Student/ica **Potpis** 

\_\_\_\_\_\_\_\_\_\_\_\_\_\_\_\_\_\_\_\_\_\_

U Puli, \_\_\_\_\_\_\_\_\_, \_\_\_\_\_\_\_\_ godine

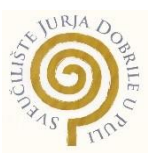

### IZJAVA

### o korištenju autorskog djela

Ja, *Robert Pauković* dajem odobrenje Sveučilištu Jurja Dobrile u Puli, kao nositelju prava iskorištavanja, da moj završni rad pod nazivom *"Programski alati i biblioteke za vizualizaciju podataka u uredskom poslovanju informatičara"* koristi na način da gore navedeno autorsko djelo, kao cjeloviti tekst trajno objavi u javnoj internetskoj bazi Sveučilišne knjižnice Sveučilišta Jurja Dobrile u Puli te kopira u javnu internetsku bazu završnih radova Nacionalne i sveučilišne knjižnice (stavljanje na raspolaganje javnosti), sve u skladu s Zakonom o autorskom pravu i drugim srodnim pravima i dobrom akademskom praksom, a radi promicanja otvorenoga, slobodnoga pristupa znanstvenim informacijama.

Za korištenje autorskog djela na gore navedeni način ne potražujem naknadu.

U Puli, rujan, 2022. godine

Potpis:

# Sadržaj

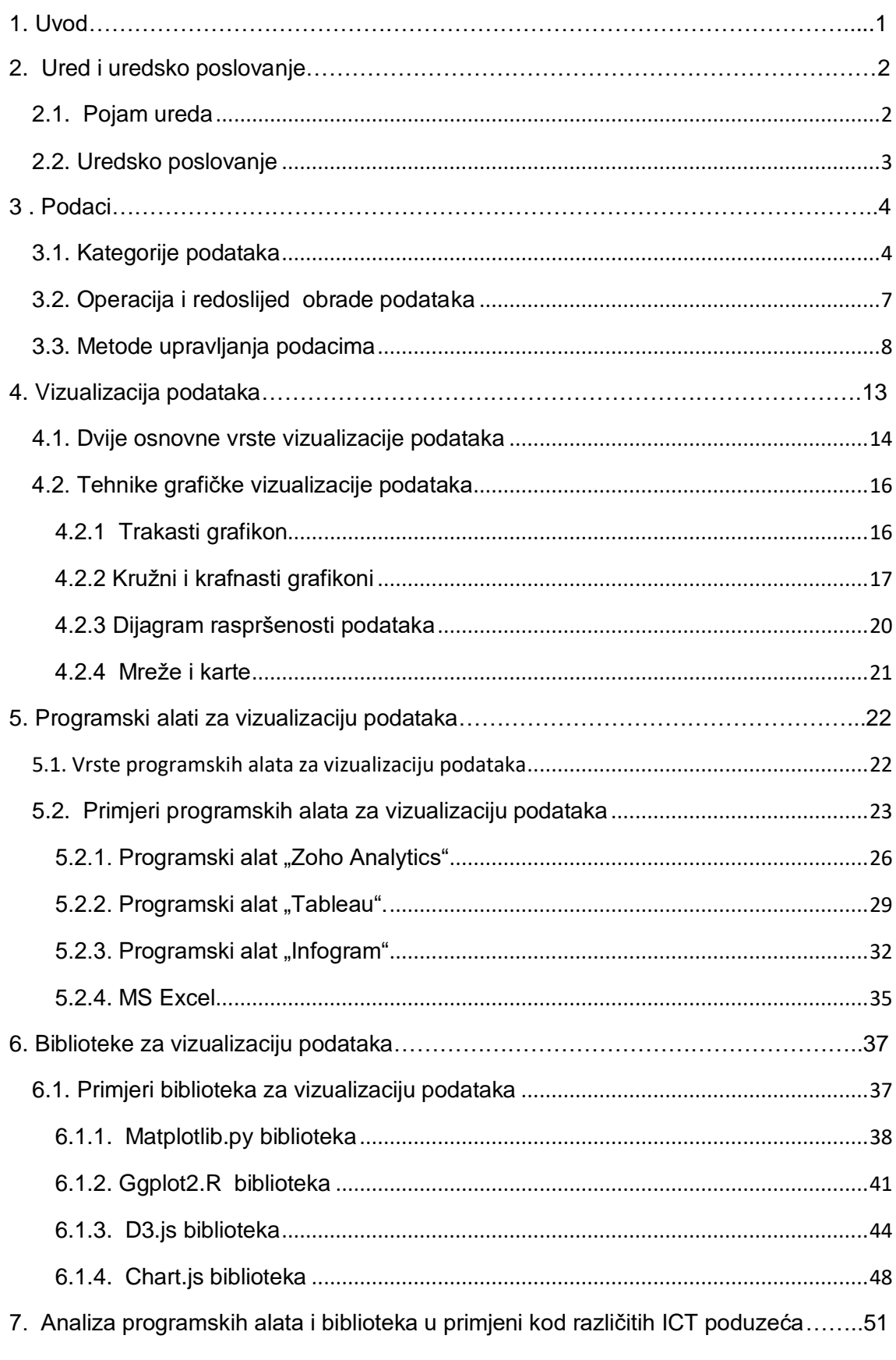

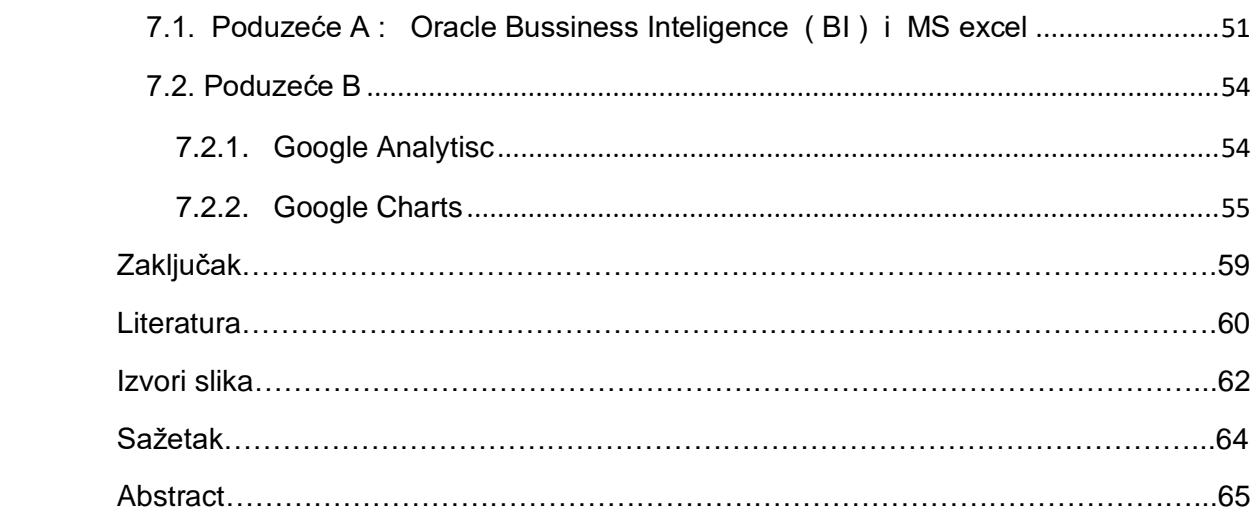

## 1. Uvod

Tema završnog rada glasi "Programski alati i biblioteke za vizualizaciju podataka u uredskom poslovanju informatičara." Završni rad sadržava 6 dijelova ako se izuzme uvod, sažetak i zaključak. U prvom dijelu se pojašnjava ured i uredsko poslovanje. U drugom dijelu pojašnjavaju se podaci, kategorije podataka, operacije obrade podataka i metode upravljanja podacima. U trećem dijelu pojašnjava se općenito vizualizacija podataka kao jedna od metoda upravljanja podacima, načini prikaza vizualizacije, te tehnike grafičke vizualizacije podataka te za svaku tehniku je prikazan tipičan primjer. U četvrtom dijelu pojašnjeni su programski alati za vizualizaciju podataka, vrste i analiziraju se kroz primjere 4 programska alata. U petom primjeru pojašnjavaju se biblioteke, zatim vrste, te se pojašnjavaju 4 primjera biblioteka za vizualizaciju podataka. Za primjer provodi se analiza programskih alata i biblioteka koji se često koriste u različitim ICT poduzećima i to na stvarnim primjerima te za kraj zaključak i popis literatura i izvora završnog rada. Cilj rada je opisati upotrebu programskih alata za vizualizaciju podataka u uredskom poslovanju informatičara. S tim u vezi odabrana su četiri najpoznatija i najkorištenija programska alata i četiri programske biblioteke podržane različitim programskim jezicima za vizualizaciju podataka u različitim ICT poslovnim organizacijama te su dodatno istražena dva informatička poduzeća s obzirom na vrstu programskih alata i biblioteka za vizualizaciju podataka koji se koriste u uredskom poslovanju. U ovom radu spoznalo se da postoje oni programski alati čije rezultate vizualizacije podataka mogu se podijeliti s ostalim poslovnim subjektima, te se zajednički može donijeti važna odluka o danjem poslovanju poduzeća, zatim smanjuje se nepotrebno skeniranje dokumenata i izrade novih izvješća. .

## <span id="page-8-0"></span>2. Ured i uredsko poslovanje

### <span id="page-8-1"></span>2.1. Pojam ureda

 Ured predstavlja sastavni dio poduzeća ili poslovne organizacije u kojem se zbivaju različite poslovne aktivnosti i donosu se različite ključne poslovne odluke. Ured predstavlja isto tako i središte obrade poslovnih podataka i poslovne informacije. Ured se u najširem smislu može objasniti kao mjesto u kojem menadžeri, stručni suradnici, tajnice, administratori obavljaju različite uredske poslove. Ti poslovi koji se obavljaju u uredu su poslovno odlučivanje, manipulacija podacima, upravljanje dokumentima, komunikacija između poslovnog subjekta i klijenta ili komunikacija između dvaju ili više poslovnih subjekata (*Sriča, Klement i Knežević 2003.*).

Prvi začeci ureda pojavljuju se začecima trgovina, a isto tako razvoj ureda usporedno se odvija razvojem trgovine i to od pojava prvih razvoja obrta i trgovine od 12 do 18 stoljeća. Pojam ureda i uredskog poslovanja prvi puta je upotrijebio Benedikt Kotruljević u Hrvatskoj 1458. godine u svom djelu "O trgovini i savršenom trgovcu". Kotruljević u svom dijelu navodi nekoliko primjera što bi trebao imati svaki ured pa evo navodi jedan primjer. Kada govori o trgovačkoj kući kaže da ona "*mora imati na prvom katu pisarnicu pogodnu za (trgovačke op.a) tvoje poslove, sa stolom i mjestima za sjedenje i s jedne i druge strane, tako da bude odijeljena od stambenog dijela kako ne bi stranci koji dolaze s tobom (trgovcem op.a) ugovarati smetati ukućanima."* (*Sriča, Klement i Knežević 2003.*)*.*

### <span id="page-9-0"></span>2.2. Uredsko poslovanje

.

 Uredsko poslovanje predstavlja skup pravila i mjera u postupanju s uredskim spisima i dokumentima, njihovo primanje i izdavanje te evidencija i dostava spisa i dokumenata u rad radi obrade, korištenja, čuvanja i predaje nadležnom arhivu. Uredsko poslovanje može se objasniti u užem i širem smislu (*Vlada RH, 2009.*).

Uredsko poslovanje u užem smislu može se objasniti kao pregledavanje, raspoređivanje, upisivanje i dostave poslovnih spisa u rad. U širem smislu uredsko poslovanje može se objasniti kao raspored poslovnih subjekata u odgovarajuće poslovne prostorije, primanje stranaka te komunikacija poslovnih subjekata sa strankama, vođenje dežurstva, rasporeda poslova i sl (*Tošić, Matković i Ružić, 2012.*)

## <span id="page-10-0"></span>3 . Podaci

Podaci su skup znakova, slova ili brojeva koji su zapisani na nekom određenom mediju primjerice na papiru, filmu, magnetskom mediju i sl. Podaci predstavljaju simbolički i formaliziran skup činjenica, pojmova i instrukcija koji su pogodni za komunikaciju, interpretaciju i obradu uz pomoć ljudi ili strojeva. Podaci koji se pohranjuju u informacijski sustav neke poslovne organizacije zapravo nemaju vrijednost ako se oni ne analiziraju, obrađuju i pretvaraju u informacije potrebne za donošenje nekih ključnih poslovnih odluka. Sami prikaz i analitička obrada podataka omogućuje pronalaženje odgovora na poslovna pitanja ovisno o kojoj metodi upravljanja podataka se radi. Metode i načini upravljanja podacima pojašnjeni su u nastavku *(Čerić i Varga, 2004.).*

### <span id="page-10-1"></span>3.1. Kategorije podataka

Postoje jako puno vrsta podataka, no u poslovnim organizacijama korisnici primjenjuju s nekoliko vrsta podataka podijeljeni u kategorije. Kategorije podataka su (*pctown, 2022.*):

- Podaci po prirodi
- Podaci temeljni na izvorima
- Podaci temeljni na vremenskom prikupljanju
- Podaci na temelju dohvaćanja

Podaci po prirodi mogu biti:

- **•** Kvalitativni
- **•** Kvantitativni

**Kvalitativni podaci** su vrste podataka koje po prirodi mogu biti zapisanu u skup znakova ili simbola. U poslovnim organizacijama kvalitativni podaci mogu se izraziti u (primjerice) obliku upitnika o razini zadovoljstava kupca uslugama minimalnog tržišta ili supermarketa.

**Kvantitativni podaci** su vrste podataka koji su izraženi ili zapisani u obliku konkretnih brojeva. To može biti primjerice profit poduzeća, cijene proizvoda, prosječna vrijednost i sl.

Podaci temeljeni na izvorima mogu biti:

- Unutarnji podaci
- Vanjski podaci

**Unutarnji podaci** jesu podaci dobiveni interno ili unutar nekog poduzeća ili organizacije koja opisuju stanje tvrtke ili bilo koje organizacije. Primjeri unutarnjih podataka su kao podaci o kretanju proizvodnje, podaci o stanju skladišta proizvodima, broj zaposlenika unutar organizacije i sl…

**Vanjski podaci** jesu podaci koji su dobiveni izvan poduzeća koje opisuju različite vrste faktora koje isto tako mogu utjecati na rad tvrtke ili bilo koje organizacije. Neki primjeri podataka su podaci o promjenama navika u zajednici, podaci o prodaji robe, podaci o povećanju kupovine i sl…

Podaci temeljeni na vremenu njihova prikupljanja mogu biti:

- Periodični podaci
- Presjek- podaci

**Periodični podaci** su podaci koji su prikupljeni kontinuirano ili povremeno kako bi se znao razvoj događaja u određeno vrijeme. Primjerice to mogu biti podaci o cijenama robe gdje se cijena robe u neko vrijeme može mijenjati.

**Presjek-podaci** su podaci koji se prikupljaju u određeno vrijeme kako bi se znala situacija koja se u tom trenutku dogodila. To mogu biti podaci provođenja istraživanja koristeći tehnike anonimnog anketiranja kupaca putem upitnika.

Podaci temeljeni na načinu dobivanja podataka mogu biti:

- Primarni podaci
- Sekundarni podaci

**Primarni podaci** su novi, original podaci koje su prikupili pojedinci koji rade u nekoj poslovnoj organizaciji koje provode neku vrstu studija.

**Sekundarni podaci** su podaci koji su dostupni iz različitih izvora i koji su bili i prije dostupni. To primjerice mogu biti podaci iz različitih dokumentacija, datoteke i baze podataka.

## <span id="page-13-0"></span>3.2. Operacija i redoslijed obrade podataka

Obrada podataka se sastoji od nekoliko osnovnih koraka koje se izvršavaju utvrđenim redoslijedom. Operacija obrade se sastoji od zapisivanja podataka, kopiranja, grupiranja ili klasteriranja, uređivanja, pretraživanja te sažimanje rezultata obrade. Redoslijed obrade podataka je prikazan na slici 1.

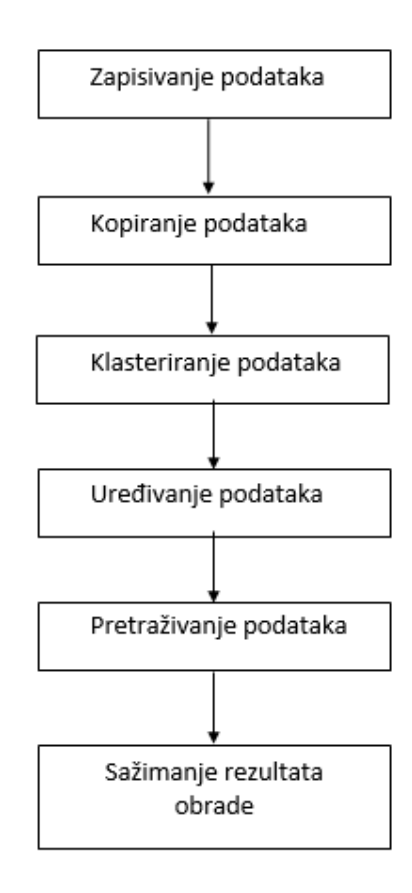

 **Slika 1: Proces obrade podataka ( Autor: Robert Pauković, 2022.)**

<span id="page-14-0"></span>3.3. Metode upravljanja podacima

Postoje tri vrste metoda upravljanja podacima kao što su(*Čerić i Varga, 2004.*):

- Skladištenje podataka
- Vizualizacija podataka
- Rudarenje podacima

**Skladištenje podataka** predstavlja skup podataka neke poslovne organizacije na kojima se temelji donošenje ključnih poslovnih odluka unutar neke organizacije. Iz svrhe proizlazi da skladište podataka treba potpuno"pokriti" jedno ili više poslovnih područja (npr. nabave, prodaja), da podaci u skladištu trebaju biti sveobuhvatni tj. integrirani od unutarnjih podataka organizacije, ali i podataka iz njezina okruženja. Podaci obuhvaćaju poslovne aktivnosti kroz duži period, ali i izvan njegova okruženja. Glavno skladište obuhvaća podatke iz više poslovnih procesa, a skladište koje sadrži podatke jednog poslovnog procesa zove se područno skladište podataka (*Čerić i Varga, 2004*).

**Vizualizacija podataka** je metoda i interdisciplinarno područje koje se bavi grafičkim prikazivanjem podataka. To je posebno učinkovit način komuniciranja kada su podaci ili informacije brojni kao na primjer [vremenska serija](https://en.wikipedia.org/wiki/Time_series) .Vizualizacija isto tako definirana je vizualnom reprezentacijom apstraktnih podataka kao jačanje ljudskih spoznaja. Apstraktni podaci mogu biti tekstualni i brojčani podaci. Vizualizacija podatka vuče korijene iz različitih znanosti o podacima, ali prvenstveno ona vuče korijene iz statistike. Stoga vizualizacija podatka se smatra granom deskriptivne statistike.

**Rudarenje podacima** je metoda upravljanja podacima tako da se podaci sortiraju, grupiraju kao velika količina podataka te izvlačenje relevantnih informacija. Rudarenje podacima je otkrivanje nevidljivih veza između podacima. Rudarenje podacima je proces pronalaženja korisne informacije tj. otkrivanje znanja iz velike količine podataka. Rudarenje podacima je samo jedna od metodologija u poslovnoj inteligenciji koja može biti korisna u donošenju taktičkih i strateških odluka unutar neke organizacije. Neki primjeri metoda upravljanja podacima su prikazani na slici (*Bevanda, 2019*.).

Na sljedećoj slici 2 je prikazano kako se podacima upravlja skladištenjem. Podaci se izvlače iz različitih izvora podataka. Izvori su različiti kao izvor iz ERP sustava, SCM sustava, CRM i sl. Ti podaci su često veliki i nečitkog su izgleda, pa zato podaci prolazu kroz ETL proces koji obavlja različite operacije od odabira tj. izvlačenja podataka iz izvora, zatim se odvija proces transformacije podataka gdje se podaci od sintetiziraju, sumariziraju, deriviraju i sortiraju. Kada se završi proces transformacije podatka ti podaci se učitavaju u skladište podataka, no ovisno o kakvoj poslovnoj aktivnosti je riječ, ti se podaci učitavaju iz glavnog skladišta u područna skladišta gdje svako to skladište sadrži veliku količinu podataka samo jedne poslovne aktivnosti primjerice, područno skladište podataka o upravljanju odnosa s kupcima.

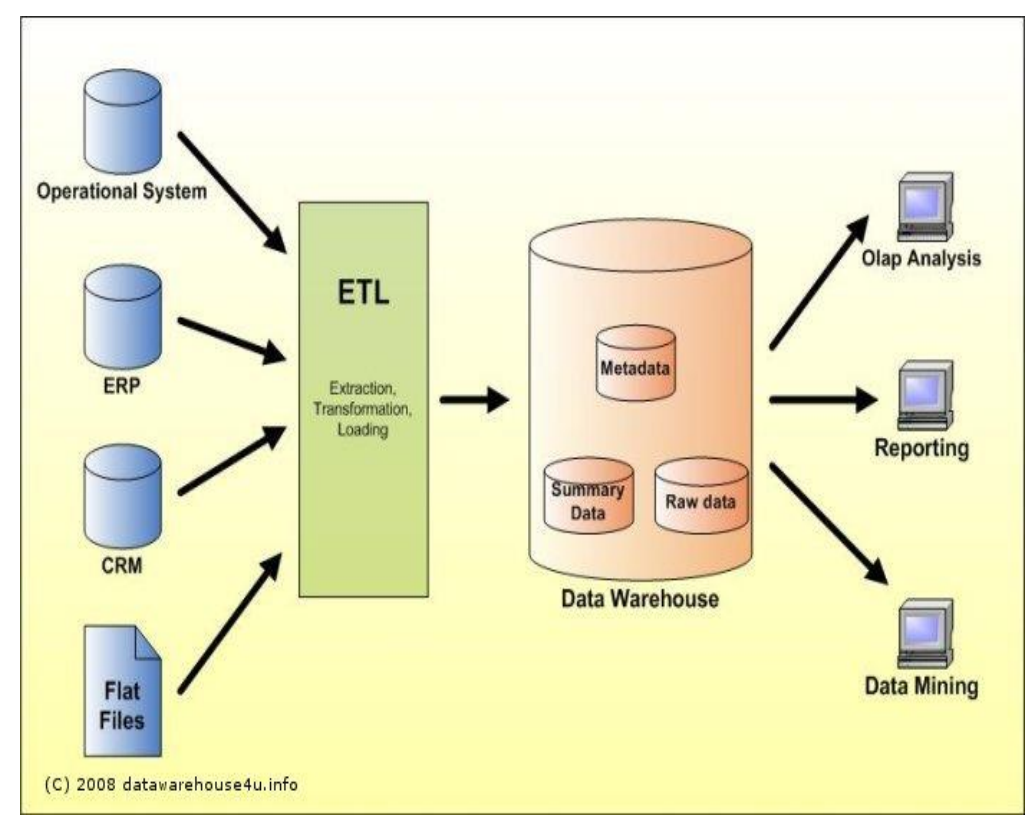

 **Slika 2: Skladištenje podataka (Shiratuddin 2008.)**

Na slici 3 je prikazano slikovitije značenje i objašnjenje što znači rudariti podacima. Prema ovoj slici može se reći da od mnoštvo podataka koji se nalaze u nekom skupu podataka može pronaći neki podatak koji je potpuno nepoznat i same veze tj. asocijacije nisu poznate. Zato postoje različiti algoritmi i programi kojima se nastoji izvući sasvim novi podataka u dobro poznatom skupu podataka.

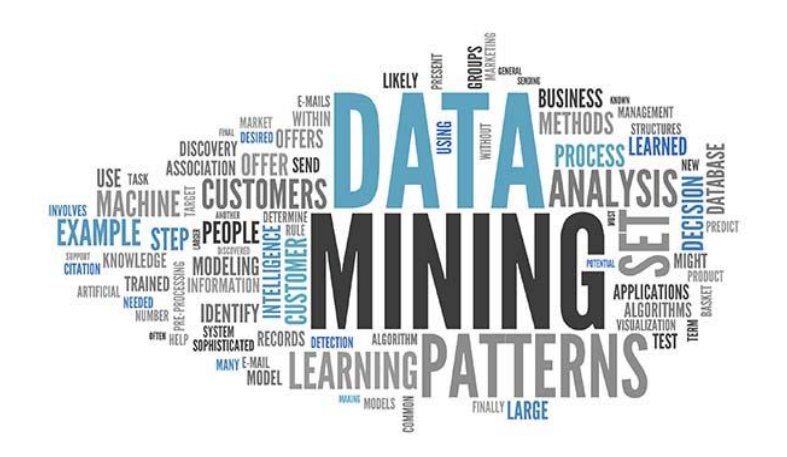

**Slika 3: Rudarenje podacima (Gonzales-Bravo , 2008.)**

Jedan tipičan primjer rudarenja podacima je kako procijeniti nekoj osobi pretilost i prekomjernu težinu na temelju tjelesnog stanja neke osobe. Na sljedećoj slici 4 je prikazan jedan skup podataka koji sadrži atribute podataka kao rod osobe (muški ili ženski), godina, visina, težina, povijest bolesti ili problema u obitelji, da li osoba puši ili ne puši i ostalo. Na temelju ulaznih atributa u klasnom atributu daje se konačan odgovor tj. postavlja se dijagnoza problema osobe kao da li osoba je normalne težine tj, nema problem s težinom, da li je osoba ima prekomjernu težinu ili da li je osoba pretila . Svrha rudarenja podacima na ovom primjeru je doći do pojašnjenja kako smo zaključili da neka osoba ima problem s prekomjernom težinom. Ovaj skup podataka ima 17 atributa i otprilike 2000 i nešto instanci tj. redaka osoba s tim problemom . Rudarenje nad ovim skupom podataka je proveden u programskom alatu Weka.

|    |           |      |                         |           |         | No. 1: Gender 2: Age 3: Height 4: Weight 5: family history with overweight 6: FAVC 7: FCVC 8: NCP 9: CAEC 10: SMOKE 11: CH2O 12: SCC 13: FAF 14: TUE 15: CALC |                |     |                                 |           |                   |                                 |     |                   |           |
|----|-----------|------|-------------------------|-----------|---------|----------------------------------------------------------------------------------------------------|----------------|-----|---------------------------------|-----------|-------------------|---------------------------------|-----|-------------------|-----------|
|    | Nominal   |      | Numeric Numeric Numeric |           | Nominal |                                                                                                    |                |     | Nominal Numeric Numeric Nominal | Nominal   | Numeric           | Nominal Numeric Numeric Nominal |     |                   |           |
| 1. | Female    | 21.0 | 1.62                    | 64.0 ves  |         |                                                                                                    | no             | 2.0 | 3.0 Som                         | no        | 2.0 <sub>no</sub> |                                 | 0.0 | 1.0 <sub>no</sub> |           |
|    | 2 Female  | 21.0 | 1.52                    | 56.0 yes  |         |                                                                                                    | n <sub>0</sub> | 3.0 | 3.0 Som                         | yes       |                   | $3.0$ yes                       | 3.0 |                   | 0.0 Somet |
| 3. | Male      | 23.0 | 1.8                     | 77.0 yes  |         |                                                                                                    | no             | 2.0 | 3.0 Som                         | no        | 2.0 <sub>no</sub> |                                 | 2.0 |                   | 1.0 Frequ |
| 4  | Male      | 27.0 | 1.8                     | 87.0 no   |         |                                                                                                    | no             | 3.0 | 3.0 Som                         | no        | 2.0 <sub>no</sub> |                                 | 2.0 |                   | 0.0 Frequ |
| 5. | Male      | 22.0 | 1.78                    | 89.8 no   |         |                                                                                                    | no             | 2.0 | 1.0 Som                         | no        | 2.0 <sub>no</sub> |                                 | 0.0 |                   | 0.0 Somet |
| 6  | Male      | 29.0 | 1.62                    | 53.0 no   |         |                                                                                                    | yes            | 2.0 | 3.0 Som                         | no        | 2.0 <sub>no</sub> |                                 | 0.0 |                   | 0.0 Somet |
| 7  | Female    | 23.0 | 1.5                     | 55.0 yes  |         |                                                                                                    | yes            | 3.0 | 3.0 Som                         | no        | 2.0 <sub>no</sub> |                                 | 1.0 |                   | 0.0 Somet |
| 8  | Male      | 22.0 | 1.64                    | 53.0 no   |         |                                                                                                    | no             | 2.0 | 3.0 Som                         | no        | 2.0 <sub>no</sub> |                                 | 3.0 |                   | 0.0 Somet |
| 9  | Male      | 24.0 | 1.78                    | 64.0 yes  |         |                                                                                                    | yes            | 3.0 | 3.0 Som                         | no        | 2.0 <sub>no</sub> |                                 | 1.0 |                   | 1.0 Frequ |
|    | 10 Male   | 22.0 | 1.72                    | 68.0 yes  |         |                                                                                                    | yes            | 2.0 | 3.0 Som                         | no        | 2.0 <sub>no</sub> |                                 | 1.0 | 1.0 <sub>no</sub> |           |
|    | 11 Male   | 26.0 | 1.85                    | 105.0 ves |         |                                                                                                    | yes            | 3.0 | 3.0 Frequ no                    |           | 3.0 <sub>no</sub> |                                 | 2.0 |                   | 2.0 Somet |
|    | 12 Female | 21.0 | 1.72                    | 80.0 yes  |         |                                                                                                    | yes            | 2.0 | 3.0 Frequ no                    |           |                   | $2.0$ yes                       | 2.0 |                   | 1.0 Somet |
|    | 13 Male   | 22.0 | 1.65                    | 56.0 no   |         |                                                                                                    | no             | 3.0 | 3.0 Som                         | no        | 3.0 <sub>no</sub> |                                 | 2.0 |                   | 0.0 Somet |
|    | 14 Male   | 41.0 | 1.8                     | 99.0 no   |         |                                                                                                    | ves            | 2.0 | 3.0 Som                         | <b>no</b> | 2.0 <sub>no</sub> |                                 | 2.0 |                   | 1.0 Frequ |
|    | 15 Male   | 23.0 | 1.77                    | 60.0 yes  |         |                                                                                                    | yes            | 3.0 | 1.0 Som                         | no        | 1.0 <sub>no</sub> |                                 | 1.0 |                   | 1.0 Somet |
|    | 16 Female | 22.0 | 1.7                     | 66.0 yes  |         |                                                                                                    | no             | 3.0 | 3.0 Always                      | no        |                   | $2.0$ yes                       | 2.0 |                   | 1.0 Somet |
|    | 17 Male   | 27.0 | 1.93                    | 102.0 yes |         |                                                                                                    | yes            | 2.0 | 1.0 Som                         | <b>no</b> | 1.0 <sub>no</sub> |                                 | 1.0 |                   | 0.0 Somet |
|    | 18 Female | 29.0 | 1.53                    | 78.0 no   |         |                                                                                                    | yes            | 2.0 | $1.0$ Som                       | no        | 2.0 <sub>no</sub> |                                 | 0.0 | 0.0 <sub>no</sub> |           |
|    | 19 Female | 30.0 | 1.71                    | 82.0 yes  |         |                                                                                                    | yes            | 3.0 | 4.0 Frequ yes                   |           | 1.0 <sub>no</sub> |                                 | 0.0 | 0.0 <sub>no</sub> |           |
|    | 20 Female | 23.0 | 1.65                    | 70.0 yes  |         |                                                                                                    | no             | 2.0 | 1.0 Som                         | no.       | 2.0 <sub>no</sub> |                                 | 0.0 |                   | 0.0 Somet |
|    |           |      |                         |           |         |                                                                                                    |                |     |                                 |           |                   |                                 |     |                   |           |

**Slika 4: Skup podataka za rudarenje o preliosti osoba (Autor: Robert Pauković, 2022.)**

Jedan primjer otkrivanja dijagnoze osobi je sljedeći. Za primjer se može uzeti 4 osoba koja je muškog roda, ima 27 godina, visoka je 1.80 a težak je 87 kg, osoba je prva koja kao član obitelji ima problem s debljinom, isto kao i kod prethodne osobe se navodi troši li osoba prehranu visoke kalorijske vrijednosti, što ne troši, onda konzumira li zdravu hranu, da li osoba puši ,a ne puši, da li osoba jede naknadno izvan dnevnih obroka tj. koliko često provodi obroke van dnevnih, a često ih provodi, kreće se gradskim prijevozom pokretan na motoriku češće nego što će hodati ili trčati ili kretati se prijevoznim sredstvom pokretan na ljudsku snagu kao primjerice bicikl. Četvrtoj osobi je procijenjeno da osoba muškog roda ima problem s prekomjernom težinom i to tipa 1. To je tipičan primjer otkrivanja znanja, u ovom slučaju dijagnoze četvrtoj osobi. Ovaj primjer je opisan i prikazan je sljedećom slikom 5.

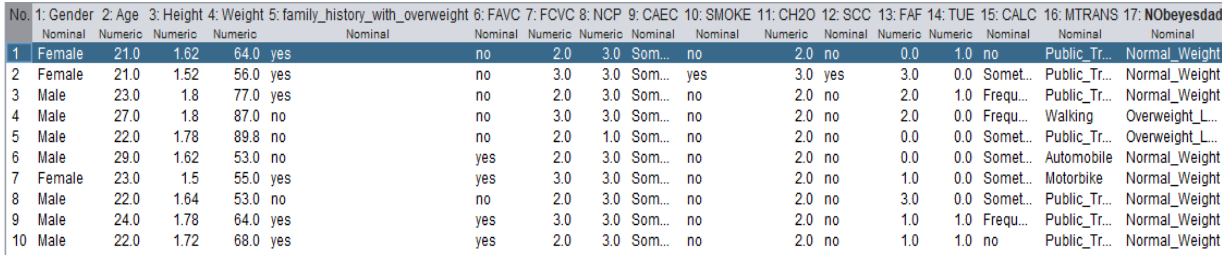

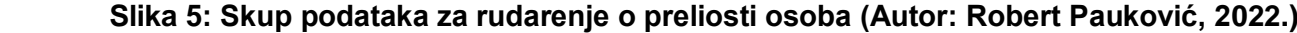

Postoji nekoliko metoda otkrivanja znanja u skupu podataka tj. rudarenja podataka. Za ovaj primjer je uzeta metoda stabla odlučivanja. Na sljedećoj slici 6 prikazano je implementirano stablo odluke. To stablo odluke sastoji se od korijena kao početnog čvora odluke, ostalih čvorova odluke, grana koje povezuju čvorove i predstavljaju ishod nastupanja okolnosti, a listovi (čvorovi bez podređenih čvorova) predstavlja konačni rezultat odluke ili novo otkriveno znanje. Konkretno: Na slici su nadređeni i podređeni čvorovi predstavljaju težinu osobe gdje se na grani uspoređuje težina i visina osobe za težinom i visinom koja određuje granicu normalne težine, prekomjerne težine. Listovi stabla predstavljanju konačni cilj tj. osoba ima prekomjernu težinu, pretila je ili nema problema s prekomjernom težinom tj. normalne je težine. To stablo uvijek se može zbog jednostavnosti skratiti tj. ukloniti grane koje ne pridonose ispravnoj odluci tj. dijagnozi osobe s problemom težine. Mogućnost uklanjanja grane stabla ovisi o odabiru algoritma izgradnje stabla koje Weka za ovaj primjer nudi.

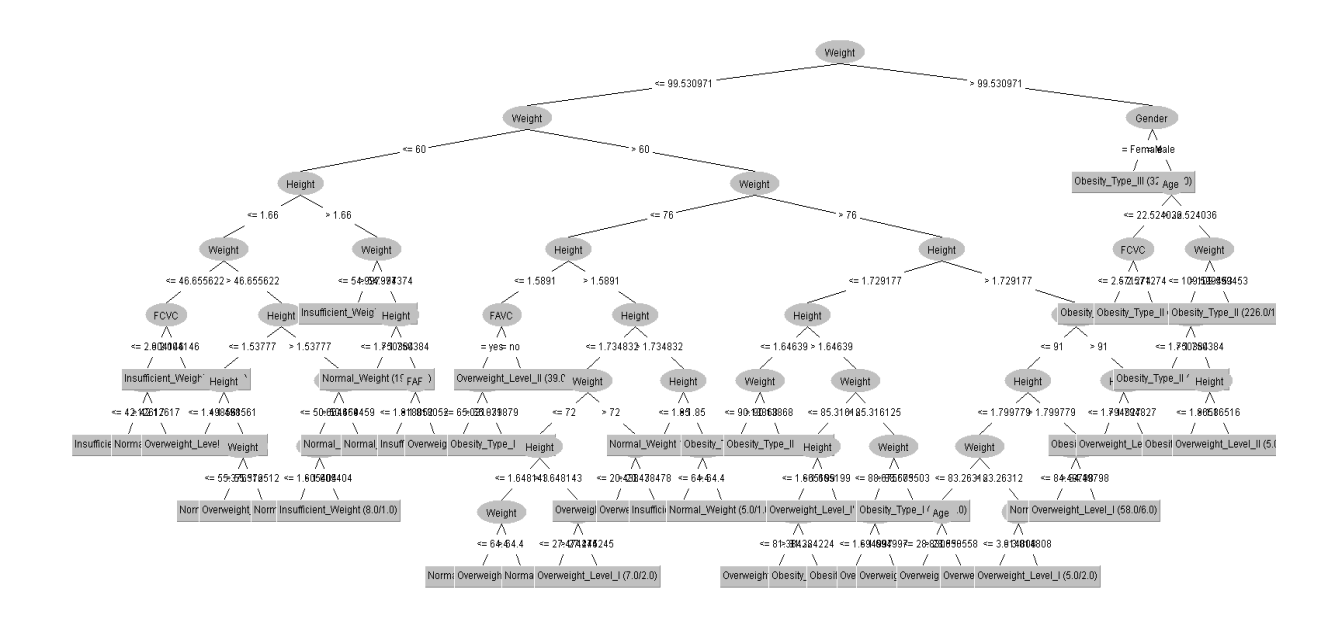

 **Slika 6: Stablo odluke o dijagnozi pretilosti ili prekojerne težine (Autor: Robert Pauković, 2022.)** 

## <span id="page-19-0"></span>4. Vizualizacija podataka

Vizualizacija podataka kao što je navedeno na prijašnjim podtemama je interdisciplinarno područje i jedna metoda upravljanja podacima koja se bavi grafičkim i slikovitim prikazima podataka i informacija. Kada se promatra jedna poslovna organizacija i njezino upravljanje, onda to upravljanje se bazira na pronalaženju, analizi informacija za odlučivanje. Upravo rezultati analize podataka zahtjeva njezinu vizualizaciju tj. grafički prikaz informacija. Vizualizacija podataka pripada području deskriptivne analitike. Deskriptivnom analitikom opisuju se podaci o ključnim poslovnim događajima koji se zbivaju unutar neke poslovne organizacije. Zato vizualizacija podataka i je interdisciplinarno područje jer opisuje podatke unutar poduzeća. Podaci koji se prikazuju su najčešće podaci o troškovima proizvodnje, nabave, podaci o rashodima i prihodima, podaci o prodaji proizvoda zadnjih mjesec dana i sl. Svi ti podaci poslovanja poduzeća prikazuju se različitim tehnikama,alatima, bibliotekama. Na sljedećoj slici 7 su prikazani različiti oblici grafičkih prikaza poslovnih podataka. Svaki taj grafički prikaz se može implementirati i programirati u različitim programskim alatima i bibliotekama koje koriste informatičari i drugi poslovni subjekti.

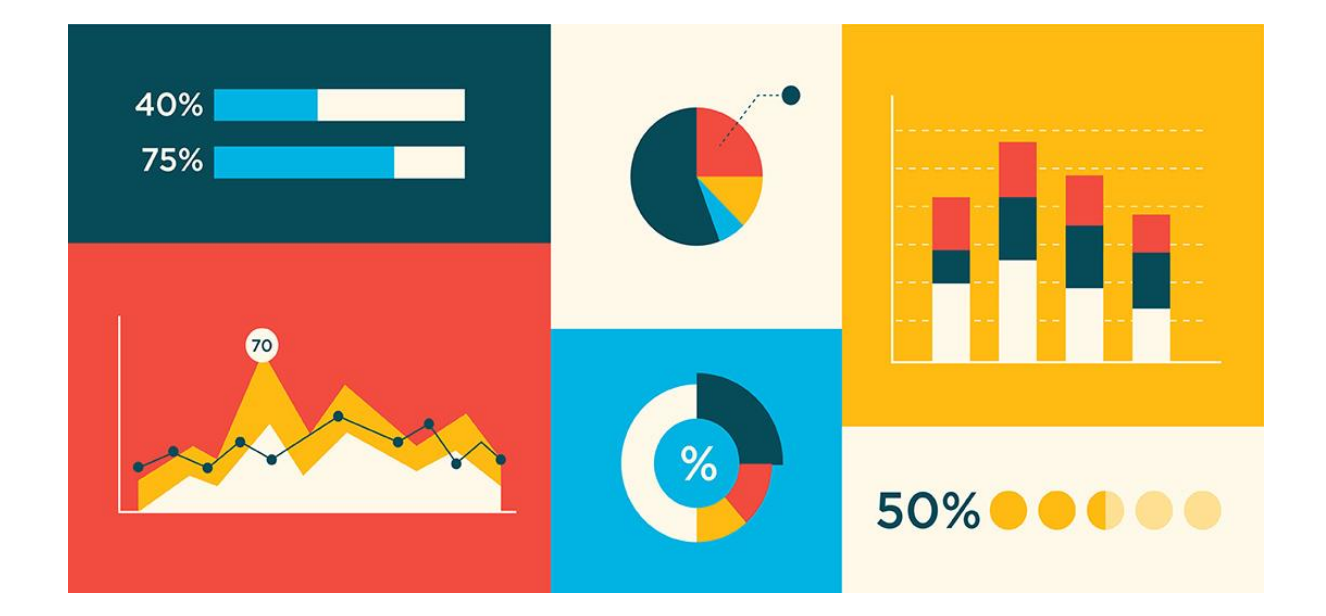

 **Slika 7: Grafikoni vizualizacije podataka (Turner, 2020.)**

## <span id="page-20-0"></span>4.1. Dvije osnovne vrste vizualizacije podataka

Postoje dvije osnovne vrste vizualnog prikaza podataka to su:

- **Tablice**
- **•** Grafikoni

**Tablice podataka** sadrže uglavnom kvantitativne ili brojčane podatke koji su organizirani u stupce i retke tablice. Tablični prikaz podataka se koristi u situacijama kada je potrebno potražiti neku brojčanu vrijednost po nekom ključnom atributu. Za lako snalaženje po tablici, atributi tablica tj. njihovi stupci sadrže kategoričke tekstualne podatke tj. nazive stupaca. Putem naziva stupaca i rednim brojem redaka olakšan je pristup nekom brojčanom podatku. Takav način pronalaženja podataka često se koriste u relacijskim bazama podataka gdje se uglavnom izrađuju upiti tj. prikazuje se cijela tablica ili samo dio tablice. Na sljedećoj slici 8 prikazan je jedan primjer tablice koja sadrži tekstualne i brojčane podatke o prodaji proizvoda u različitim podružnicama. Tablica je implementirana u programu za tablično računanje. Na ovom primjeru tablica predstavlja temelj za stvaranje podatkovne kocke čije dimenzije predstavljaju atribute tj. stupce tablice i dimenzije se mogu zakretati (eng:Pivot), ali brojčani podaci ostaju isti.

| 제 모              | $\phi$ .<br>$\rightarrow$                             |                                          |                                                                                    |                                                                                                    |            |                                         | pivot1.xls [Compatibility Mode] - Microsoft Excel                |        |                                      |                                                                                                    |                                |                               |                                          |                                    | ? 国<br>$\overline{\phantom{a}}$ | a x                      |
|------------------|-------------------------------------------------------|------------------------------------------|------------------------------------------------------------------------------------|----------------------------------------------------------------------------------------------------|------------|-----------------------------------------|------------------------------------------------------------------|--------|--------------------------------------|----------------------------------------------------------------------------------------------------|--------------------------------|-------------------------------|------------------------------------------|------------------------------------|---------------------------------|--------------------------|
| FILE             | <b>HOME</b>                                           | PAGE LAYOUT<br><b>INSERT</b>             | FORMULAS<br>DATA                                                                   | VIEW<br>REVIEW                                                                                                    | POWERPIVOT |                                         |                                                                  |        |                                      |                                                                                                    |                                |                               |                                          |                                    | Sign in   O.                    |                          |
| ÷.<br>Paste      | X Cut<br><b>En</b> Copy<br>Format Painter             | Arial<br>$50 -$<br><b>B</b> <i>I</i> U - | $\cdot$ 10 $\cdot$ A <sup>*</sup> A <sup>*</sup> $\equiv$ $\equiv$ $\equiv$<br>- A | $\frac{30}{2}$ .<br>Wrap Text<br>$\equiv \equiv \equiv \left\lvert \in \equiv \boxplus \text{Merge & Center} \right\rvert.$ |            | General<br>$\frac{1}{2}$ - % ,<br>14.20 | ш<br>P.<br>Conditional Format as Good<br>Table -<br>Formatting - | Normal | Bad<br>Neutral                       | $\frac{1}{\sqrt{2}} \left  \begin{array}{c} 1 \\ 0 \\ 0 \end{array} \right  \left  \begin{array}{c} 1 \\ 0 \\ 0 \end{array} \right $ | F<br>Þ<br>Insert Delete Format | Ħ<br>$\overline{\div}$ Fill - | ∑ AutoSum →<br>$\frac{A}{2}$<br>$C$ lear | Sort & Find &<br>Filter - Select - |                                 |                          |
|                  | Clipboard                                             | Font<br>反.                               | G.                                                                                 | Alignment                                                                                                    | G.         | $\overline{\mathbf{G}}$<br>Number       |                                                                  | Styles |                                      |                                                                                                    | Cells                          |                               | Editing                                  |                                    |                                 |                          |
| H1               | $\scriptstyle\overline{\phantom{a}}$<br>$\frac{1}{2}$ | $\times$<br>$\checkmark$<br>fx           |                                                                                    |                                                                                                    |            |                                         |                                                                  |        |                                      |                                                                                                    |                                |                               |                                          |                                    |                                 |                          |
|                  | A                                                     | B                                        | C                                                                                  | D                                                                                                    | Е          | F                                       | G                                                                | н      |                                      | J                                                                                                    | Κ                              |                               | M                                        | N                                  | O                               | $\overline{\phantom{a}}$ |
|                  |                                                       | 1 podružnica grupa proizvoda             | proizvod                                                                           | količina                                                                                                    | cijena     | iznos                                   |                                                                  |        |                                      |                                                                                                    |                                |                               |                                          |                                    |                                 |                          |
| 2                | pula                                                  | tehnika                                  | monitor                                                                            | 5                                                                                                    | 1000       | 5000                                    |                                                                  |        |                                      |                                                                                                    |                                |                               |                                          |                                    |                                 |                          |
| 3                | poreč                                                 | voće i povrće                            | iabuke                                                                             | 3                                                                                                    | 8          | 24                                      |                                                                  |        |                                      |                                                                                                    |                                |                               |                                          |                                    |                                 |                          |
| 4                | novigrad                                              | odjeća                                   | traperice                                                                          | 5                                                                                                    | 250        | 1250                                    |                                                                  |        |                                      |                                                                                                    |                                |                               |                                          |                                    |                                 |                          |
| 5                | pazin                                                 | namještaj                                | stol                                                                               | 1                                                                                                    | 2500       | 2500                                    |                                                                  |        |                                      |                                                                                                    |                                |                               |                                          |                                    |                                 |                          |
| 6                | umag                                                  | namještaj                                | stol                                                                               | 1                                                                                                    | 2500       | 2500                                    |                                                                  |        |                                      |                                                                                                    |                                |                               |                                          |                                    |                                 |                          |
| 7                | poreč                                                 | tehnika                                  | monitor                                                                            | 5                                                                                                    | 1000       | 5000                                    |                                                                  |        |                                      |                                                                                                    |                                |                               |                                          |                                    |                                 |                          |
| 8                | novigrad                                              | namještaj                                | stol                                                                               | 1                                                                                                    | 2500       | 2500                                    |                                                                  |        |                                      |                                                                                                    |                                |                               |                                          |                                    |                                 |                          |
| 9                | pula                                                  | odjeća                                   | pulover                                                                            | 4                                                                                                    | 120        | 480                                     |                                                                  |        |                                      |                                                                                                    |                                |                               |                                          |                                    |                                 |                          |
| 10               | poreč                                                 | tehnika                                  | štampač                                                                            | 9                                                                                                    | 500        | 4500                                    |                                                                  |        |                                      |                                                                                                    |                                |                               |                                          |                                    |                                 |                          |
| 11               | pazin                                                 | voće i povrće                            | kruške                                                                             | 2                                                                                                    | 13         | 26                                      |                                                                  |        |                                      |                                                                                                    |                                |                               |                                          |                                    |                                 |                          |
| 12 <sup>12</sup> | umag                                                  | namještaj                                | stol                                                                               | 1                                                                                                    | 2500       | 2500                                    |                                                                  |        |                                      |                                                                                                    |                                |                               |                                          |                                    |                                 |                          |
| 13               | pula                                                  | tehnika                                  | štampač                                                                            | 10                                                                                                    | 500        | 5000                                    |                                                                  |        |                                      |                                                                                                    |                                |                               |                                          |                                    |                                 |                          |
| 14               | pula                                                  | odjeća                                   | traperice                                                                          | 5                                                                                                    | 250        | 1250                                    |                                                                  |        |                                      |                                                                                                    |                                |                               |                                          |                                    |                                 |                          |
| 15               | pazin                                                 | tehnika                                  | monitor                                                                            | 2                                                                                                    | 1000       | 2000                                    |                                                                  |        |                                      |                                                                                                    |                                |                               |                                          |                                    |                                 |                          |
|                  | 16 novigrad                                           | namještaj                                | kuhinja                                                                            | 1                                                                                                    | 8000       | 8000                                    |                                                                  |        |                                      |                                                                                                    |                                |                               |                                          |                                    |                                 |                          |
| 17               | poreč                                                 | tehnika                                  | monitor                                                                            | 5                                                                                                    | 1000       | 5000                                    |                                                                  |        |                                      |                                                                                                    |                                |                               |                                          |                                    |                                 |                          |
|                  | 18 umag                                               | voće i povrće                            | jabuke                                                                             | 8                                                                                                    | 8          | 64                                      |                                                                  |        |                                      |                                                                                                    |                                |                               |                                          |                                    |                                 |                          |
|                  | 19 novigrad                                           | odjeća                                   | pulover                                                                            | 4                                                                                                    | 120        | 480                                     |                                                                  |        |                                      |                                                                                                    |                                |                               |                                          |                                    |                                 |                          |
| 20               | pula                                                  | namještaj                                | kuhinja                                                                            | 1                                                                                                    | 8000       | 8000                                    |                                                                  |        |                                      |                                                                                                    |                                |                               |                                          |                                    |                                 |                          |
|                  | 21 pula                                               | voće i povrće                            | kruške                                                                             | 2                                                                                                    | 13         | 26                                      |                                                                  |        |                                      |                                                                                                    |                                |                               |                                          |                                    |                                 |                          |
| 22               | pazin                                                 | tehnika                                  | usisavač                                                                           | 1                                                                                                    | 460        | 460                                     |                                                                  |        |                                      |                                                                                                    |                                |                               |                                          |                                    |                                 |                          |
| 23               | poreč                                                 | tehnika                                  | štampač                                                                            | 8                                                                                                    | 500        | 4000                                    |                                                                  |        |                                      |                                                                                                    |                                |                               |                                          |                                    |                                 |                          |
|                  | 24 umag                                               | voće i povrće                            | krumpir                                                                            | 8                                                                                                    | 9          | $\overline{72}$                         |                                                                  |        |                                      |                                                                                                    |                                |                               |                                          |                                    |                                 |                          |
| $\prec$          | Sheet3                                                | Sheet2 prodaja                           | Sheet5<br>Sheet4                                                                   | $\circledast$<br>knjige                                                                                                    |            |                                         |                                                                  |        | $\frac{1}{2}$ . $\overline{ \cdot }$ |                                                                                                    |                                |                               |                                          |                                    |                                 | $\overline{\mathbb{F}}$  |
| READY            |                                                       |                                          |                                                                                    |                                                                                                    |            |                                         |                                                                  |        |                                      |                                                                                                    |                                |                               | 開<br>同                                   | 画                                  |                                 | 142%                     |
| н                | $O$ Type here to search                               |                                          | $A = 0$<br>ņ<br><b>AO</b>                                                          | e.                                                                                                    | ы          | $w\overline{=}$<br>×∃                   |                                                                  |        |                                      |                                                                                                    |                                |                               | → 77°F Mostly cloudy へ @ 90 (0) 系 HRV    |                                    | 17:17<br>25.5.2022              | 垦                        |

**Slika 8: Tablični prikaz podataka iznosa prodaje proizvoda u različitim** 

**podružnicama (Autor: Robert Pauković, 2022.)** 

**Grafikoni podataka** uglavnom se koriste za prikaz odnosa dvaju ili više podataka i brojčane vrijednosti podataka su kodirane tj. zapisane kao vizualni objekti. Vizualni objekti za grafički prikaz podataka uglavnom su tehnike vizualizacije (Što će biti više riječi na idućim stranicama!), a tri osnovna objekta za grafički prikaz podataka su linije, trake i točke. Brojčane vrijednosti unutar grafikona se prikazuju unutar njegove osi. Ove osi pružaju skale (kvantitativne i kategoričke) koje se koriste za označavanje i dodjeljivanje vrijednosti vizualnim objektima. Primjeri grafikona podataka su prikazani na slici 8. Grafikoni su implementirani programskim kodom koristeći Chart.js bibilioteku (više u sljedećem poglavlju). Prikazani su različiti oblici grafa s istim podacima. Grafikoni prikazuju postotak upisanih studenata na različitim fakultetima UNIPU-a.

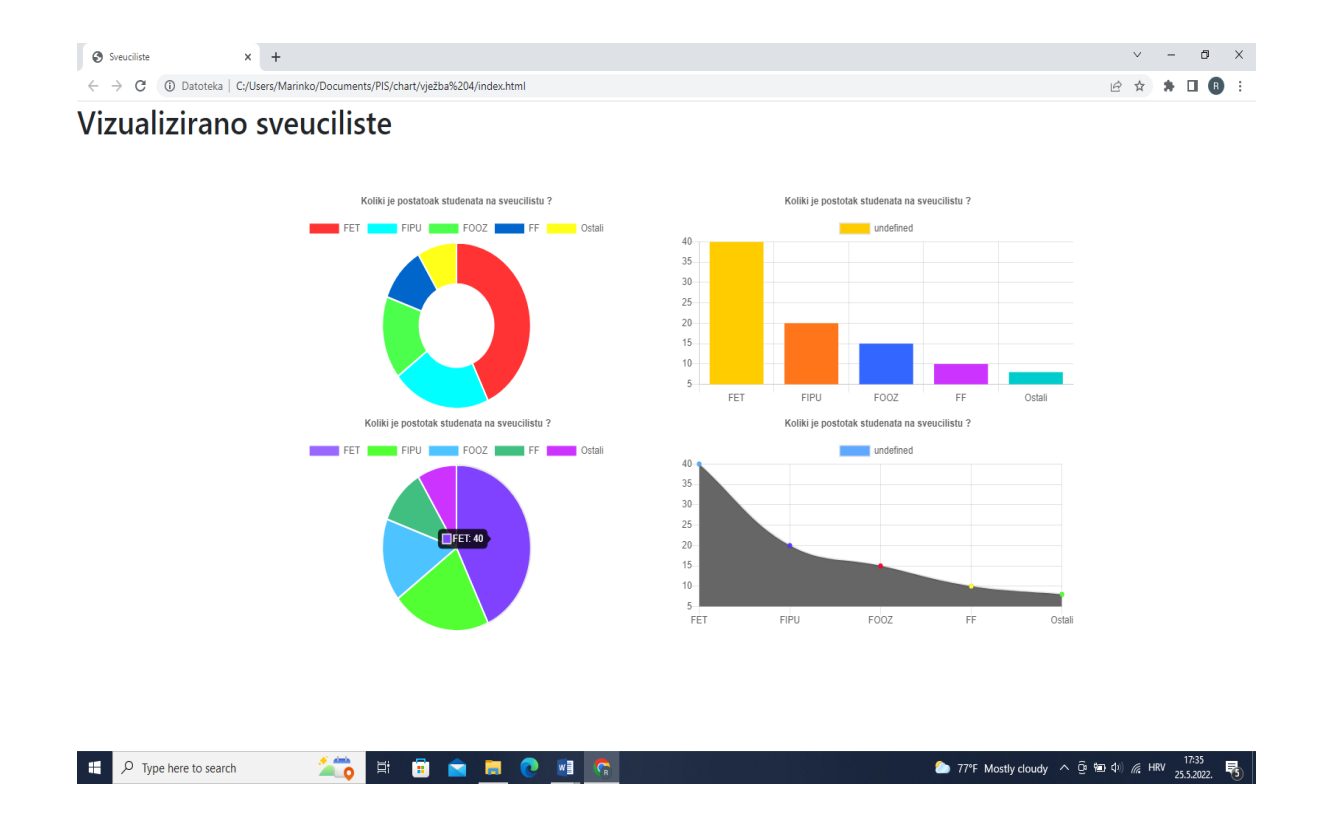

 **Slika 9: Grafička vizualizacija podataka studenata na Sveučilištu (Autor: Robert Pauković, 2022.)**

### <span id="page-22-0"></span>4.2. Tehnike grafičke vizualizacije podataka

U sljedećim odlomcima su prikazane neke odabrane tehnike za grafičku vizualizaciju podataka. Postoji jako puno tehnika za grafičku vizualizaciju podataka. Često u različitim poslovnim organizacijama mogu se vidjeti kako poslovni subjekti poslovne podatke prikazuju najčešće trakastim grafikonima, kružnim grafikonima. Razlog je u tom što poslovni subjekti u organizaciji često primjenjuju kategoričke i numeričke vrste podataka primjerice: iznos prodaje laptopa:2600 kn,mobilnih uređaja:1500 kn. Na različitim medijima prijenosa informacija često se može vidjeti kartografski prikaz numeričkih podataka. Primjerice koliki postotak katolika živi u nekoj Europskoj zemlji ili koliki postotak katolika i u kojim regijama njih najviše živi, u Hrvatskoj?

### <span id="page-22-1"></span>4.2.1 Trakasti grafikon

Trakasti grafikoni najčešće predstavljaju kategoričke podatke. Kategorički podaci koje se prikazuju trakastim grafikonom u statistici predstavljaju podatke koje su podjeljne u grupe ili kategorije. Kategorički podaci se prikazuju u tekstualnom obliku i nose nominalno ili kategorično značenje. Bizarni primjer kategoričkih podataka spol: M ili Ž. Trakasti grafikoni su najčešće popularniji među ostalim grafikonima i grafikonima u području ekonomije, statistike, marketinga. Svaka pravokutna traka grafikona ima duljinu i visinu te je proporcionalna vrijednostima koje predstavljaju (*Valcheva, 2022*.).

Na sljedećoj slici 10. je prikazan trakasti grafikon koji konkretno prikazuje numeričke podatke o ostvarenim prihodima od prodaje mješovitih proizvoda iz različitih istarskih podružnica. Konkretno se postavlja pitanje, koja je podružnica ostvaruje najveće prihode od prodaje proizvoda. Iz trakastog grafičkog prikaza može se zaključiti da podružnica u Umagu najbolje posluje tj. ostvari najveći prihod od prodaje mješovitih proizvoda blizu 130 000 kn, točno 127 094 kn. Ovaj grafikon je implementiran putem Chart.js biblioteke u posebnom uređivaču o čemu će biti više riječi o bibliotekama.

Koja podružnica ostvaruje najveće prihode od prodaje?

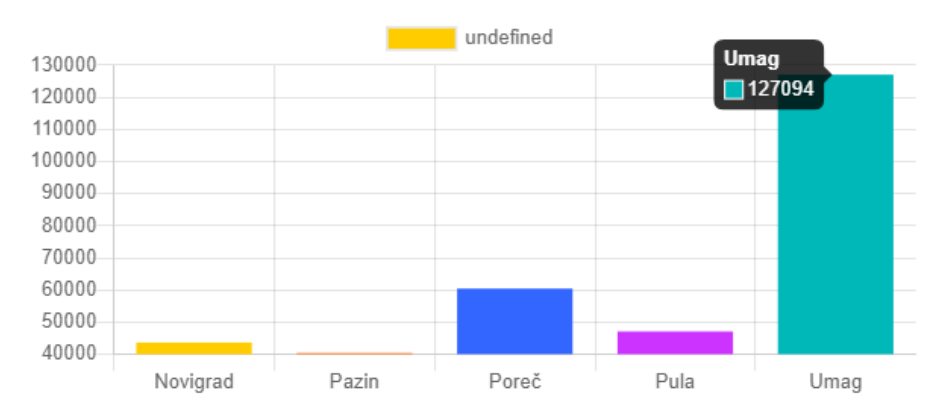

 **Slika 10: Trakasti grafikon (Autor: Robert Pauković, 2022.)**

### <span id="page-23-0"></span>4.2.2 Kružni i krafnasti grafikoni

 **Tortni ili kružni grafikoni** prikazuju statističke podatke u vrlo razumljivom formatu. Format u kojem se statistički podaci prikazuju kružnom grafu "pie-slice". Tim formatom grafikon se može rezati u njegove kružne isječke. Svaki kružni isječak tj. slikovito rečeno, svaka kriška torte prikazuje ima brojčanu veličinu nekog podatka određene kategorije u danoj skupini kao cjelini. Za izradu tortnih ili kružnih grafikona potrebno je imati kategorične podatke s pripadajućim konkretnim podacima. Kružni grafikoni se najčešće koriste za prikaz postotnih ili proporcionalnih podataka, kada se uspoređuju područja rasta podataka unutar poduzeća kao što je primjerice profit (*Valcheva, 2022*.).

**Krafnasti ili prstenasti grafikoni** isto kao i kružni grafikoni prikazuju statističke podatke određene kategorije. Razlika leži u tome kada se grafikon raslojava, podaci određene kategorije su prikazani segmentom slikovitije, otkinute američke krafne. Primjena grafikona je ista kao i kod kružnih. Oba grafikona su prikazana na slici (*Valcheva, 2022*.).

Na sljedećoj slici 11. prikazan je implementiran primjer tortnog ili kružnog dijagrama. Dijagram kao i prethodni dijagram (Slika 10.) je implementiran u Chart.js biblioteci pisan u posebnom uređivačkom programu za izradu web stranica, aplikacija i sl. Konkretno ovaj dijagram prikazuje postotke uvoza plina za grijanje i domaćinstvo. Za primjer su uzete 6 zemalja kao Norveška, Rusija i ostale zemlje. Iz grafa se može vidjeti da najveći uvoznik svjetskog plina je Rusija i to sa 43.5%, dok ostale kao Norveška 23.6%, Alžir 13.6 %, SAD 6.6 %, Katar 4.3%, Ostali 8.4 % .

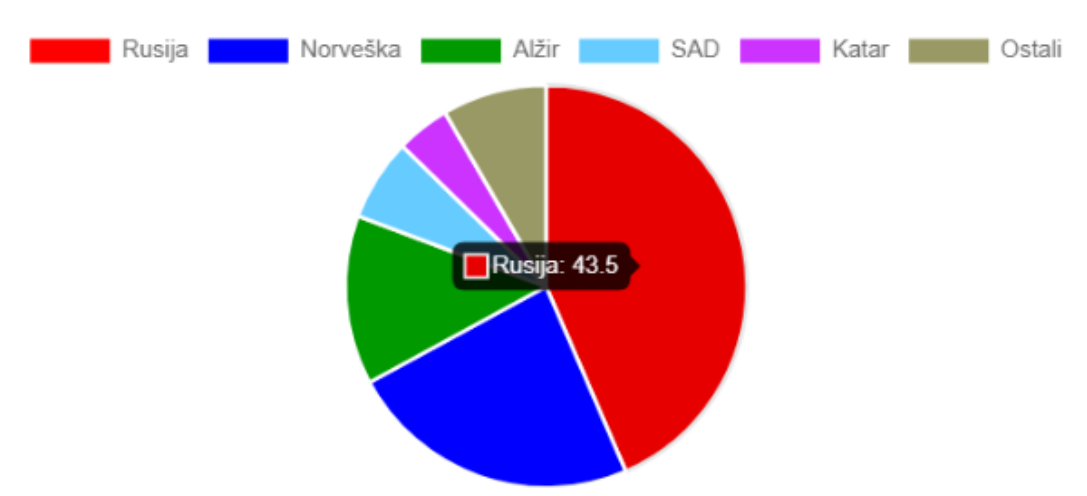

Koliki postotak plina uvozi svaka država?

 **Slika 11: Kružni dijagram uvoza plina (Autor: Robert Pauković, 2022.)** 

Na drugoj slici 12. je prikazan prstenasti grafikon koji prikazuje isto tako postotak, ali postotak izliječenog stanovništva od COVID-19 2020 godine u različitim europskim zemljama. Konkretno jedan primjer, 10.9 % je uspješno pobijedilo bolest covida u Njemačkoj. Ovaj postotak se s vremenom povećavao i to postotak izliječenih u prvom valu epidemije covida-19. Svaki postotak izlječivosti stanovnika predstavlja kružni isječak prstenastog dijagrama, a oni su povezani s legendom naziva zemalja s desne strane dijagrama. Kako su se valovi epidemije mijenjali, mijenjali su se i postoci izlječivosti. Ovaj krafnasti ili prstenasti grafikon je implementiran u programskoj d3.js biblioteci, uključen u programu uređivaču za izradu web stranica, aplikacija.

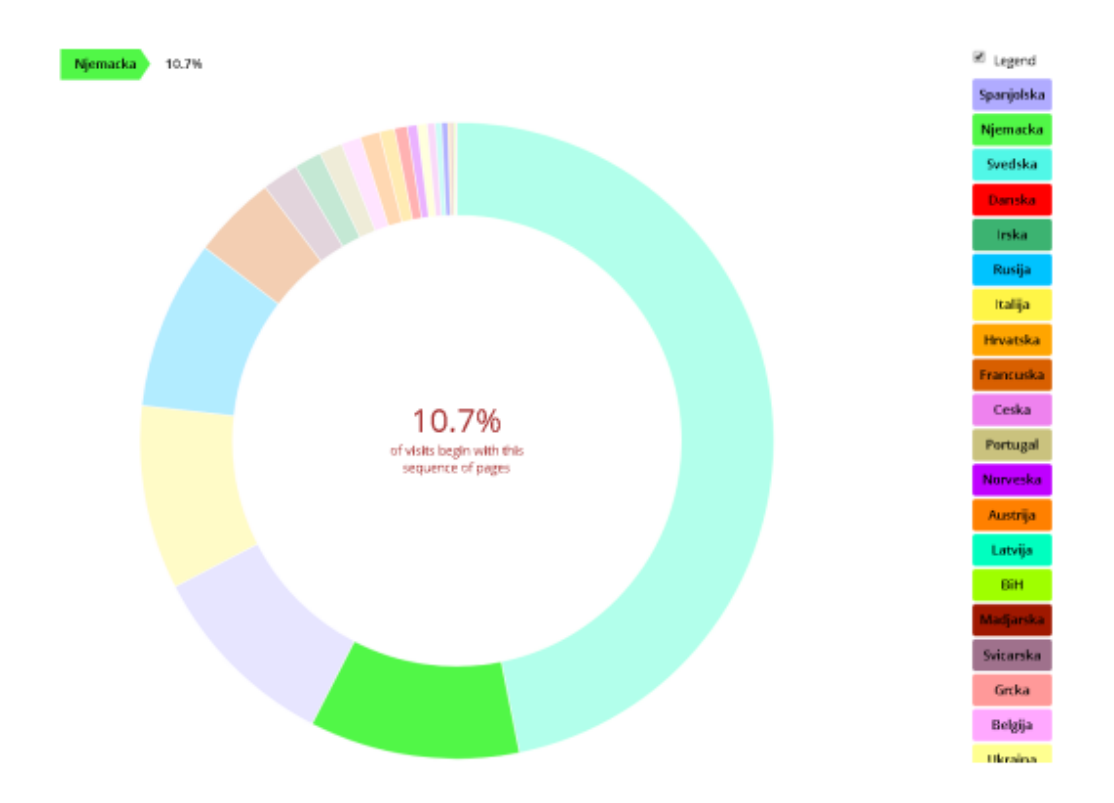

 **Slika 12: Prstenasti grafikon postotka izliječenih od covida 19 u 2020.godini (Autor: Robert Pauković, 2022.)**

### <span id="page-26-0"></span>4.2.3 Dijagram raspršenosti podataka

 Dijagram raspršenosti podataka je vrsta dijagrama koja prikazuje odnos između dvije varijable najčešće u x-y odnosu. Kada postoji odnos između dvije ili više varijable, jedna varijabla se zove neovisna varijabla, druga varijabla je ovisna te ovisi o prvoj varijabli. Dijagram raspršenja najčešće su rezultat uzorkovanja podataka iz različitih distribucija te isto tako mogu biti rezultat linearnog modela. Za primjer se može uzeti generiranje slučajnih brojeva iz normalne distribucije. Graf raspršenosti su prikazani na slici. Na sljedećem primjeru (Slika 13.) generirano je 1000 slučajnih brojeva iz normalne distribucije. Svaka točka na dijagramu raspršenja predstavlja uzorak podataka unutar njih 1000. Ovaj dijagram je implementiran u programskom R jeziku.

Normalna distribucija

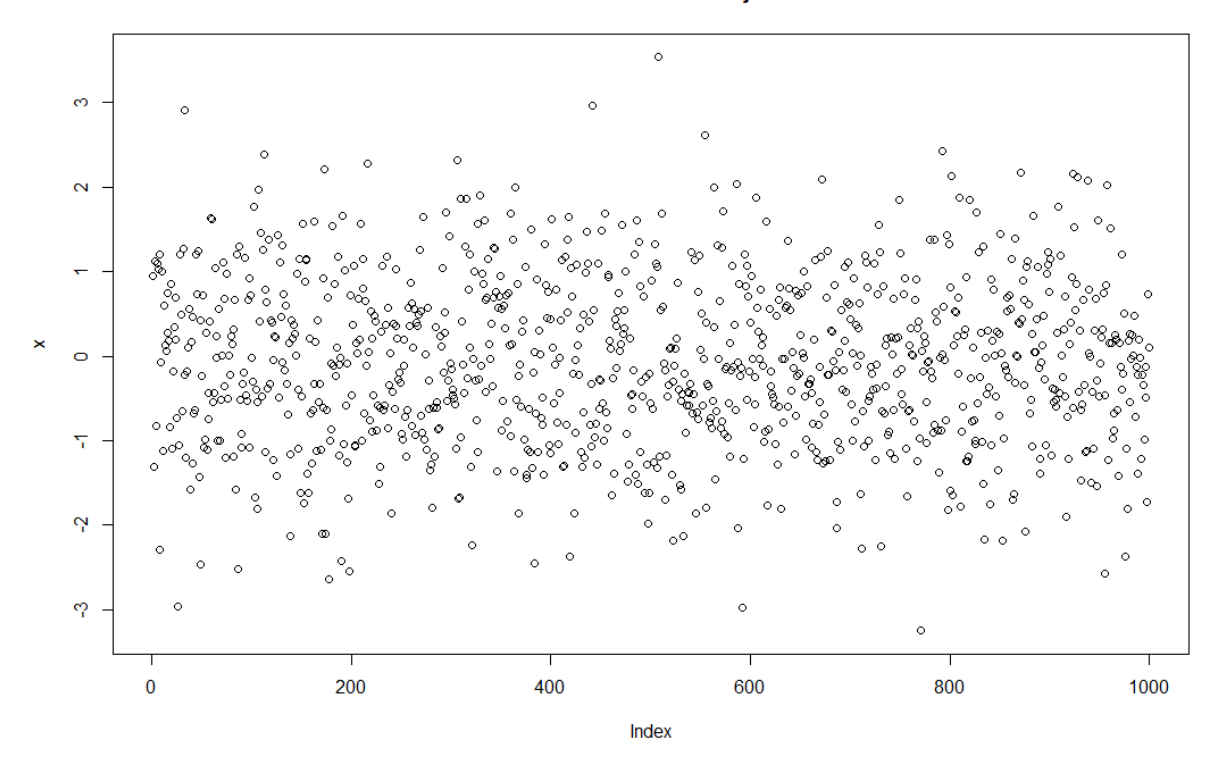

 **Slika 13: Dijagram raspršenosti uzorkovanja brojeva iz normalne distribucije (Autor: Robert Pauković, 2022.)**

#### <span id="page-27-0"></span>4.2.4 Mreže i karte

**Karte** su vrlo jednostavne za vizualizaciju podataka o lokaciji bilo da se radi od poštanskim brojevima, karticama država, nazivima državama. Najbolji primjer kartografskog prikaza podataka može biti udio europskog stanovništva koji pripadaju nekoj vjeri, ili prikaz najvećeg žarišta zaraze covidom-19 u Hrvatskoj.

Najčešća primjena **mrežnog** prikaza podataka može biti primjerice pronalaženje klastera u mreži tj. grupiranje kupaca po tipu proizvoda koje često kupuje, određivanje najutjecajnijih čvorova u mreži.

Na sljedećoj slici 14. prikazane su karta Hrvatske čiji svaki teritorij Hrvatske je bojan različitim stupnjem boje, a svaki stupanj boje prikazuje jačinu ili brojčani podatak zaraženih po županijama. Karta je prikazana na slici. Sa slike se može primijetiti tablica koja prikazuje nekada dnevno izvješće o broju novozaraženih. Najveći broj novozaraženih na dnevnoj bazi je imala dana Splitsko-Dalmatinska županija s 267 osoba. Ovi podaci predstavljaju drugi val epidemije iz 2020. godine.

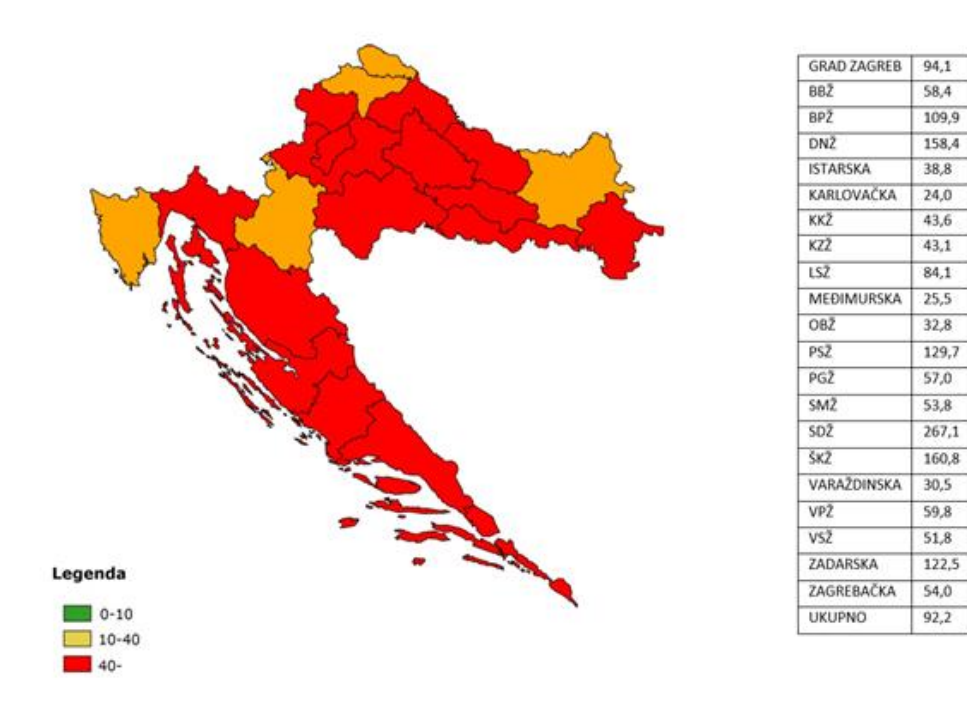

**Slika 14: Kartografski prikaz najvećeg žarišta zaraze covidom u Hrvatskoj (MZRH, 2020.)**

## <span id="page-28-0"></span>5. Programski alati za vizualizaciju podataka

Programski alati za vizualizaciju podataka služe tome da se prikupe novi i svježi skup podataka iz različitih izvora podataka te podatke pretvaraju u rezultate prikazane različitim tehnikama i oblicima grafičkog prikaza odnosa dvaju ili više kvalitativnih, a češće kvantitativnih podataka. Različita poduzeća koriste različite vrste programskih alata za vizualizaciju podataka. Umjesto skeniranja velikih upita podataka i složenijih izvješća podataka, programski alati za vizualizaciju podataka omogućavaju korisnicima unutar organizacije da svoje poslovne podatke različitih kategorija prikažu i prezentiraju različitim tehnikama vizualizacije koje pružaju različiti programski alati kao primjerice korištenja trakastih dijagrama, histograma, podatkovnih karata, mreža, prstenastih i kružnih dijagrama i sl. Pregledom vizualnog prikaza podataka programski alati mogu dati skriveni uvid u poslovanje organizacije te na takav način olakšati otkrivanje trendova i obrazaca (*Martin, 2020.*).

### <span id="page-28-1"></span>5.1. Vrste programskih alata za vizualizaciju podataka

Postoje dvije vrste programskih alata prema dostupnosti korisniku(*Pale i Jeren, 2013*.) :

- Komercijalni
- Besplatni

**Komercijalni programski alati** su uglavnom alati za vizualizaciju podataka koji se oglašavaju na različitim izvorima i medijima. Komercijalni programski alati korisnicima je na određeno vrijeme dostupna besplatno, a onda s vremenom korisnici plaćaju nadogradnju i korištenje. Većina programskih alata su alati koji su dostupni kao cloud servisi. Za vizualizaciju podataka to su primjerice kao Zoho Analytics, Tableau, Oracle BI i MS Power BI i ostali.

**Besplatni programski alati** su open-source alati koji se potpuno besplatno i neograničeno preuzimaju na vlastito računalo za upotrebu. To mogu biti programski jezici, programi razvojna okruženja ili skriptni jezici za razvoj web stranica. Za vizualizaciju podataka se koriste razvojne biblioteke za vizualizaciju podataka koje se implementiraju u različitim, isto tako besplatnim programima uređivačima programskog koda, te isto tako skriptni jezici za razvoj web stranica i strukturiranje

grafičkih prikaza. Primjer besplatnih alata za vizualizaciju podataka su jezici kao JavaScript, HTML, CSS, JSON, jQuery, programski jezici kao Python, C++, Pascal (rijetko u primjeni) i biblioteke implementirane jezicima navedenih kao Chart.js, d3.js, Highcharts i mnogi drugi.

### <span id="page-29-0"></span>5.2. Primjeri programskih alata za vizualizaciju podataka

Različiti poslovni subjekti, različite poslovne organizacije i različite poslovne djelatnosti obrađuju svoje poslovne podatke i sve podatke vezane uz organizaciju. Za grafičku vizualizaciju podataka velikih skupova, različite organizacije koriste različite programske alate. Postoji jako puno programskih alata, ali za ovu kratku analizu odabrana su četiri.

Četiri primjera programskih alata za kratku analizu su:

- Programski alat "Zoho analytics"
- Programski alat "Tableau"
- Programski alat "Infogram"
- Programski alat "MS Excel"

U sljedećim odlomcima za svaki programski alat postoji argument zašto je među četiri odabrana u njihovim značajkama.

> Programski alat Zoho Analytics je među 11 najkorištenijih programskih alata za vizualizaciju podataka 6 u plasmanu. Razlog leži u nekoliko značajki. Zoho nudi dohvaćanje podataka s različitih izvora kao lokalnih datoteka, lokalnih baza podataka, baza podataka u oblaku, te pruža stvaranje nadzornih ploča (eng. dashboards) te ugrađivanje gotovih nadzornih ploča na vlastitoj web stranici i na društvenim mrežama. Zoho Analytics pruža pametne značajke primjerice postavljanje pitanja prirodnim jezikom te dobivanje odgovora na temelju prethodnih analiza. Također pruža kolaboraciju s ostalim poslovnim subjektima za lakše donošenja poslovnih odluka. Zoho Analytics je popularan i najbolji prijatelj brojnim svijetskim brendovima kao npr HP, Ikea, Hyundai, Philips i mnogi drugi (*myservername, 2021a*).

- Programski alat Tableau u nekoliko različitih izvora dokazuje da po svojim značajkama je na prvom mjestu, a među 4 navedena su na trećem mjestu. Prednosti korištenja alata je jednostavan za korištenje, pruža isto tako mogućnost povezivanja s različitim izvorom podataka, provodi brze izračune, prikladan je za vizualizacije podataka na mobilnim uređajima te je isti tome i prilagodljiv. Neki nedostaci koje narušavaju plasman najboljih da je vrlo skup za korištenje i nefleksibilan, nema mogućnost, postoje statistički parametri koje treba automatski ažurirati(*myservername, 2021b*).
- Programski alat Infogram je alat za vizualizaciju podataka koji omogućuje stvaranje i dijeljenje digitalnih karata, infografika. Za ovu upotrebu nisu potrebne vještine kodiranja, pruža 35 vrsta grafikona i 200 vrsta digitalnih karata. Vizualizacija podataka samo je jedna mogućnost koje pruža infogram, inače pruža gotove elemente za razvoj web stranica, input polja, uređivanje navigacijskog okna i ostalo(*myservername, 2021c*).
- MS excel je najkorišteniji i najpoznatiji alat za vizualizaciju podataka u različitim poslovnim organizacijama. Značajke korištenja alata je dodavanje radnih listova te isto tako brisanje nekorištenih radnih listova u bilo kojem trenutku, provođenje brzih aritmetičkih i logičkih operacija, korištenje i primjenjivanje naprednijih funkcija za izračunavanje prosjeka, pronalaženje maksimalne i minimalne vrijednosti u skupu podataka, stvaranje zaokretnih tablica ili pivot-a kao u prethodnim programskim alatima te isto tako dohvaćanje podataka sa lokalnih baza podataka te naravno pruža različite tehnike vizualizacije podataka. MS excel pruža isto tako provođenje pronalaženja optimalnog rješenja u povećanju profita poduzeća, smanjenju troškova proizvodnje, troškova dostave proizvoda, rješava problem raspoređivanja vrijednosti i puno toga. MS excel dolazi u instalaciji s operacijskim sustavom i ostalim uredskim programima (*know-base, 2022*).

Na sljedećoj slici 15 je prikazana statistika programskih alata. Konkretno trakasti grafikon prikazuje cijene osnovnih verzija korištenja programskih alata bilo kao cloud usluga ili program instaliran na lokalnom okruženju. Iz ovog grafa može se zaključiti da najpoznatiji, najkorišteniji i najjeftiniji (postoje i besplatne verzije) je svima poznat Excel alat za uredsko poslovanje. Za njegovu verziju korisnik mora isplatiti mjesečno 6.75 američkih dolara (7 eura)

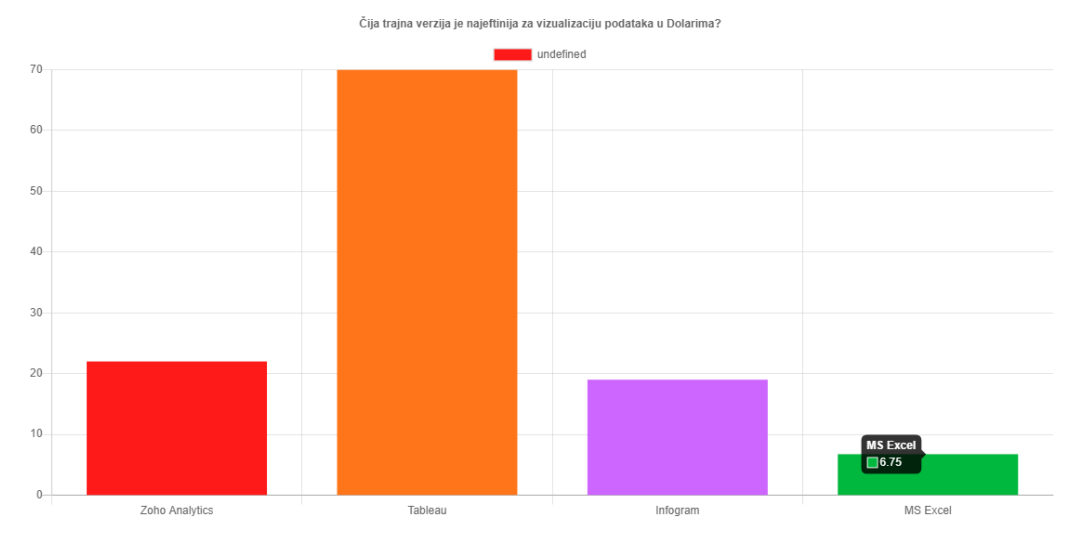

 **Slika 15: Najjeftinija verzija korištenja alata ( Autor: Robert Pauković, 2022)**

### <span id="page-32-0"></span>5.2.1. Programski alat "Zoho Analytics"

Program "Zoho Analytics" omogućuje korisnicima stvaranje vizualnih prikaza podataka te omogućuje provođenje analitike i izvješćivanja za poslovnu inteligenciju. Zoho Analytics omogućava izradu grafikona, zaokretnih (eng: Pivot) tablica te izradu tabličnih komponenti za izvješćivanje. Glavni benefiti korištenja ovog programskog alata je kao neograničenost korištenja izvješća,kontrolnih ploča i jednostavno korištenje. Zoho Analytics omogućava uvoz podataka iz različitih izvora kao primjerice uvoz iz lokalnih datoteka, lokalnih baza podataka, Google diska, baza podataka u oblaku i sl. Logo programskog alata je prikazan na slici 16 (*Martin,2020a*.).

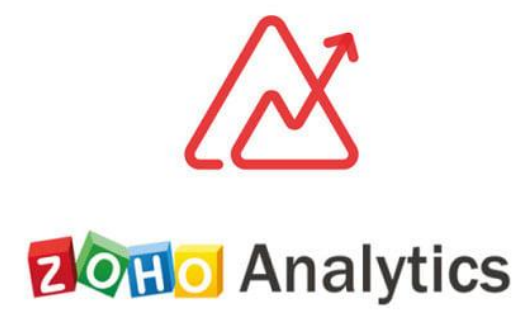

#### **Slika 16: Programski alat Zoho Analitics (Martin, 2020a.)**

Na sljedećim slikama 17 i 18 prikazan primjer korištenja programskog alata. Za ovaj primjer odabrano je iznos prodaje proizvoda u različitim mjesecima. Iznos prodaje proizvoda izračunat je umnoškom količine proizvoda i njihove jedinične cijene proizvoda. Iznos prodaje proizvoda je izračunat u tablici Excel-a. Podaci su uvezeni u Zoho na sa stupcima tablice. Za grafički prikaz podataka odabrani su atributi mjeseca i iznosa prodaje. Ovisno o odabranim atributima za prikaz ovisnosti dvaju atributa, Zoho otvara različite tehnike prikaza podataka. Za ovaj primjer Zoho nudi tortni dijagram, linijski dijagram, dijagram raspršenosti i histogram. Tablica je stvorena u Excel-u i uvezena u Zoho i prikazana na slici.

| <b>FILE</b>                     | 粗目 ちゃっちゃ<br><b>HOME</b><br>INSERT                                                                              | PAGE LAYOUT FORMULAS<br>DATA                                                                                                    | REVIEW<br>VIEW<br>POWERPIVOT | Vježba za Zoho Analitisc.xlsx - Microsoft Excel |                                                                                                    |                       |                                                                                                    |                                                                                                    |                                               | $? \quad \Box \quad -$<br>$E \times$<br>Sign in   O |
|---------------------------------|----------------------------------------------------------------------------------------------------|----------------------------------------------------------------------------------------------------|------------------------------|-------------------------------------------------|----------------------------------------------------------------------------------------------------|-----------------------|----------------------------------------------------------------------------------------------------|----------------------------------------------------------------------------------------------------|-----------------------------------------------|-----------------------------------------------------|
|                                 | <b>B</b> & Cut<br>Calibri<br>Em Copy *<br>Paste $\sqrt{\phantom{a}}$ Format Painter<br>Clipboard<br>G.<br>Font | $\overline{\cdot}$ 11 $\overline{\cdot}$ A <sup>*</sup> A <sup>*</sup> $\overline{=}$ $\equiv$ $\frac{1}{2}$ $\frac{1}{2}$ $\frac{1}{2}$ $\frac{1}{2}$ $\frac{1}{2}$ $\frac{1}{2}$ $\frac{1}{2}$ $\frac{1}{2}$ $\frac{1}{2}$ $\frac{1}{2}$ $\frac{1}{2}$ $\frac{1}{2}$ $\frac{1}{2}$ $\frac{1}{2}$ $\frac{1}{2}$ $\frac{1}{2}$ $\frac{1}{2}$ $\frac{1}{2$<br>B I U - 田 -   Ö - A -   三 三   三   三   国 Merge & Center -   堅 - % ,   1% %<br>$\Gamma_{\rm H}$ . | Alignment<br>$\mathbb{Q}^+$  | B.<br>General<br>Number<br>$\mathbb{F}_2$ .     | $\overline{\phantom{a}}$<br>Normal<br>Conditional Format as Good<br>Formatting * Table *<br>Styles | Bad<br><b>Neutral</b> | $\frac{\overline{\mathbf{r}}}{\mathbf{m}}$<br>$\mathbb{R}$<br>$\frac{1}{\sqrt{2}}$<br>Insert Delete Format<br>Cells | $\sum_{n=1}^{\infty}$ AutoSum $\rightarrow$ $\frac{A}{Z}$<br>ij<br>$\overline{\bigtriangledown}$ Fill +<br>Clear * | Sort & Find &<br>Filter * Select *<br>Editing |                                                     |
| F30                             | $\mathbf{v} \quad   \quad   \quad \mathbf{X} \quad \mathbf{v}' \quad \mathbf{f} \mathbf{x} \quad  $<br>A       | B                                                                                                    | C                            | D                                               | Ε                                                                                                  | F                     | G                                                                                                    | Н                                                                                                    |                                               | F                                                   |
|                                 | <b>Mjesec</b>                                                                                                  | količina                                                                                                    | cijena                       | zarada                                          |                                                                                                    |                       |                                                                                                    |                                                                                                    |                                               |                                                     |
| 2                               | sječanj                                                                                                    | 56                                                                                                    | 4                            | 224                                             |                                                                                                    |                       |                                                                                                    |                                                                                                    |                                               |                                                     |
| 3                               | veljača                                                                                                    | 34                                                                                                    | 3,5                          | 119                                             |                                                                                                    |                       |                                                                                                    |                                                                                                    |                                               |                                                     |
| 4                               | ožujak                                                                                                    | 21,3                                                                                                    | 10                           | 213                                             |                                                                                                    |                       |                                                                                                    |                                                                                                    |                                               |                                                     |
| 5                               | travanj                                                                                                    | 5                                                                                                    | 8                            | 40                                              |                                                                                                    |                       |                                                                                                    |                                                                                                    |                                               |                                                     |
| 6                               | svibanj                                                                                                    | 7                                                                                                    | 4                            | 28                                              |                                                                                                    |                       |                                                                                                    |                                                                                                    |                                               |                                                     |
| 7                               | lipanj                                                                                                    | 8                                                                                                    | 2,1                          | 16,8                                            |                                                                                                    |                       |                                                                                                    |                                                                                                    |                                               |                                                     |
| 8                               | srpanj                                                                                                    | $\overline{c}$                                                                                                    | 5                            | 10                                              |                                                                                                    |                       |                                                                                                    |                                                                                                    |                                               |                                                     |
| 9                               | kolovoz                                                                                                    | 9                                                                                                    | 6                            | 54                                              |                                                                                                    |                       |                                                                                                    |                                                                                                    |                                               |                                                     |
| 10 <sup>°</sup>                 | rujan                                                                                                    | 7                                                                                                    | 23                           | 161                                             |                                                                                                    |                       |                                                                                                    |                                                                                                    |                                               |                                                     |
| 11                              | listopad                                                                                                    | 4,5                                                                                                    | 5                            | 22,5                                            |                                                                                                    |                       |                                                                                                    |                                                                                                    |                                               |                                                     |
|                                 | 12 studeni                                                                                                    | 8                                                                                                    | 14                           | 112                                             |                                                                                                    |                       |                                                                                                    |                                                                                                    |                                               |                                                     |
|                                 | 13 prosinac                                                                                                    | 9                                                                                                    | 5,7                          | 51,3                                            |                                                                                                    |                       |                                                                                                    |                                                                                                    |                                               |                                                     |
| $-1$ $\Lambda$<br>$\sim$ $\sim$ | $(+)$<br>Sheet1                                                                                                |                                                                                                    |                              |                                                 |                                                                                                    | $\pm$ 31              |                                                                                                    |                                                                                                    |                                               | $\overline{\phantom{a}}$<br>$\overline{\mathbb{F}}$ |
| <b>READY</b>                    |                                                                                                    |                                                                                                    |                              |                                                 |                                                                                                    |                       |                                                                                                    | 圕                                                                                                    | 画<br>圓<br>$\sim$ $-$                          | 202%<br>— +<br>20:44                                |
| ٠                               | $\rho$ Type here to search                                                                                     | $27^{\circ}$<br>$\frac{1}{ E }$                                                                                                    | 會<br>$\bullet$<br>- 69<br>Ĥ  | $x \frac{m}{2}$<br>W<br>G                       |                                                                                                    |                       |                                                                                                    | 88°F Partly sunny へ 回 物 () 系 HRV                                                                                   |                                               | 喝<br>5.7.2022.                                      |

 **Slika 17: Priprema tablice za Zoho grafikon (Autor: Robert Pauković, 2022.)**

U Zoho analitici za ovaj primjer odabran je tortni grafikon. Tortni grafikon je prikazan na slici 18. Svaki isječak torte prikazuje određeni mjesec iznosa prodaje, sami iznos prodaje i postotak udjela prodaje u ukupnoj prodaji. Sa strane grafikona je prikazana je legenda ili tumač pojedinog isječka grafikona te pripadajući iznosi prodaje proizvoda. Tortni dijagram i okruženje rada sa Zoho programskim alatom je prikazano na slici.

|                                                                                                    | Najbolji alati za vizualizaciju poda X A Untitled-2          | $\times$                |                                  |                                                                                        |                                          | Alat za izvješčivanje za marketinš $x \mid G$ whatGraph - Google pretraživanj $x \mid \mathcal{O}$ MS EXCEL - MATERUALI ZA NAST $x \mid +$ |                                    |                                        | O<br>$\times$                                                                                                    |
|----------------------------------------------------------------------------------------------------|--------------------------------------------------------------|-------------------------|----------------------------------|----------------------------------------------------------------------------------------|------------------------------------------|----------------------------------------------------------------------------------------------------|------------------------------------|----------------------------------------|----------------------------------------------------------------------------------------------------|
| $\rightarrow$<br>$\leftarrow$                                                                                | analytics.zoho.eu/workspace/160650000000002004<br>C          |                         |                                  |                                                                                        |                                          |                                                                                                    |                                    | 配<br>$\odot$<br>ピ<br>☆                 | (B)<br>۰<br>п                                                                                                    |
| ᠘                                                                                                    | Detalji n<br>Dom<br>$\checkmark$                             | <b>Ill</b> Bez nazi     | Ill Bez nazi                     | <b>Kupci</b>                                                                           | Ill Bez nazi $\langle \rangle$ :         | Premium probno razdoblje - ostalo je 14 dana                                                                                               | <b>NADOGRADNJA</b>                 | Q<br>固                                 | ℁<br>♤<br>$^{\circledR}$<br>$\mathsf{R}$                                                                                                    |
| $+$ Stvo                                                                                                    | Odaberite/povuci i ispusti stupce                            | Bez naziva-2            | notedjeti : 5                    |                                                                                        |                                          |                                                                                                    |                                    |                                        | ట్టి<br>Način prikaza                                                                                                    |
| 많<br>Istraživač                                                                                              | O:<br>Stupci pretraživanja<br>$Q \mid$<br>$\vee$ NovaTablica | Osnovni podaci<br>Vrsta | $\checkmark$                     | h li la [22-38] 1]                                                                     |                                          |                                                                                                    |                                    |                                        |                                                                                                    |
| пII                                                                                                    | T Mjesec                                                     | Grafikon                | Filteri (0)<br>Korisnički filtri | Resetiraj sve                                                                          |                                          |                                                                                                    |                                    |                                        |                                                                                                    |
| Izvještaji                                                                                                   | $\Box$ .# količina<br>$\Box$ .#<br>cijena                    | $X$ -os:<br>Mjesec      | $\times$ $\times$<br>Stvarno     |                                                                                        | Boja: Ispustite svoju kolumnu ovdje      | Uključi stupce za opis:<br>Ovdje ispustite svoje kolumne                                                                                   |                                    |                                        |                                                                                                    |
| 囯<br>Podaci                                                                                                  | $\sqrt{4}$ .# zarada<br>Uključi tablice                      | Y- os:<br>zarada        | $\vee$ $\times$<br>Iznos         |                                                                                        | Tekst: Ispustite svoju kolumnu ovdje     |                                                                                                    |                                    |                                        |                                                                                                    |
| <b>2</b> %<br>Pitaj Ziju                                                                                     |                                                              | 服                       |                                  |                                                                                        | Veličina: Ispustite svoju kolumnu ovdje  |                                                                                                    |                                    |                                        |                                                                                                    |
| $\mathbb{E}[\cdot]$<br>Izvori<br>podataka<br>ි<br>postavke<br>$\overline{1}$<br>Više<br>$()$ IS<br>Gledatelj |                                                              |                         | Miesec:                          | studeni<br>Total zarada: 112.00<br>Percentage: 10.7%<br>Click to see the data<br>10.7% | 21.3%<br>5.1%<br>20.3%<br>11.3%<br>15.3% |                                                                                                    |                                    | Mjesec<br>rujan<br>lipanj<br>Show less | 224,00<br>sječanj<br>ožujak<br>213,00<br>161.00<br>119,00<br>veljača<br>112.00<br>studeni<br>54.00<br>kolovoz<br>51.30<br>prosinac<br>40.00<br>travanj<br>28.00<br>svibanj<br>22.50<br>listopad<br>16.80<br>$\Omega$<br>srpanj |
| $\in$                                                                                                    | <b>BE</b> Dodajte agregatnu formulu                          |                         |                                  |                                                                                        |                                          |                                                                                                    |                                    |                                        |                                                                                                    |
| $\mathcal{L}$<br>÷                                                                                           | $\overline{\phantom{a}}$<br>Type here to search              | ゴ<br>e                  | e<br>w∃<br>局<br>▬                | $x \equiv$                                                                             |                                          |                                                                                                    | 88°F Partly sunny < @ to dil @ HRV |                                        | 20:53<br>暑<br>5.7.2022.                                                                                                    |

 27 **Pauković, 2022.) Slika 18: Tortni dijagram ukupnog iznosa proizvoda po mjesecu (Autor: Robert** 

 Zoho Analytics, kao što je već navedeno u samom njegovom uvod pruža spektar mogućnosti rada poput stvaranja nadzornih ploča, zaokretnih tablica te isto tako što je i prednost postaviti pitanje alatu prirodnim jezikom. Na sljedećoj slici je prikazana proračunska tablica kao priprema za zaokretnu tablicu (Slika 19.). Tablica je implementirana u Excelu a sadrži nazive podružnica, grupe proizvoda te nazive samog proizvoda s pripadajućim vrijednostima prodane količine , jedinstvene cijene i konačnog iznosa. Tablica je uvezena u Zoho te je opisana i prikazana na slici 19.

| 閃              | T<br>podružnica | T grupa proizvoda | $\mathbf T$<br>proizvod | $^+\#$<br>količina | $^+\#$<br>cijena | $+$ #<br>iznos |
|----------------|-----------------|-------------------|-------------------------|--------------------|------------------|----------------|
| $\mathbf{1}$   | pula            | tehnika           | monitor                 | 5                  | 1000             | 5000           |
| $\overline{2}$ | poreč           | voće i povrće     | jabuke                  | 3                  | 8                | 24             |
| 3              | novigrad        | odjeća            | traperice               | 5                  | 250              | 1250           |
| 4              | pazin           | namještaj         | stol                    | 1                  | 2500             | 2500           |
| 5              | umag            | namještaj         | stol                    | 1                  | 2500             | 2500           |
| 6              | poreč           | tehnika           | monitor                 | 5                  | 1000             | 5000           |
| 7              | novigrad        | namještaj         | stol                    | 1                  | 2500             | 2500           |
| 8              | pula            | odjeća            | pulover                 | 4                  | 120              | 480            |
| 9              | poreč           | tehnika           | štampač                 | 9                  | 500              | 4500           |
| 10             | pazin           | voće i povrće     | kruške                  | $\overline{2}$     | 13               | 26             |
| 11             | umag            | namještaj         | stol                    | 1                  | 2500             | 2500           |
| 12             | pula            | tehnika           | štampač                 | 10                 | 500              | 5000           |
| 13             | pula            | odjeća            | traperice               | 5                  | 250              | 1250           |

 **Slika 19: Uvezena tablica u Zoho (Autor: Robert Pauković, 2022.)**

Na sljedećoj slici 20 je prikazana jedna napravljena Pivot tablica. Izrada pivot tablice se svodi na tome da se izokrene prikaz atributa podataka tj. da mijenjaju stupac i redak ali podaci ostaju isti. Tipičan primjer je pivot na slici 19. Koliko komada voća i povrća je prodala podružnica u Novigradu ? Odgovor je takav da je prodano 20 komada. Tablica je prikazana na slici.

| $+$ Create<br>Select/Drag and Drop the Columns       |      | <b>Prvi Pivot</b> ☆ ○ 圖: |                                         |                              |                         |                 | ಕ್ಷಿದ್ರ<br>View Mode |
|------------------------------------------------------|------|--------------------------|-----------------------------------------|------------------------------|-------------------------|-----------------|----------------------|
| $Q$ $Q$ :<br><b>Search Columns</b><br>ਇ<br>Explorer  | Sort | Show/Hide                | <b>Underlying Data</b><br><b>Themes</b> | 狦<br>田                       |                         |                 |                      |
| $\vee$ proizvodi<br>$\sqrt{T}$ podružnica            |      | Pivot<br>Filters (0)     | <b>User Filters</b>                     | <b>Reset All</b>             |                         |                 |                      |
| 品<br>$\sqrt{T}$ grupa proizvoda<br><b>Dashboards</b> |      | Columns:                 | Rows:                                   |                              | Data:                   | пll£:           |                      |
| $\Box$ T proizvod                                    |      | Actual<br>podružnica     | $\times$ $\times$                       | grupa proizv Actual $\vee$ X | količina                | Sum<br>$\vee$ x |                      |
| -iil<br>$\sqrt{*}$ # količina                        |      |                          |                                         |                              |                         |                 |                      |
| <b>Reports</b>                                       |      |                          |                                         |                              |                         |                 |                      |
| $\Box$ *# cijena                                     |      |                          |                                         |                              |                         |                 |                      |
| $\Box$ *# iznos                                      |      |                          |                                         |                              |                         |                 |                      |
| 囯<br>Data<br>$\Box$ T Column                         |      |                          |                                         |                              |                         |                 |                      |
| $\Box$ T Column1                                     |      | grupa proizvoda ↓        | novigrad<br>$\overline{7}$              | pazin                        | poreč<br>$\overline{7}$ | pula<br>8       | umag                 |
| <b>Include Tables</b>                                |      | namještaj<br>2 odjeća    | 21                                      | 12<br>5                      | 35                      | 56              |                      |
|                                                      |      | 3 tehnika                | 44                                      | 5                            | 48                      | 31              |                      |
| $\Box$<br>More                                       |      | 4 voće i povrće          | 20                                      | 19                           | 27                      | 21              | 21<br>33<br>57<br>47 |

 **Slika 20 Pivot tablica u Zoho-u (Autor: Robert Pauković, 2022.)**

#### <span id="page-35-0"></span>5.2.2. Programski alat "Tableau".

Programski alat Tableau isto tako kao i Zoho Analytics omogućava izradu izvješća i analitike za poslovnu inteligenciju. Tableau umjesto provođenja izvješća i analitike, proširuje mogućnosti izrade karata, infografika, kontrolnih ploča i sl. Neke prednosti korištenja Tableau programskog alata je analizirati velike količine tj. analiza složenijih podataka, korištenje naprednih izvješća, prikaz podataka na nekom zemljopisnom području itd.. Proširene mogućnosti Tableau-a su korištenje toplinskih karata, oblak mjehurića, matrica i sl. Logo programskog alata je prikazan na slici 21 (*Martin, 2020b.*).

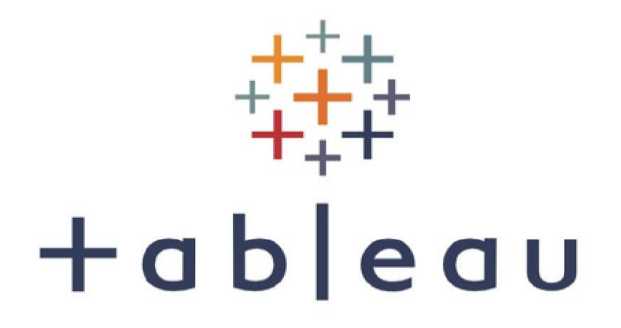

#### **Slika 21: Programski alat Tableau ( Martin,2020.)**

Na sljedećim slikama 22 i 23 je prikazan vlastiti primjer korištenja Tableau programskog alata. Na prvoj slici u Excelu su oblikovani i pripremljeni su podaci za uvoz u Tableau. Podaci predstavljaju narudžbu i prodaju proizvoda u različitim danima u tjednu. Podaci predstavljaju ukupan broj pojedine narudžbe dok stupcu prodaja predstavlja ukupnu prodaju proizvoda. Implementirana tablica je pojašnjena i prikazana na slici.
|                         | 園 日 ちゃ ぎゃす                                           |                                                                                                    |                                                                                                    | Narudžba i prodaja proizvoda po tjednu.xlsx - Microsoft Excel |                |                            |                                  |                                                                           | 2E<br>$\sim$ | B X                   |
|-------------------------|------------------------------------------------------|----------------------------------------------------------------------------------------------------|----------------------------------------------------------------------------------------------------|---------------------------------------------------------------|----------------|----------------------------|----------------------------------|---------------------------------------------------------------------------|--------------|-----------------------|
| <b>FILE</b>             | HOME INSERT                                          | PAGE LAYOUT<br>FORMULAS<br>DATA                                                                                                    | REVIEW<br>VIEW<br>POWERPIVOT                                                                                                    |                                                               |                |                            |                                  |                                                                           |              | Sign in               |
| <b>B</b> & Cut<br>Paste | Calibri<br><b>Ba</b> Copy *                          | $\overline{\cdot}$ 11 $\overline{\cdot}$ A <sup>*</sup> A <sup>*</sup> $\overline{=}$ = $\overline{\cdot}$ $\frac{1}{2}$ $\frac{1}{2}$ $\frac{1}{2}$ $\frac{1}{2}$ $\frac{1}{2}$ $\frac{1}{2}$ $\frac{1}{2}$ $\frac{1}{2}$ $\frac{1}{2}$ $\frac{1}{2}$ $\frac{1}{2}$ $\frac{1}{2}$ $\frac{1}{2}$ $\frac{1}{2}$ $\frac{1}{2}$ $\frac{1}{2}$ $\frac{1}{2}$ | General                                                                                                    | $\overline{z}$<br>lin,                                        | Normal<br>Good | Bad<br>÷<br><b>Neutral</b> | F X<br>ü<br>Insert Delete Format | $\sum_{m} \text{AutoSum} \times \frac{A}{Z}$<br>V Fill +<br>Sort & Find & |              |                       |
|                         | sue<br>V Format Painter<br>Clipboard<br>$\mathbb{R}$ | Font<br><b>Contract Contract</b>                                                                                                    | <b>B</b> $I \perp \perp$ $\frac{1}{2}$ $\cdot$ $\frac{1}{2}$ $\cdot$ $\frac{1}{2}$ = $\frac{1}{2}$ = $\frac{1}{2}$ $\approx$ $\frac{1}{2}$ $\approx$ $\frac{1}{2}$ $\approx$ $\frac{1}{2}$ $\approx$ $\frac{1}{2}$ $\approx$ $\frac{1}{2}$ $\approx$ $\frac{1}{2}$ $\approx$ $\frac{1}{2}$ $\approx$ $\frac{1}{2}$ $\approx$ $\frac{1}{2}$ $\approx$ $\$<br>Alignment<br><b>GLENT</b><br>Number | $\Gamma_{\rm H}$                                              | Styles         |                            | Cells                            | Clear -<br>Filter - Select -<br>Editing                                   |              | $\wedge$              |
| E12                     | $\mathbf{r}$ : $\times$ $\checkmark$ fx              |                                                                                                    |                                                                                                    |                                                               |                |                            |                                  |                                                                           |              | $\checkmark$          |
|                         | A                                                    | B                                                                                                    | C                                                                                                    | D                                                             | E              | F                          | G                                | Н                                                                         |              | $\sqrt{2}$            |
| 1                       |                                                      | Narudžba                                                                                                    | Prodaja                                                                                                    |                                                               |                |                            |                                  |                                                                           |              |                       |
| 2                       | pon                                                  | 47384                                                                                                    | 12175                                                                                                    |                                                               |                |                            |                                  |                                                                           |              |                       |
| 3                       | <b>uto</b>                                           | 303861                                                                                                    | 367137                                                                                                    |                                                               |                |                            |                                  |                                                                           |              |                       |
| 4                       | sri                                                  | 213064                                                                                                    | 228389                                                                                                    |                                                               |                |                            |                                  |                                                                           |              |                       |
| 5                       | čet                                                  | 148026                                                                                                    | 27924                                                                                                    |                                                               |                |                            |                                  |                                                                           |              |                       |
| 6                       | pet                                                  | 47384                                                                                                    | 12175                                                                                                    |                                                               |                |                            |                                  |                                                                           |              |                       |
| 7                       | sub                                                  | 100000                                                                                                    | 100000                                                                                                    |                                                               |                |                            |                                  |                                                                           |              |                       |
| 8                       |                                                      |                                                                                                    |                                                                                                    |                                                               |                |                            |                                  |                                                                           |              |                       |
| 9                       |                                                      |                                                                                                    |                                                                                                    |                                                               |                |                            |                                  |                                                                           |              |                       |
| 10                      |                                                      |                                                                                                    |                                                                                                    |                                                               |                |                            |                                  |                                                                           |              |                       |
| 11                      |                                                      |                                                                                                    |                                                                                                    |                                                               |                |                            |                                  |                                                                           |              |                       |
| 12                      |                                                      |                                                                                                    |                                                                                                    |                                                               |                |                            |                                  |                                                                           |              |                       |
| $\sim$<br>READY         | Sheet1                                               | $\bigoplus$                                                                                                    |                                                                                                    |                                                               | $\pm$ 1        |                            |                                  | 四 --<br>冊<br>圖                                                            | $-4$ 220%    | $\blacktriangleright$ |
| 價                       | $\rho$ Type here to search                           |                                                                                                    | <b>23 FBFCHCH</b>                                                                                                    |                                                               |                |                            |                                  | 85°F Mostly sunny $\land$ o the 40 (6 HRV 6.7.2022)                       |              | 畼                     |

 **Slika 22: Priprema tablice za uvoz u Tableau (Autor: Robert Pauković, 2022.)**

U analitici Tableau programskim alatima, nakon uvoza tablice s podacima o narudžbi i prodaji proizvoda za vizualizaciju podataka uzet je primjer trakastog dijagrama. Svaka traka dijagrama predstavlja prikazuje broj narudžbi i ukupnu prodaju proizvoda u nekom određenom danu u tjednu. S lijeve strane trakastog grafikona, nalazu se atributi za trakasti grafički prikaz. Ti atributi su prije navedeni i u proračunskoj tablici i svaki atribut sadrži numeričke podatke i po tim numeričkim podacima i odabirom tehnike prikaza Tableau je implementirao graf. Tableau isto tako nudi promjenu boje svake trake grafikona koji se nalaze sa strane grafa.

| $\mathbb{Z}^n$<br>西·<br>$H_{\infty}$ -<br>$\land$ Pages<br>$\land$ Filters<br>$\land$ Marks<br>di Automatic | $\frac{200}{3}$<br>追<br>ഒ<br>$\boldsymbol{\Omega}$<br>๏                        | $\Sigma$ -<br>调<br><b>III</b> Columns<br>E Rows<br>Sheet 1 |                                    | $f$ $\mathbb{Z}$ $\mathbb{Z}$ $\mathbb{Z}$ $\mathbb{Z}$ $\mathbb{Z}$ $\mathbb{Z}$ $\mathbb{Z}$<br>Narudžba (bin)<br>CNT(Narudžba) |     |            |      |      |      |      |      |      |      |      |      |      | Publish to save your changes |      |      |         | Show Me |
|----------------------------------------------------------------------------------------------------|--------------------------------------------------------------------------------|------------------------------------------------------------|------------------------------------|----------------------------------------------------------------------------------------------------|-----|------------|------|------|------|------|------|------|------|------|------|------|------------------------------|------|------|---------|---------|
|                                                                                                    |                                                                                |                                                            |                                    |                                                                                                    |     |            |      |      |      |      |      |      |      |      |      |      |                              |      |      |         |         |
|                                                                                                    |                                                                                |                                                            |                                    |                                                                                                    |     |            |      |      |      |      |      |      |      |      |      |      |                              |      |      |         |         |
|                                                                                                    |                                                                                |                                                            |                                    |                                                                                                    |     |            |      |      |      |      |      |      |      |      |      |      |                              |      |      |         |         |
|                                                                                                    |                                                                                |                                                            |                                    |                                                                                                    |     |            |      |      |      |      |      |      |      |      |      |      |                              |      |      | Prodaja |         |
|                                                                                                    |                                                                                | 3                                                          |                                    |                                                                                                    |     |            |      |      |      |      |      |      |      |      |      |      |                              |      |      | 24.350  | 367,137 |
|                                                                                                    | ٠                                                                              |                                                            |                                    |                                                                                                    |     |            |      |      |      |      |      |      |      |      |      |      |                              |      |      |         |         |
| п<br>67                                                                                                    | $\begin{bmatrix} \overline{\mathbf{x}} \\ \overline{\mathbf{y}} \end{bmatrix}$ |                                                            |                                    |                                                                                                    |     |            |      |      |      |      |      |      |      |      |      |      |                              |      |      |         |         |
| Size<br>Color                                                                                               | Label                                                                          |                                                            |                                    |                                                                                                    |     |            |      |      |      |      |      |      |      |      |      |      |                              |      |      |         |         |
| Q<br>$\frac{1}{400}$<br>Detail                                                                              |                                                                                |                                                            |                                    |                                                                                                    |     |            |      |      |      |      |      |      |      |      |      |      |                              |      |      |         |         |
|                                                                                                    |                                                                                | $\overline{2}$                                             |                                    |                                                                                                    |     |            |      |      |      |      |      |      |      |      |      |      |                              |      |      |         |         |
|                                                                                                    |                                                                                |                                                            |                                    |                                                                                                    |     |            |      |      |      |      |      |      |      |      |      |      |                              |      |      |         |         |
|                                                                                                    |                                                                                |                                                            |                                    |                                                                                                    |     |            |      |      |      |      |      |      |      |      |      |      |                              |      |      |         |         |
|                                                                                                    |                                                                                |                                                            |                                    |                                                                                                    |     |            |      |      |      |      |      |      |      |      |      |      |                              |      |      |         |         |
|                                                                                                    |                                                                                |                                                            |                                    |                                                                                                    |     |            |      |      |      |      |      |      |      |      |      |      |                              |      |      |         |         |
|                                                                                                    |                                                                                |                                                            |                                    |                                                                                                    |     |            |      |      |      |      |      |      |      |      |      |      |                              |      |      |         |         |
|                                                                                                    |                                                                                |                                                            |                                    |                                                                                                    |     |            |      |      |      |      |      |      |      |      |      |      |                              |      |      |         |         |
|                                                                                                    |                                                                                |                                                            |                                    |                                                                                                    |     |            |      |      |      |      |      |      |      |      |      |      |                              |      |      |         |         |
|                                                                                                    |                                                                                |                                                            |                                    |                                                                                                    |     |            |      |      |      |      |      |      |      |      |      |      |                              |      |      |         |         |
|                                                                                                    |                                                                                | $\circ$                                                    |                                    |                                                                                                    |     |            |      |      |      |      |      |      |      |      |      |      |                              |      |      |         |         |
|                                                                                                    |                                                                                | OK                                                         | 20K                                | 40K                                                                                                    | 60K | <b>BOK</b> | 100K | 120K | 140K | 160K | 180K | 200K | 220K | 240K | 260K | 280K | 300K                         | 320K | 340K |         |         |
| 33 <sup>2</sup>                                                                                             | Tooltip<br>SUM(Prodaja)                                                        |                                                            | Count of Narudžba<br>$\mathbbm{1}$ |                                                                                                    |     |            |      |      |      |      |      |      |      |      |      |      |                              |      |      |         |         |

 30 **Pauković, 2022.)Slika 23: Trakasti dijagram u Tableau programskom alatu (Autor: Robert** 

Za drugi primjer programskog alata može se uzeti primjer izrade kontrolne ploče ili Dashboarda. Za ovaj primjer pripremljena je tablica koja prikazuje iznos prodaje ulazno-izlaznih uređaja našega računala (Slika 24.). Tablica s podacima je implementirana u Excelu i uvezena u Tableau programski alat.

| ×≣<br><b>FILE</b> | $H$ $D$ $\sim$ $C$ $\sim$ $\approx$<br>HOME<br><b>INSERT</b> | PAGE LAYOUT FORMULAS                                                                                                    |                      | DATA | <b>REVIEW</b> | VIEW | POWERPIVOT                             | Prodaja ulazno-izlazr |                          |
|-------------------|--------------------------------------------------------------|----------------------------------------------------------------------------------------------------|----------------------|------|---------------|------|----------------------------------------|-----------------------|--------------------------|
| and a             | $X_{\text{cut}}$                                             | Calibri $\overline{\hspace{1cm}}$ $\overline{\hspace{1cm}}$ $\overline{\$ |                      |      |               |      | <b>Ceneral</b>                         |                       | $\overline{\phantom{a}}$ |
| Paste             | En Copy +<br>Format Painter                                  |                                                                                                    |                      |      |               |      |                                        |                       |                          |
|                   | Clipboard<br>$\Gamma_{21}$ .                                 | Font                                                                                                    | $\Gamma_{\rm eff}$ . |      | Alignment     |      | $\overline{\mathrm{E}_{\mathrm{H}}}$ . | Number                | $-17\%$                  |
| E12               | $\overline{\phantom{a}}$<br>$>\,$<br>$\rightarrow$           | $f_{\infty}$<br>$\checkmark$                                                                                                    |                      |      |               |      |                                        |                       |                          |
|                   | A                                                            | B                                                                                                    | C                    | D    | E             |      | F                                      | G                     |                          |
|                   |                                                              |                                                                                                    |                      |      |               |      |                                        |                       |                          |
| 1                 | <b>Artkal</b>                                                | Količina                                                                                                    | Cijena               |      |               |      |                                        |                       |                          |
| 2                 | <b>DVD</b>                                                   | 150                                                                                                    | 2,5                  |      |               |      |                                        |                       |                          |
| 3                 | <b>USB stick</b>                                             | 120                                                                                                    | 82                   |      |               |      |                                        |                       |                          |
| 4                 | Matična ploča                                                | 51                                                                                                    | 1900                 |      |               |      |                                        |                       |                          |
| 5                 | <b>Baterija</b>                                              | 84                                                                                                    | 10                   |      |               |      |                                        |                       |                          |
| 6                 | Miš                                                          | 74                                                                                                    | 42                   |      |               |      |                                        |                       |                          |
| 7                 | Tipkovnica                                                   | 62                                                                                                    | 78                   |      |               |      |                                        |                       |                          |
| 8                 | <b>Monitor</b>                                               | 95                                                                                                    | 1890                 |      |               |      |                                        |                       |                          |
| 9                 | Pisač                                                        | 42                                                                                                    | 765,3                |      |               |      |                                        |                       |                          |
| 10                |                                                              |                                                                                                    |                      |      |               |      |                                        |                       |                          |
| 11                |                                                              |                                                                                                    |                      |      |               |      |                                        |                       |                          |
| 12                |                                                              |                                                                                                    |                      |      |               |      |                                        |                       |                          |
| 13                |                                                              |                                                                                                    |                      |      |               |      |                                        |                       |                          |
| 14                |                                                              |                                                                                                    |                      |      |               |      |                                        |                       |                          |
| 15<br>16          |                                                              |                                                                                                    |                      |      |               |      |                                        |                       |                          |
|                   |                                                              |                                                                                                    |                      |      |               |      |                                        |                       |                          |

**Slika 24: Priprema tablice za vizulizaciju u Tableau (Autor: Robert Pauković, 2022.)**

Da bi se mogao izraditi dashboard potrebno je napraviti zasebnu vizualizaciju. U zasebnoj vizualizaciji podaci o prodaji IO uređaja prikazani su stupčastim dijagramom, mjehuričastim dijagramom u različitim bojama gdje svaki mjehurić s veličinom prikazuje iznos zarade na tom IO uređaju te je prikazano obična tablica podataka. Spajanjem pojedinih vizualizacija se dobije kontrolna ploča ili Dashboard koji je prikazan na slici 25.

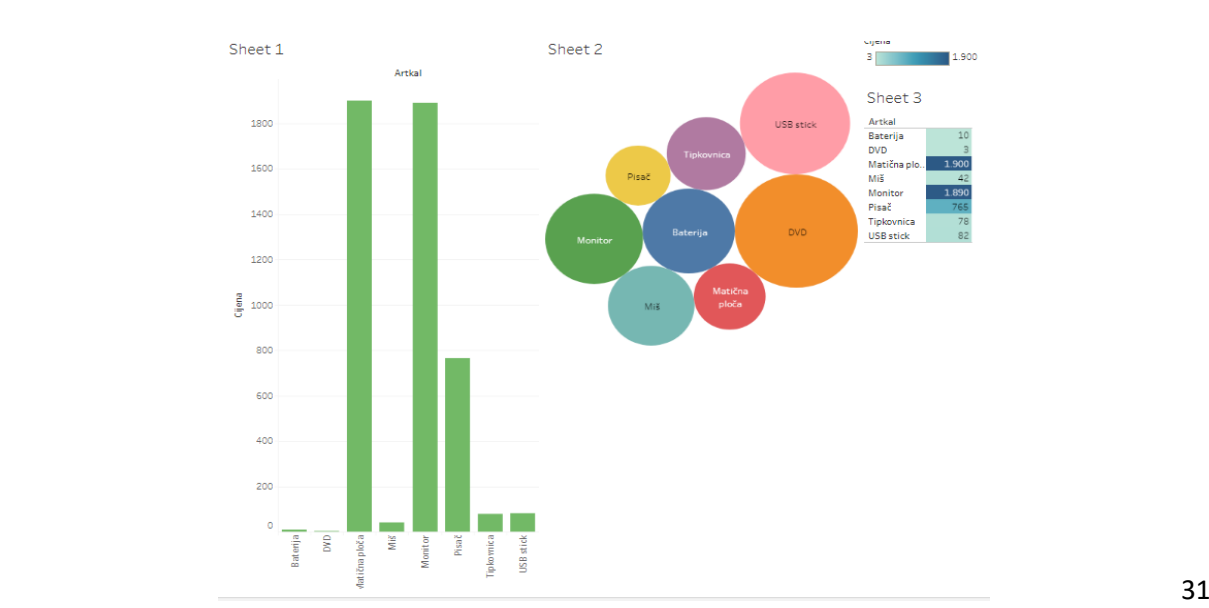

**Slika 25: Kontrolna ploča u Tableau (Autor: Robert Pauković, 2022.)**

### 5.2.3. Programski alat "Infogram"

Infogram je poseban programski alat za vizualizaciju podataka koja se svodi na povlačenjem i spuštanjem različitih grafičkih prikaza te promjenu izgleda samog grafičkog prikaza na temelju uvezenog skupa podataka. Infogram omogućava stvaranje različitih izvješća, infografike, stvaranje kartografskih prikaza i kontrolnih ploča. Gotove vizualizacije podataka mogu se izvesti u nekoliko formata kao što je npr JPEG, PNG, GIF, i HTML, exe. Infogram isto tako nudi dodatak za WordPress koji korisnicima olakšava ugrađivanje vizualizacije podataka. Naslovnica programskog alata je prikazan na slici 26.

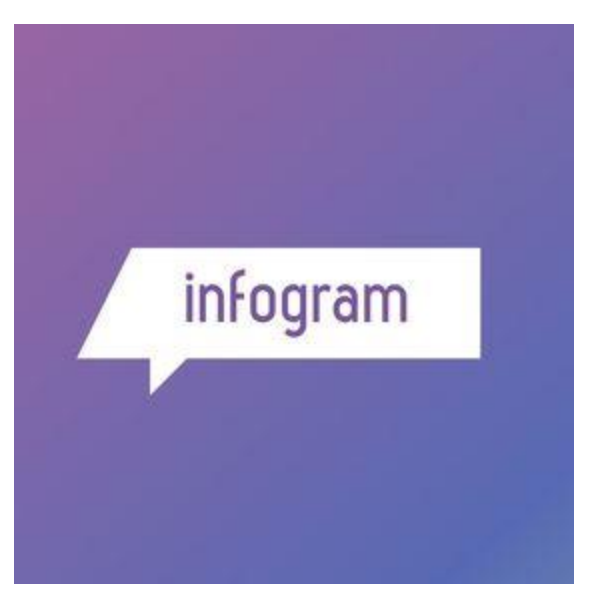

**Slika 26: Infogram (***pinterest* **,2022.)**

Za primjer korištenja Infogram programskog alata stvorena je nova proračunska tablica u tri radna lista koja prikazuje prodajnu cijenu različitih mobitela, zaradu od prodaje pojedinog mobitela ili maržu te troškove dostave mobitela. Prodajna cijena, marža i troškovi dostave mobitela izraženi su u eurima. Sva tri lista su uvezena u programski alat "Infogram". Kao što je navedeno u samom uvodu programskog alata , u radnoj okolini Infogram prvo nudi tehniku grafičkog prikaza. Kada se odabere graf s praznim prikazom, s desne strane se otvara radni proračunski list koji se može direktno implementirati numeričkim podacima ili se može uvesti gotova Excel datoteka s lokalnog fizičkog prostora. Za ovaj primjer podaci su uvezeni u Infogram. Importiranjem ili uvozom numeričkih podataka ,

istodobno se i mijenja grafički prikaz. Konkretno na prvoj slici 27. implementiran je trakasti dijagram koji prikazuje prodajnu cijenu svakog mobitela. Svaka traka predstavlja pojedinu cijenu, pojedinog mobitela izraženu u Euro valuti. Tom dijagramu tj. svakoj traci cijene mobitela se može promijeniti boja što infogram nudi u alatnoj traci desno od grafa.

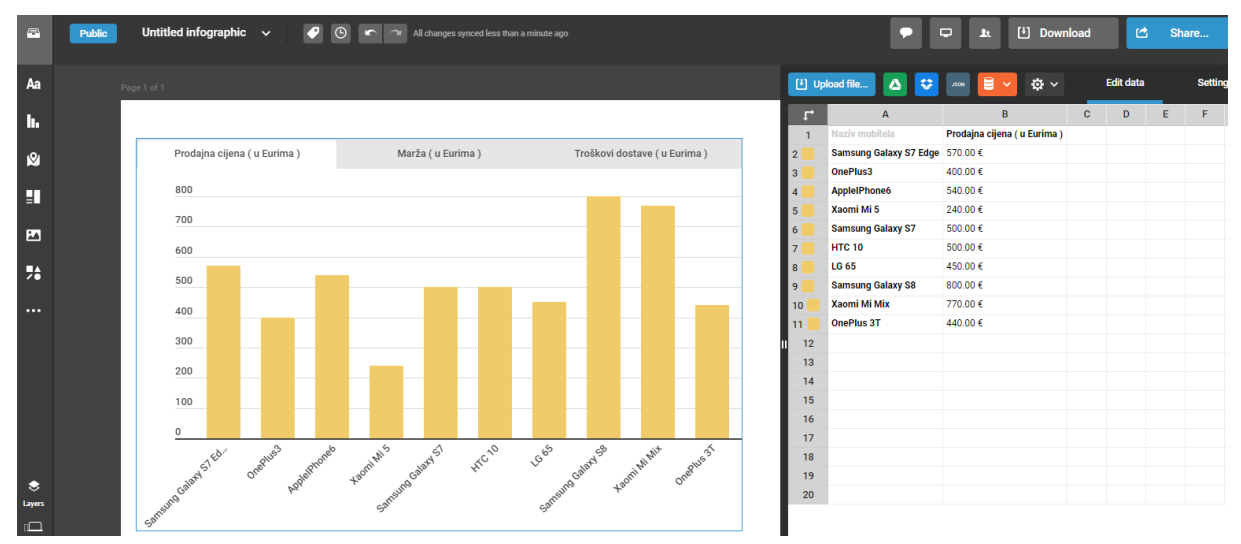

 **Slika 27: Trakasti dijagram u Infogramu (Autor: Robert Pauković, 2022.)**

Na slici 28. istog programskog alata implementiran je polukružni dijagram koji prikazuje zaradu od prodaje mobitela ili marže. Svaki isječak polukružnog dijagrama predstavlja maržu pojedinog mobitela. Kao i kod trakastog dijagram tako i kod polukružnog dijagrama s desne strane prikazana je radni list s numeričkim podacima marže pojedinog mobitela.

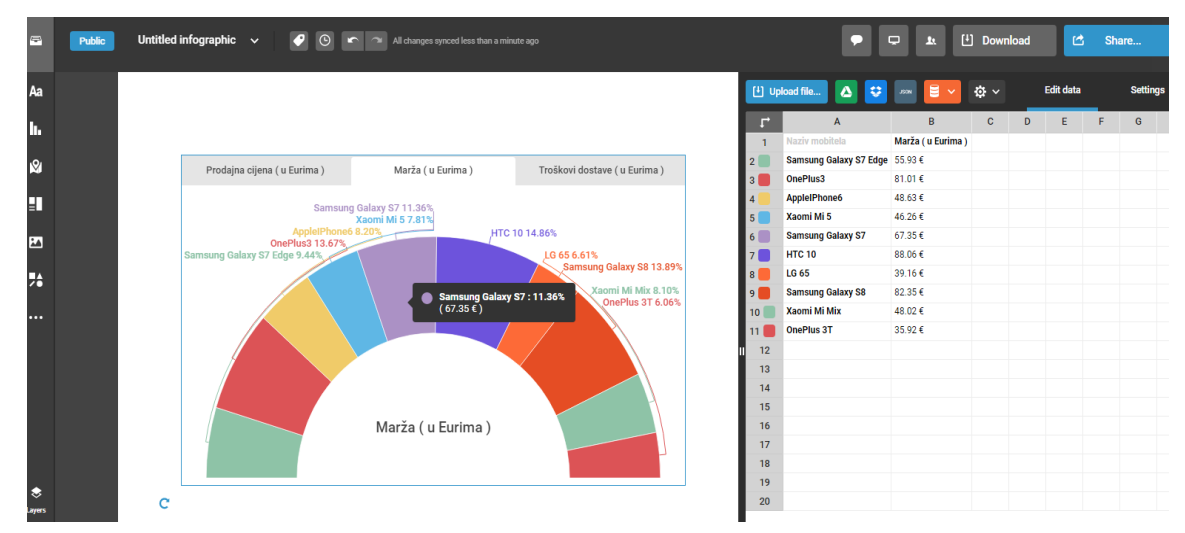

 **Sika 28: Polukružni dijagram zarade od prodaje (Autor: Robert Pauković)**

Na slici 29. je prikazan prstenasti dijagram koji prikazuje troškove dostave pojedinog mobitela za pojedinog kupca koji su kupili mobitel preko Internet trgovine. Svaki isječak prstenastog dijagrama predstavlja pojedini trošak dostave pojedinog mobitela. S desne strane nalazi se radni list uvezen i implementiran od excel datoteke. Važno je napomenuti da se mogu za demonstraciju izmijeniti pojedina cijena ili marža ili trošak dostave. Promjenom pojedine vrijednost mijenja se i veličina pojedinog isječka dijagrama.

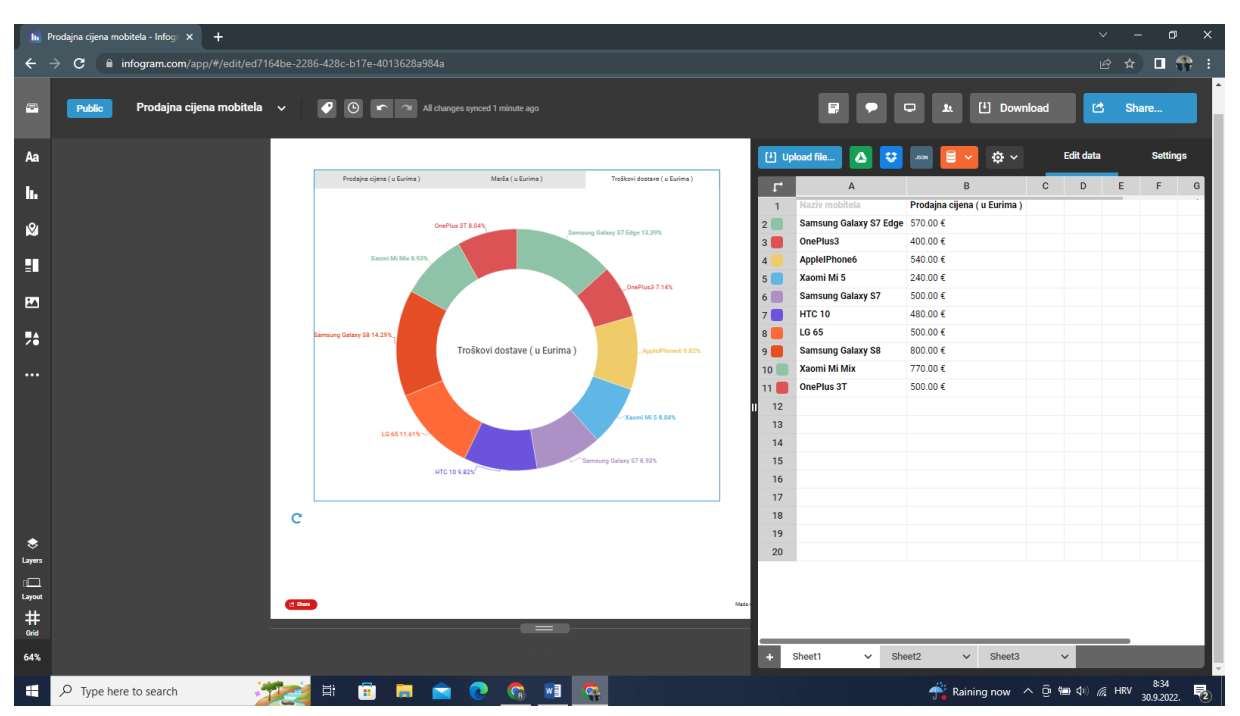

 **Slika 28: Prstenasti dijagram troškova dostave( Autor: Robert Pauković)**

## 5.2.4. MS Excel

Općenito programi za tablično računanje omogućuju jednostavno i djelotvoran način provoditi računanja, laku izmjenu podataka te stvaranje grafičkih prikaza podataka. U tu svrhu se koristi programski alat MS Office Excel. MS Excel osim što predstavlja jedan od najkorištenijih alata u uredskom poslovanju različitih organizacija on predstavlja i program za uredsko poslovanje. Datoteke koje se koriste i spremaju na lokalno područje predstavljaju radnu knjigu s ekstenzijom xls. Sučelje programskog alata predočeno je ćelijama sa stupcima i redcima u kojoj se implementiraju tablice te se unose, mijenjaju i brišu podaci (*Grundler i Šutalo 2019.*).

Vrste podataka koje prihvaća program za tablično računanje su (*Grundler i Šutalo 2019.*):

- Tekstualni podaci
- Brojčani podaci
- Podaci u obliku datuma i vremena
- Formule
- Funkcije

Izgled programskog alata je svima poznat. Ikona ili logo programskog alata Excel je prikazan na slici 30.

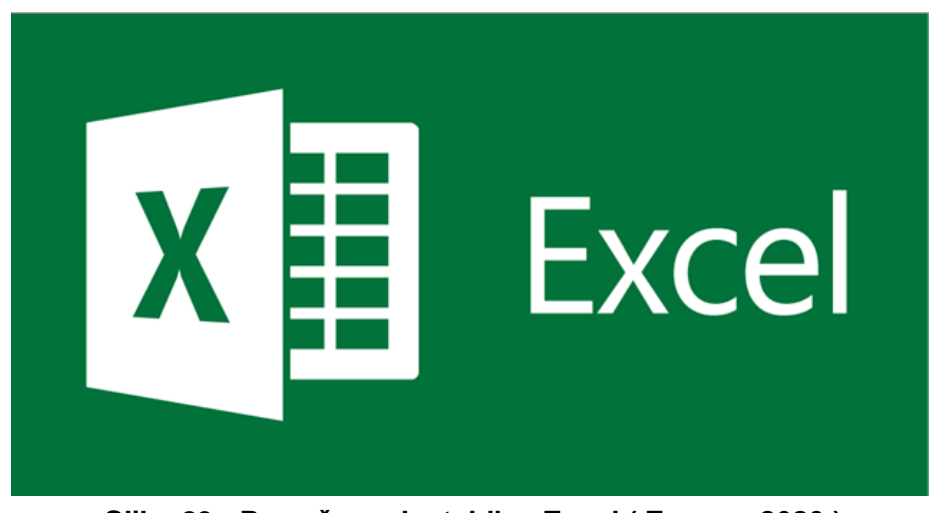

 **Slika 29: Proračunaske tablice Excel ( Zvonar, 2020.)**

Jedan tipičan primjer korištenja programa za tablično računanje je prikazan na sljedećoj slici. Na slici 31. je prikazana implementirana tablica s određenim novčanim iznosima u Hrvatskim kunama koje predstavljaju prihode. Potrebno je bilo izračunati prihode u Eurima. Za tu svrhu se koristimo funkcijama koje nam program daje na raspolaganju i osnovne računske operacije. Kada je potrebno pretvarati kune u eure onda se tečajna valuta koja iznosi 7.47 Eura s pojedinom Hrvatskom kunom. Zatim je potrebno izračunati prosječan prihod u Eurima za koju se koristi funkcija AVERAGE(), pa zatim određuje se najmanja MIN() prihod u Eurima te najveći MAX() prihod.

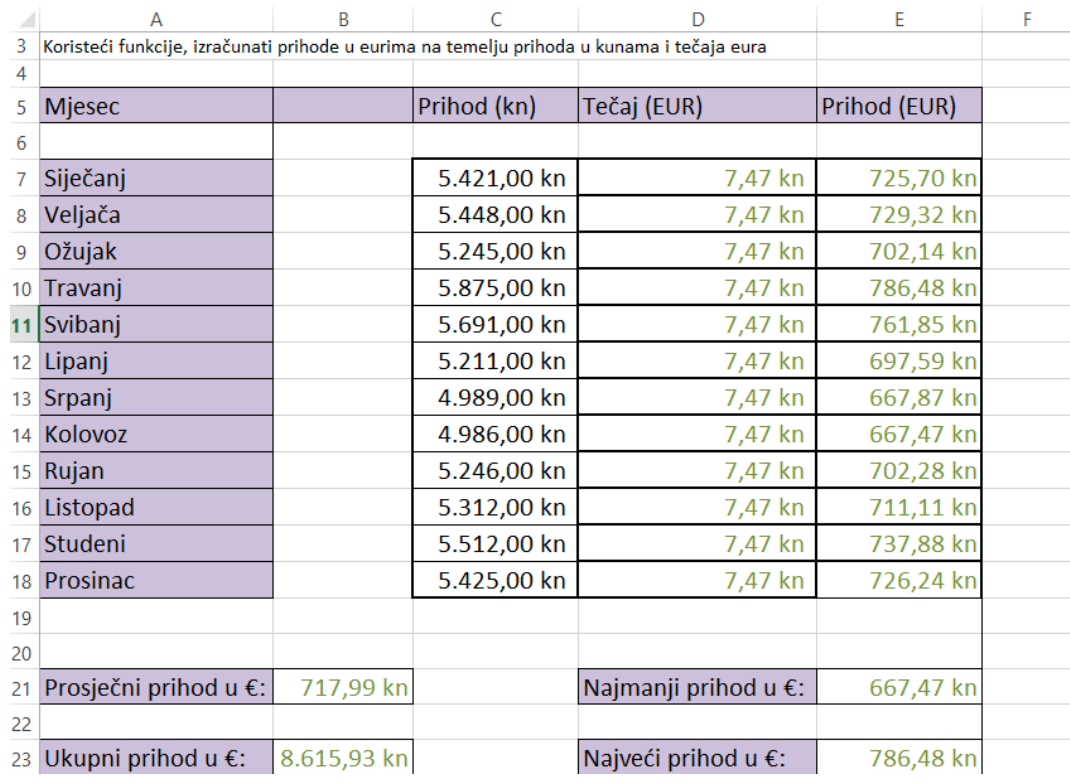

 **Slika 30 Pretvorba prihuda iz kune u eure (Autor: Robert Pauković, 2022.)**

## 6. Biblioteke za vizualizaciju podataka

Biblioteke za vizualizaciju podataka predstavljaju rješenje kada je potrebno stvoriti složenije oblike vizualizacije podataka. Za razliku od programskih alata čiji dijagrami su prisutni i dostupni putem alatnog izbornika i modificiraju se uvozom, implementacijiom i spajanjem podataka, biblioteke služe tome da korisnik na različitim uređivačima koda razvija, implementira i testira programski kod i skupinu programskih kodova koje pokretanjem lokalnog servera automatski vrše provjeru ispravnosti i na lokalnom serveru prikazuju dijagram implementiran programskim inačicama koda. Biblioteke spaja i koristi tehnologije kao što su HTML, CSS i JavaScript i SVG. HTML je jezik za općenito strukturiranje web stranice, a za ovu svrhu predstavlja dokument u kojem se prezentira dijagram podataka s pripadajućom legendom, naslovom i eventualno linkovima koje vode na drugi dokument. CSS je jezik koji stilizira pozadinu dijagrama, naslov i ostale elemente HTML-a, dok JavaScript predstavlja glavni dio vizualizacije podataka koristeći biblioteke i koristi se za definiranje varijable i te navođenje jednostavnih i složenijih tipova podataka te isto tako definiraju se i kategoričke i numeričke vrijednosti po kojem se modificira dijagram (*Otašević i Kosanović, 2020.*).

## 6.1. Primjeri biblioteka za vizualizaciju podataka

Postoji široki spektar biblioteka za vizualizaciju podataka. Različite biblioteke su podržane različitim programskim i skriptnim jezicima. Najpoznatiji i najrašrireniji programski jezik za bilo koju upotrebu pa tako i za vizualizaciju podataka je Python, dok najrašireniji i dobro poznati jezik za vizualizaciju podataka je Java Script. Postoji puno biblioteka podržani različitim jezicima.

Za analizu su odabrane jedna Python, jedna R biblioteka te dvije JavaScript biblioteke

- Matplotlib.py
- Ggplot2.R
- D3.js
- Chart.js

#### 6.1.1. Matplotlib.py biblioteka

Matplotlib je biblioteka za vizualizaciju podataka i biblioteka za 2D crtanje koja je podržana u programskom jeziku Python. Prvotno je izdana 2003. godine te je najkorištenija i najpopularnija biblioteka u zajednici Pythona. Može se koristiti za ugradnju crteža u web aplikacije pomoću različitih GUI sučelja kao što su Tkinter, GTK+ wxPython i dr. Isto tako se koristi za izradu stupčastih i tortnih dijagrama, histograma, dijagrama raspršenosti i dr. Matplotlib je besplatna i otvorenog koda. Biblioteka Matplotlib je instalacijska biblioteka koja kada se koriste funkcionalnosti mora se instalirati i uključiti u Python okruženje. Naslov biblioteke je prikazan na slici 32 (*Roy, 2022*.) .

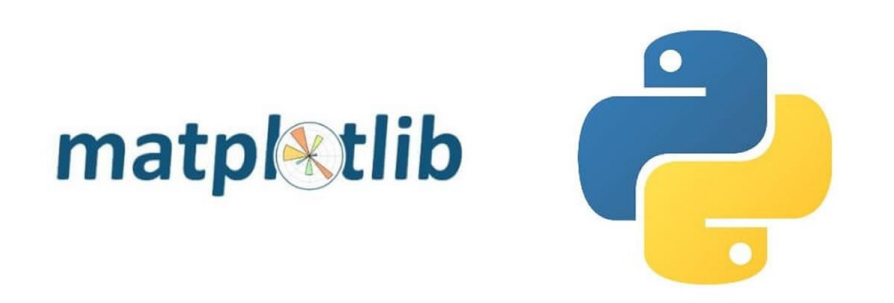

#### **Slika 31: Matplotlib & Python (Khalid Kal, 2020.)**

Za prvi primjer vizualizirati će se poznati podaci prodaje različitih mobitela. Na slici 33. je prikazano radno okruženje implementacije programskog koda koji generira dva tipa grafa. Programski kod se piše u posebnom uređivaču VSCode koji pokriva većinu programskih i skriptnih jezika tako i programski jezik Python. U prvom dijelu definiraju se dvije varijable za tip mobitela i pojedinu prodajnu cijenu u eurima. Svakoj varijabli definirane su konkretne vrijednosti i to tekstualne i brojčane. Ispod varijabli je definicija tipa grafikona, a radi se o stupčastom dijagramu koja sadrži varijable mobitela i cijene, te sadrži dodatne varijable boje i naziva grafa. Isti se princip ponavlja samo za zaradu. Za zaradu koristi se linijski dijagram. Implementacija programskog koda je opisana i prikazana na slici.

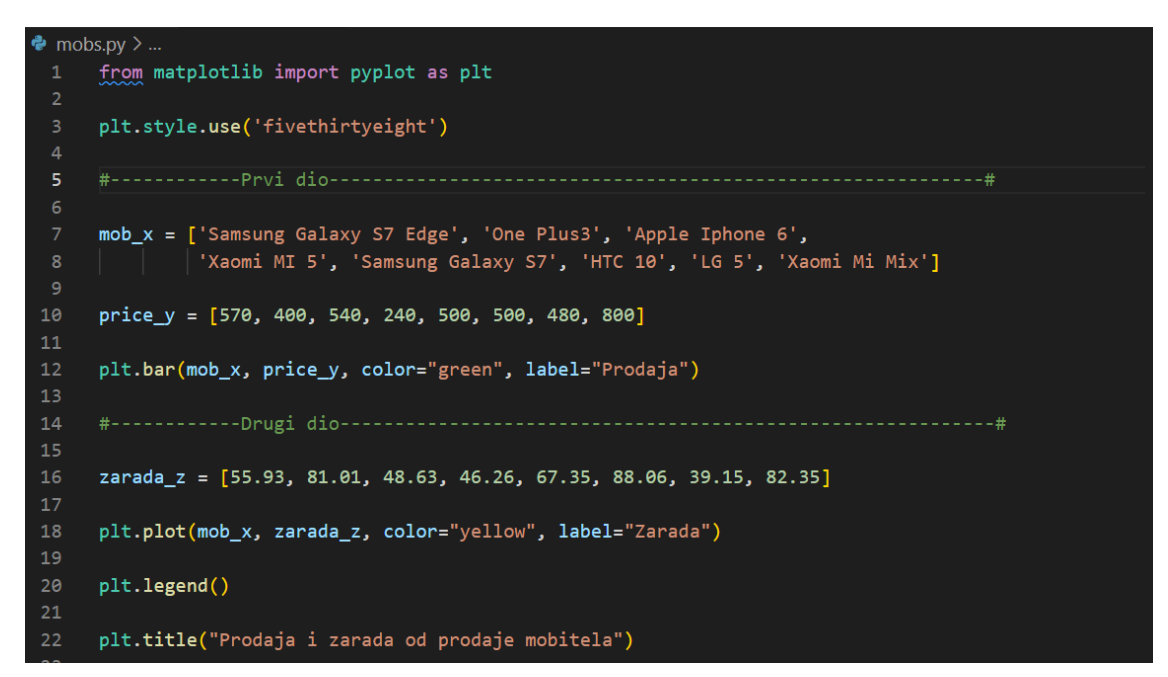

 **Slika 32: Programska imeplentacija trakastog i linijskog grafikona (Autor: Robert Pauković, 2022.)**

Na sljedećoj slici 34. na temelju napisanog programa s prethodne slike 33 , stvoren je trakasti i linijski dijagram koji prikazuju prodaju pojedinog mobitela i zaradu od prodaje. Za razlikovanje "koga-čega?", stvorena je legenda s pripadajućom oznakom i bojama. Oznake i boje su definirane kao metode u python okruženju.

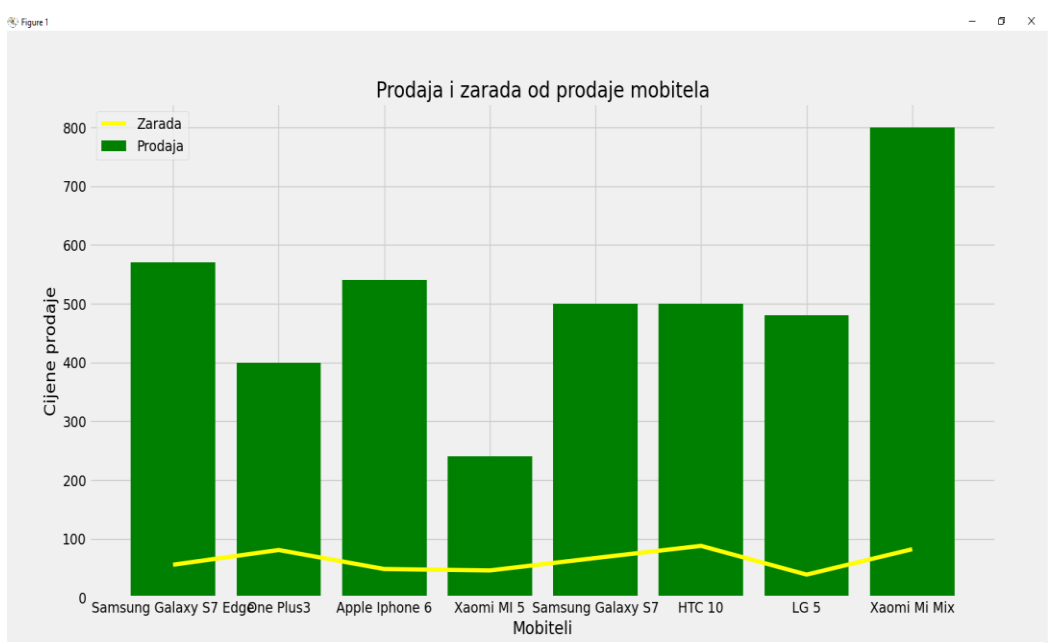

39  **Slika 33: Dijagram zarade i prodaje (Autor: Robert Pauković, 2022.)**

Za drugi primjer u istoj biblioteci implementiran je i stvoren tortni dijagram koji prikazuje koliko ispitanika se izjasnilo koliko koriste pojedini skriptni ili programski jezik. Na slici radnog okruženja stvorene su dvije varijable pri čemu prva pokazuje broj ispitanika koji poznaju i koriste jezike, dok druga varijabla prikazuje nazive pojedinih skriptnih i programskih jezika. Ispod definicije implementiran je tortni grafikon s prethodno definiranim varijablama te dodanim varijablama za određivanje debljine isječka torte, sjenilo torte, kut promatranja tortnog dijagrama. Okruženje je opisano i definirano prema sljedećoj slici 35.

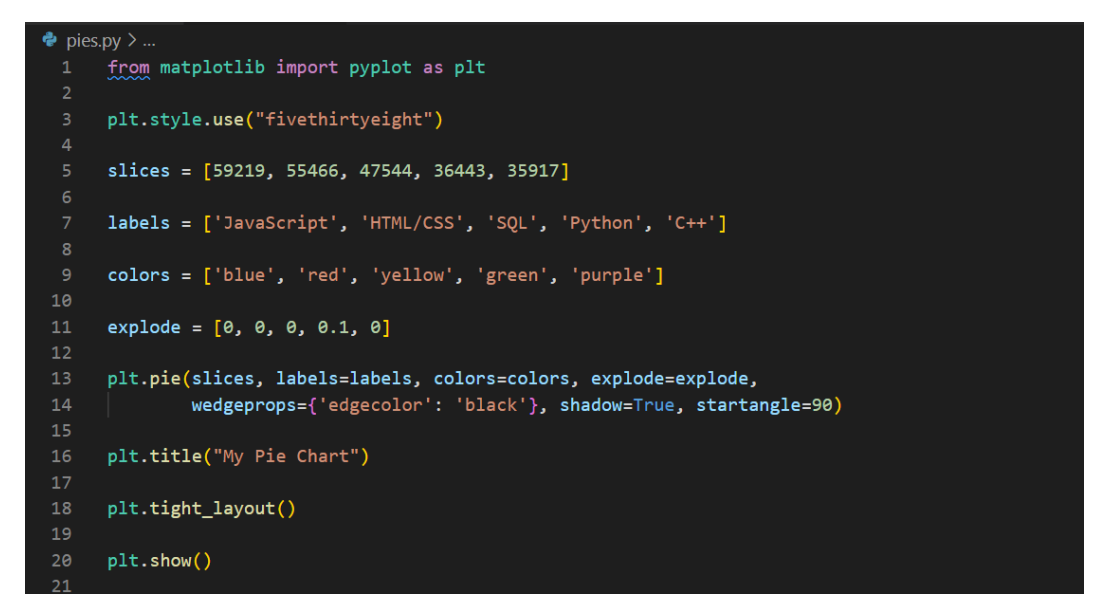

 **Slika 34: Programska implementacija tortnog dijagrama (Autor: Robert Pauković, 2022.)**

Na sljedećoj slici 36. stvoren je tortni dijagram koji prikazuje koliko ljudi koriste i poznaju pojedini skriptni i programski jezik.

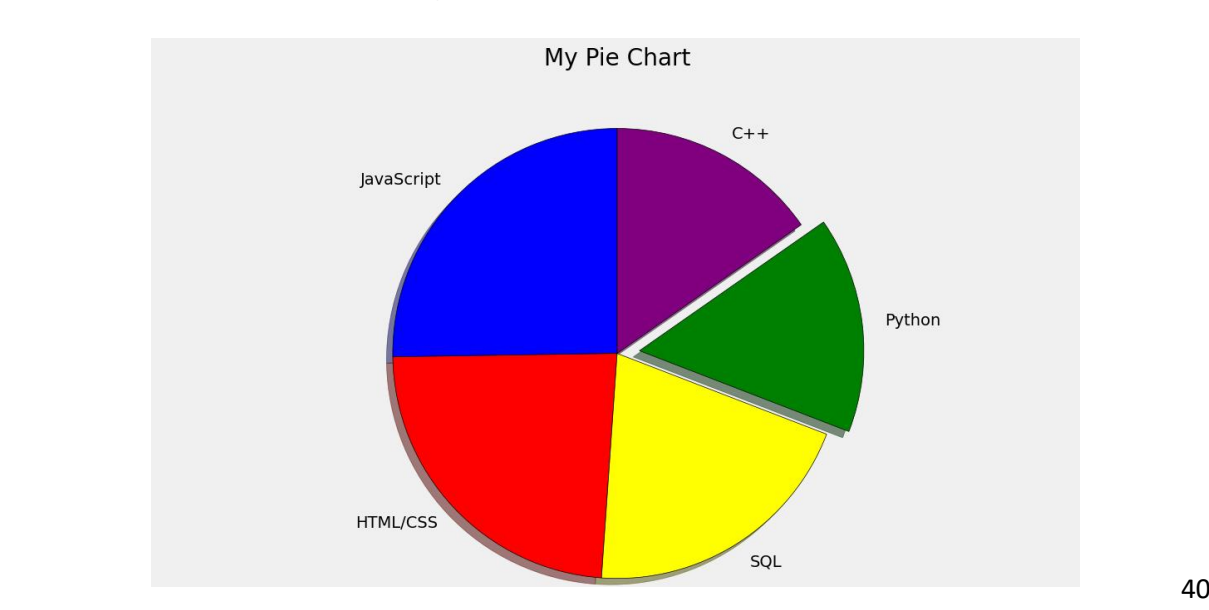

**Slika 35: Tortni dijagram skriptnih i programskih jezika (Autor: Robert Pauković, 2022.)**

#### 6.1.2. Ggplot2.R biblioteka

Ggplot2 je posebna biblioteka u programskom jeziku R za crtanje složenijih dijagrama na temelju podataka koji su organizirani u podatkovne okvire. Kada se govori o ggplot2-u, onda se misli na paket koji se naknadno instalira pri korištenju R programskog jezika. Kada se koristi njegov paket, iz tog paketa se poziva njegova funkcija koja generira dijagram. Dakle poziva se funkcija ggplot() iz paketa koji se zove ggplot2(*Carpentry ,2022*).

Korištenje ove biblioteke u R jeziku temelji se na poštivanju "Gramatike grafike" i vrlo je fleksibilan. Omogućuje izradu grafikona u više slojeva. Biblioteka ggplot2 uključuje različite teme za personalizaciju grafikona. Pomoću komponenti funkcije teme, mogu se mijenjati boje, vrste linije, mogu se mijenjati stilovi fonta te poravnanje crteža. Izgled paketa je prikazan na slici (*Madhugiri, 2022.*).

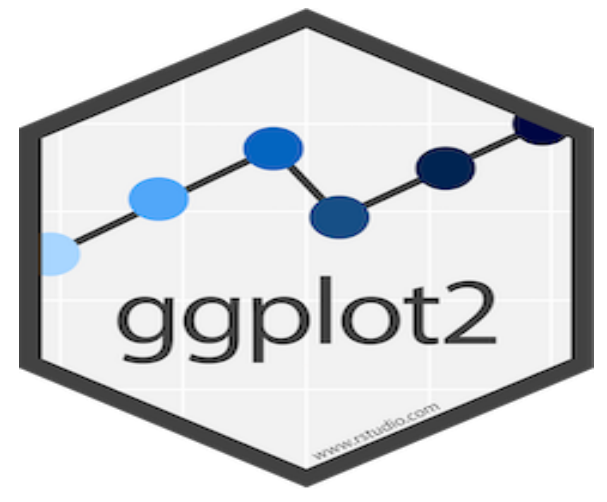

**Slika 36 Bibloteka GGplot2(Titywerse,2022.)**

Ggplot2 se sastoji od nekoliko osnovnih komponenti:

- **Podaci:** i to neobrađeni podaci koji se žele iscrtati.
- **Geometrija:** različiti geometrijski oblici se koriste za vizualizaciju podataka.
- **Estetika:** odnosi se na geometrijske i statičke objekte kao što su veličina, boja, oblik, lokacija i prozirnost.
- **Statističke transformacije:** izračunavanje različitih podataka u skupu.
- **Koordinatni sustav:** koriste se za organizaciju geometrijskih objekata, mapiranjem koordinata podataka.

Na sljedećoj slici 38. prikazan primjer vizualizacije podataka pomoću ggplot2 biblioteke. Tu biblioteku je bilo potrebno instalirati unutar programskog jezika R kako bi nam pružala sve moguće funkcije, operacije te generiranje dijagrama. Konkretno na slici je prikazan programski kod koji predstavlja implementaciju običnog dijagrama i implementaciju dijagrama iz ggplot2 biblioteke. Dijagrami predstavljaju konkretno broj cilindara automobila različitih marki.

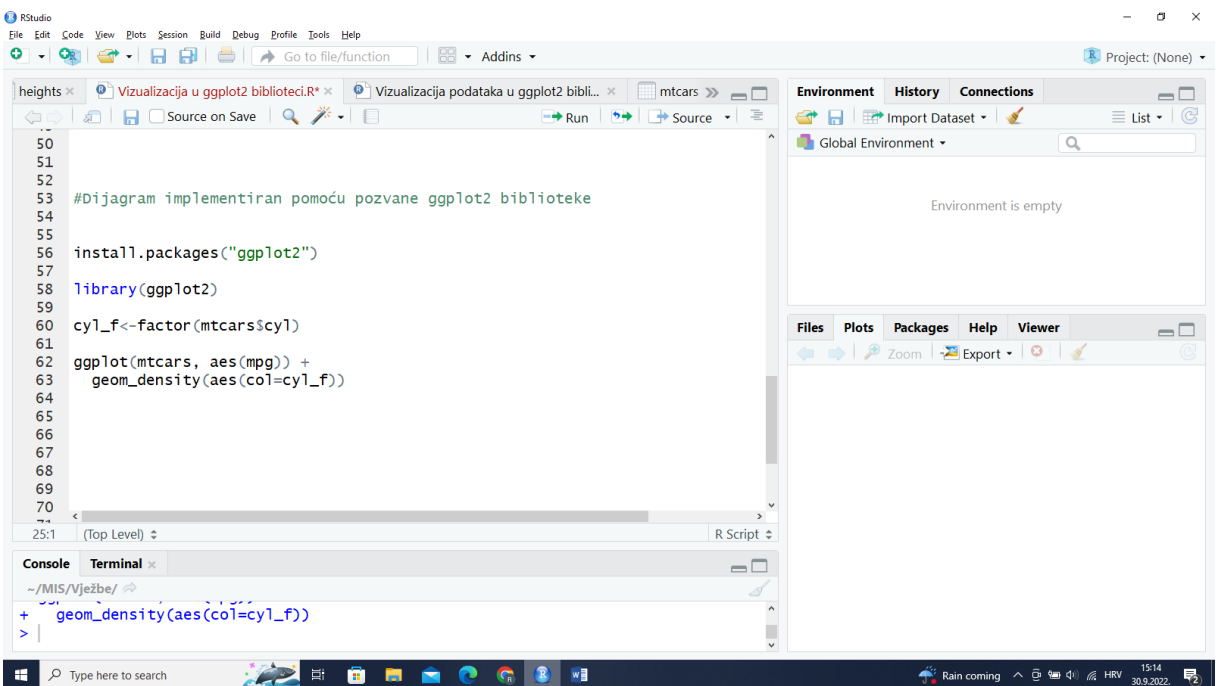

 **Slika 37: implementacija dijgrama u R ggplot2 biblioteci (Autor: Robert Pauković, 2022.)**

Na slici je prikazan dijagram koji predstavlja prikaz broj pojedinih cilindara. Dijagram je implementiran u ggplot2 biblioteci koji automatski unosi i dizajn izgleda dijagrama, dok boje legende i linije su implementirane u kodu.

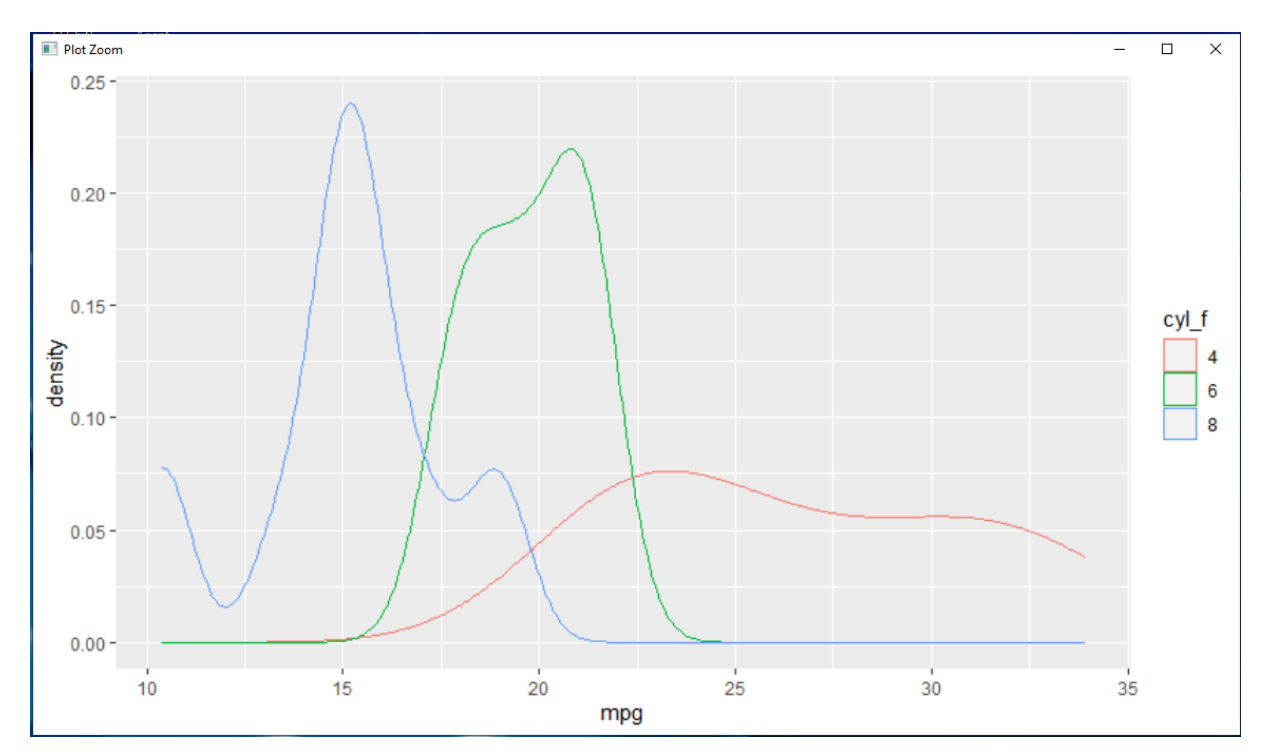

 **Slika 38: Dijagram implementiran u R ggplot2 biblioteci (Autor: Robert Pauković, 2022.)**

#### 6.1.3. D3.js biblioteka

D3.js je JavaScript biblioteka koja služi za manipuliranje dokumentima koji su temeljeni na podacima. D3 je dinamičan , interaktivan mrežni okvir za vizualizaciju podataka koji se koristi u velikom broju stranica Struktura, izgled i dizajn elemenata kojem se implementiraju grafikoni, implementirani su programskim kodom u različitim programskim uređivačima. Kao što je prije navedeno najpoznatiji je Visual Studio Code koji pokriva različite programske i skriptne jezike. D3.js omogućuje vezanje podataka s objektnim modelom , a zatim primjenjuje transformaciju vođenih podataka na dokument. Podržava velike skupove podataka te dinamičko ponašanje za interakciju i animaciju. D3 nije grafička biblioteka i ne postoje unaprijed izrađeni grafikoni koji se pozivaju. Stranica biblioteke je prikazan na slici 40 (*d3js, 2022*).

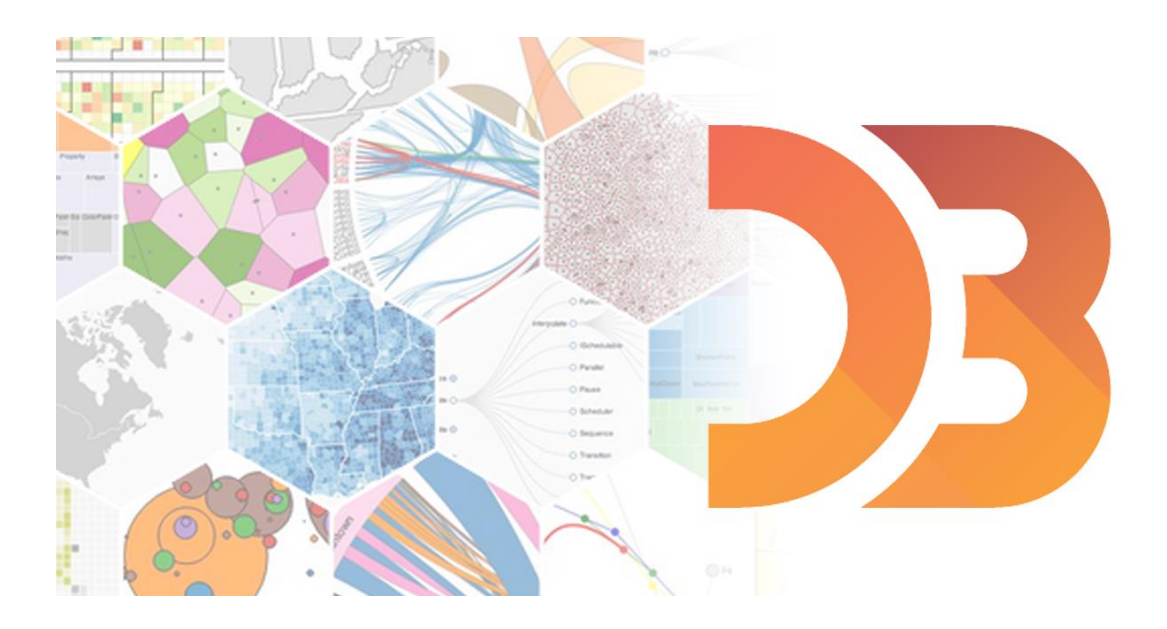

 **Slika 39: D3.js biblioteka (Code institute, 2022.)**

Sljedeći dijagram implementiran u D3.js biblioteci sastoji se od tri datoteke. Na prvoj slici je prikazana HTML datoteka u kojoj se definira strukturu stranice, položaj i posebno mjesto gdje je smješten prstenasti dijagram. Prstenasti dijagram je smješten u posebnim kontejnerima (eng. div-s) koje kada se uređuju ili stiliziraju poziva se njegova klasa gdje je mijenja visina, širina, font teksta, boja i sl. Definiranje dijagrama je prikazano na slici 41.

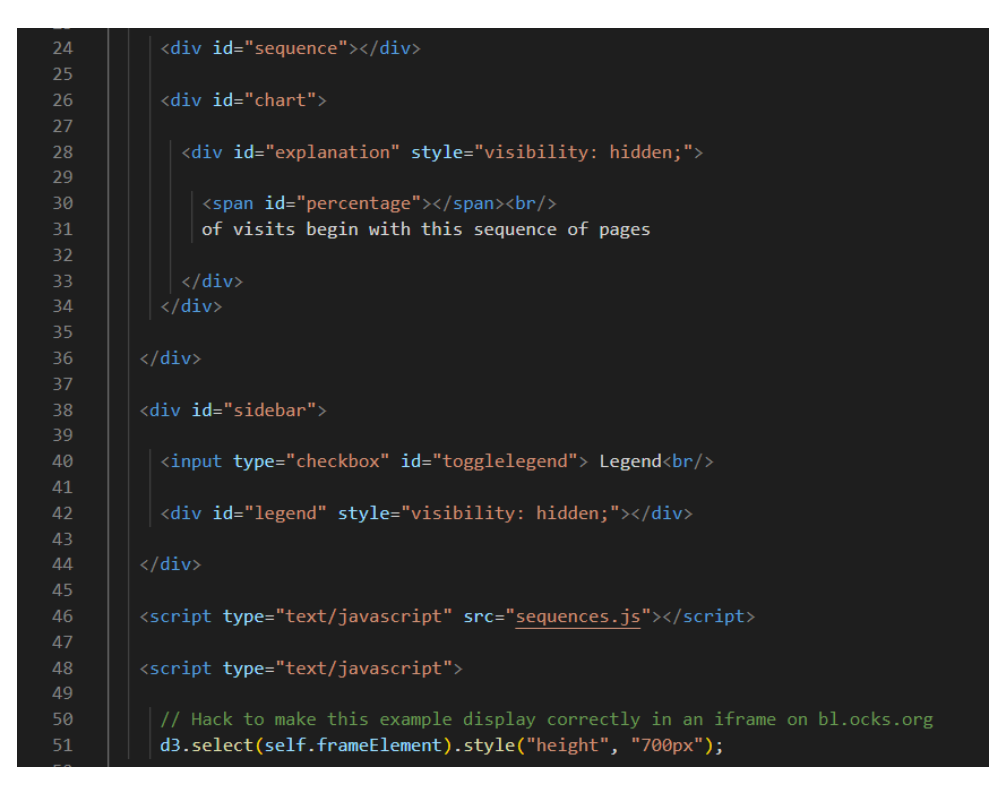

 **Slika 40: Struktura prstenastog dijagrama (Autor: Robert Pauković, 2022.)**

Na sljedećoj slici 42. se nalazi datoteka implementirana u JavaScript-u u kojoj se definiraju različite varijable manipulacije visinom, širinom, bojom prstenastog dijagrama. Primjer u datoteci se provodio izračun polumjera dijagrama. Prvo definirala se visina i širina dijagrama te se na temelju parametara izračunavao polumjer. Polumjer dobio kvocijentom zbroja minimalne visine i širine podijeljeno s 2. Na temelju izračuna i drugih parametara definira se vrsta dijagrama s ostalim atributima kao opet visina, širina, vrsta formata i dr. Datoteka je opisana i prikazana na slici 43.*(Samo je određeni dio koda zbog duge implementacije!)*

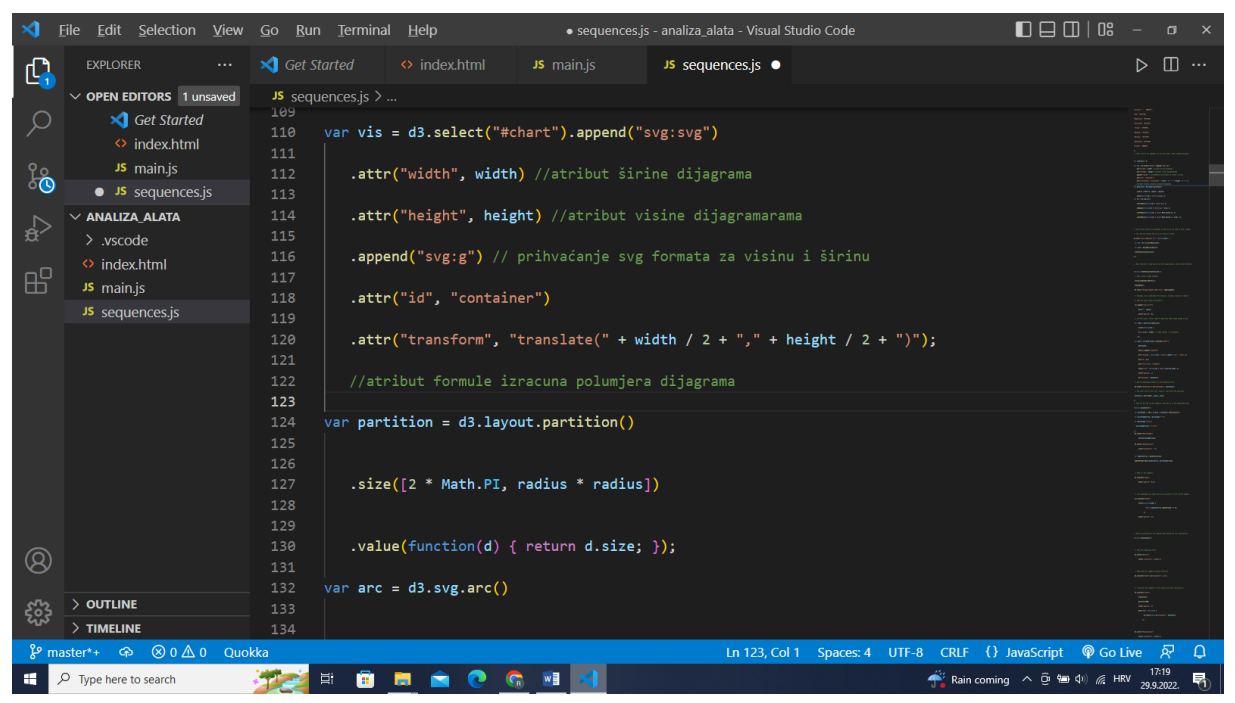

 **Slika 41: Programski kod manipulacije dijagramom (Autor: Robert Pauković, 2020.)**

Te za kraj ostala je samo csv datoteka koja definira konkretne numeričke podatke s pripadajućim kvantitativnim podacima. Kvalitativni podaci predstavljaju države , dok numerički podaci predstavljaju broj izliječenog stanovništva u pojedinoj državi iz danog prvog vala epidemije zarazom COVID-19. Datoteka je stvorena u excel programskom uredskom alatu i pretvorena u format csv. CSV predstavlja datoteku odvojena zarezom koja prikazuje kvalitativne i numeričke podatke odvojene zarezom bez organizacije podataka u tablice, kolekcije i sl. Datoteka je opisana i stvorena na slici 43.

|    | А                 | в | D |
|----|-------------------|---|---|
| 3  | Svedska, 4.971    |   |   |
| 4  | Danska, 9.964     |   |   |
| 5  | Irska, 21.060     |   |   |
| 6  | Rusija, 131.000   |   |   |
| 7  | Italija, 142.000  |   |   |
| 8  | Hrvatska, 2.035   |   |   |
| 9  | Francuska, 65.199 |   |   |
| 10 | Ceska, 6.182      |   |   |
| 11 | Portugal, 17.822  |   |   |
| 12 | Norveska, 7.727   |   |   |
| 13 | Austrija, 15.138  |   |   |
| 14 | Latvija, 712      |   |   |
| 15 | BiH, 1.696        |   |   |
| 16 | Madjarska, 1.836  |   |   |
| 17 | Svicarska, 28.100 |   |   |
| 18 | Grcka, 1.374      |   |   |
| 19 | Belgija, 15.297   |   |   |
| 20 | Ukrajna, 7.575    |   |   |

**Slika42: CSV datoteka sa numeričkim podacima (Autor: Robert Pauković, 2020.)**

Na temelju svega pokrenut je lokalni server koji je prikazuje krafnasti ili prstenasti dijagram. Svaki isječak predstavlja pojedinu zemlju te broj izliječenog stanovništva preračunat u postotke, a s desne strane je prikazana legenda ili tumač.

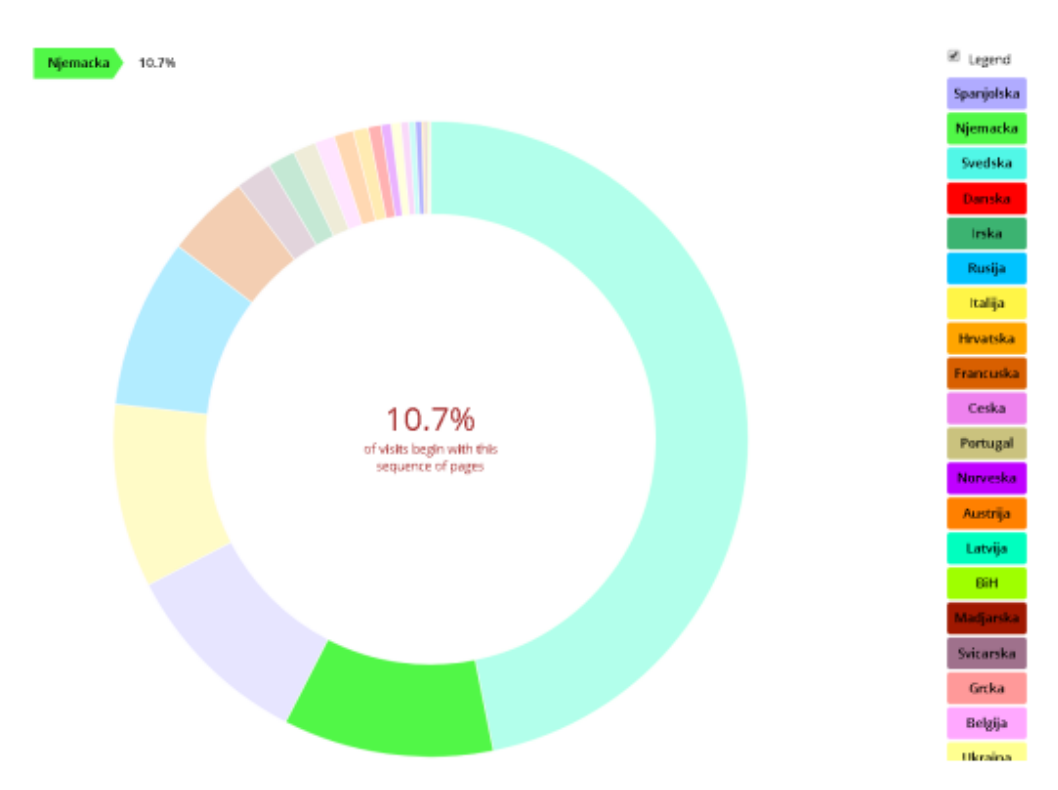

 **Slika 43: Prstenasti grafikon implementiran u d3.JS-u (Autor: Robert Pauković, 2020.)**

#### 6.1.4. Chart.js biblioteka

Chart.Js biblioteka je isto besplatna JavaScript biblioteka otvorenog koda koja podržava čak osam vrsta grafikona kao stupčasti, linijski, kružni prstenasti grafikoni i sl. Chart.Js biblioteku je stvorio londonski web programer Nick Downie 2013.godine. Chart JS biblioteka kao i ostale biblioteke moraju se učitavati na jednoj od programa uređivača. Prednost korištenja ove biblioteke što za razliku od primjerice d3.js ne treba provoditi kompliciranije manipulacije izgledom grafikona, drugim riječima potrebne su samo dvije datoteke kao HTML i JavaScript. U HTML-u definira se struktura okruženja gdje će biti smješten grafikon, dok grafikon isto tako se smješta u posebne spremnike. Spremnici koji se koriste za organizaciju grafikona je Canvas gdje se definira naziv, vrsta dijagrama, te visina i širina. Stranica biblioteke je prikazana na slici (*chartjs*, 2022).

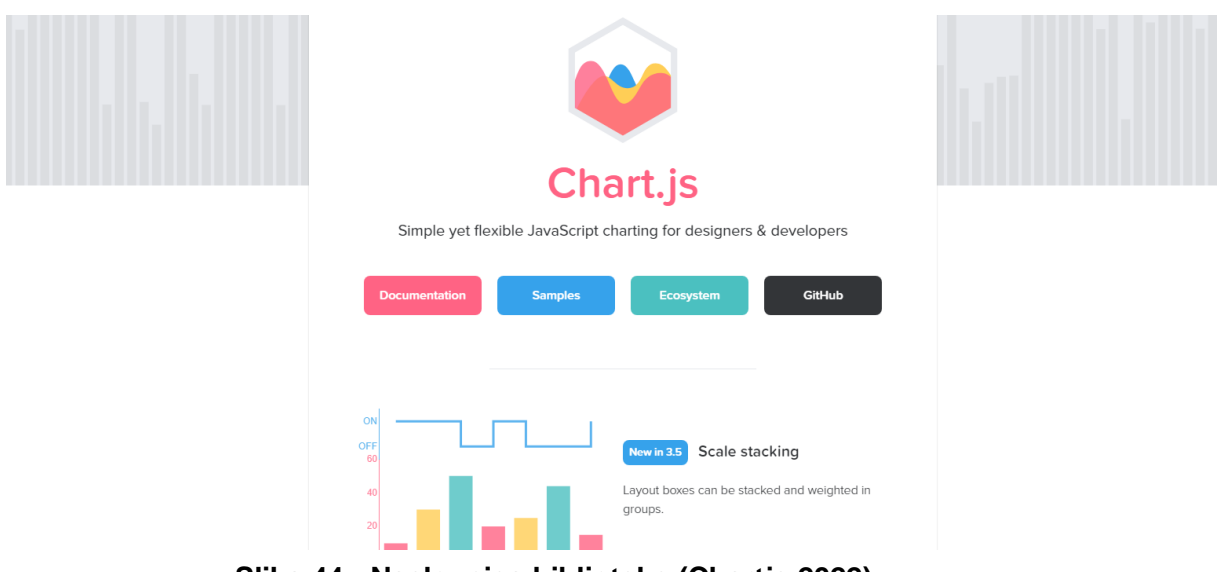

 **Slika 44: Naslovnica biblioteke (Chartjs,2022)**

Za sljedeći primjer odabrana je vizualizacija podataka prodaje prijenosnih uređaja tj. laptopa u jednoj prodavaonici IT opreme. Na prvoj slici 46. je prikazana datoteka HTML u programu uređivaču koja predstavlja strukturu stranice gdje će u zasebnom prostoru biti smješten dijagram. Dijagram je smješten u zasebnom spremniku pod oznakom CANVAS i nad spremnikom je definirana visina i širina.

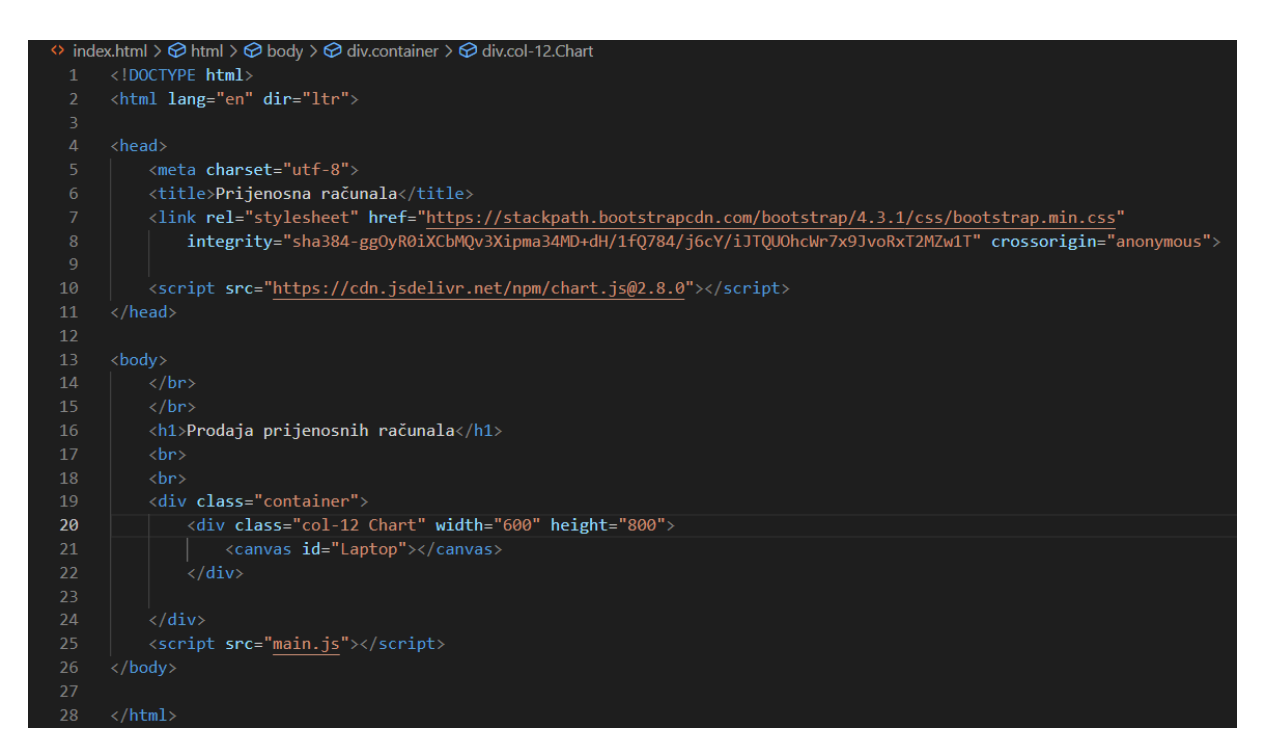

 **Slika 45: Struktura dijagrama (Autor: Robert Pauković, 2022.)**

Na sljedećoj slici je prikazana datoteka JavaScript u kojoj se provodi manipulacija dijagramom. Konkretno ovdje se svakoj oznaci na dijagramu navodilo konkretno ime, tj brendovi pojedinih laptopa. Zatim definirala se varijabla koja sadrži polje realnih brojeva cijene pojedinih laptopa u Eurima (varijabla naziva laptopa isto sadrži polje brendova). Ispod definicije oznake i podataka se nalazi definicija grafikona gdje se određuje vrsta grafikona te se pridružuju vrijednosti oznaka tj. marki prijenosnih računala, podaci o cijeni pojedinog laptopa te boja pojedinog dijela grafikona. Za ovaj primjer odabran je grafikon polarnog područja. Programski kod manipulacije je prikazan i opisan prema slici 47.

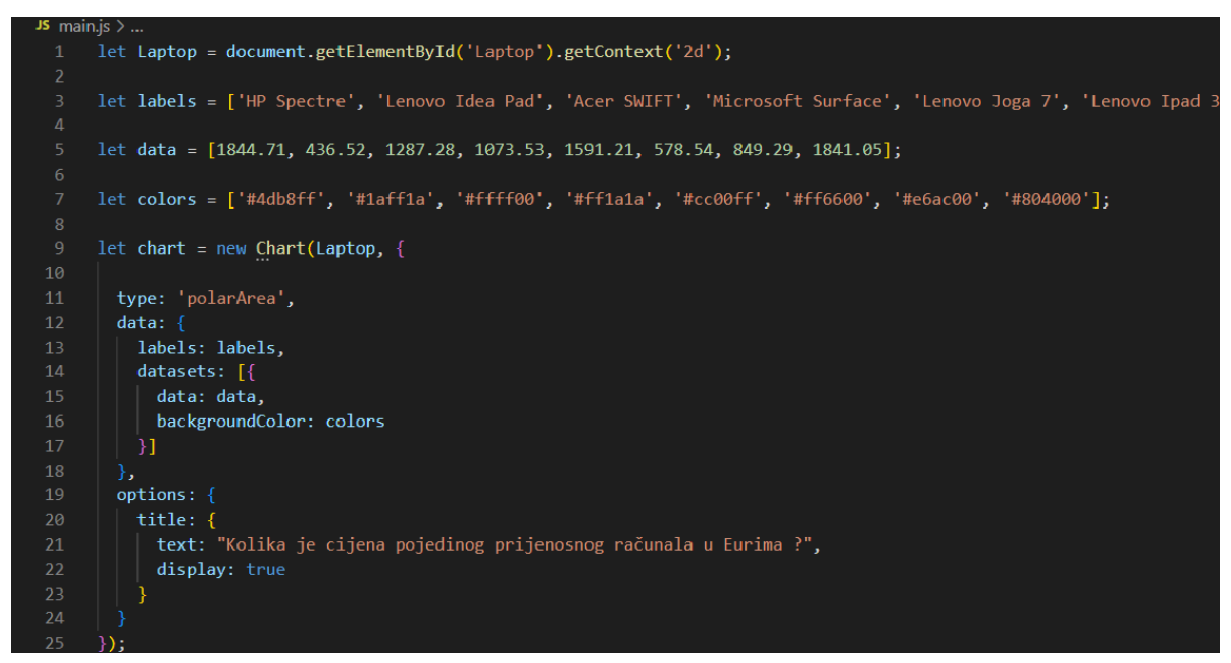

 **Slika 46: Programski kod manipulacije grafikonom (Autor: Robert Pauković, 2022.)**

Na temelju svega prethodnog stvoren je polarni grafikon koji prikazuje cijenu pojedinog laptopa na tržištu. Chart.js biblioteka pruža mogućnost takvu da može, kada se stvori grafikon podataka tijekom prikaza se direktno može privremeno isključiti legenda pojedine trake, pojedinog pola (za ovaj grafikon) ili pojedinog isječka tortnog dijagrama. Kako se isključuje ili uključuje pojedina legenda, tako se pomiču i dijelovi grafa. Polarni grafikon je opisan i prikazan na slici 48.

Prodaja prijenosnih računala

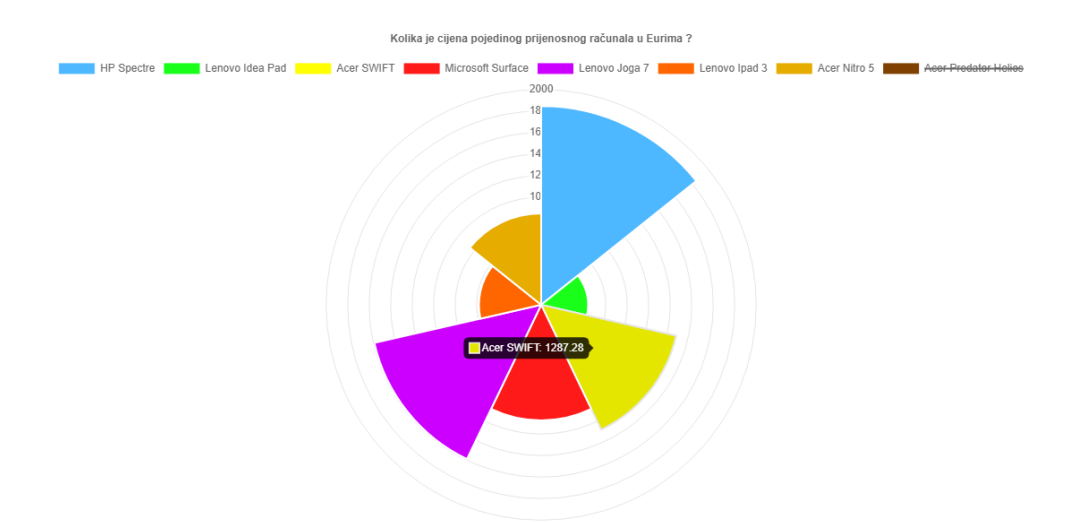

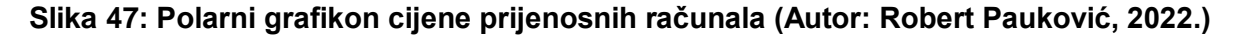

# 7. Analiza programskih alata i biblioteka u primjeni kod različitih ICT poduzeća

U ovom poglavlju bit će pojašnjeno nekoliko primjera korištenja programskih alata u različitim poduzećima kao rezultat jednog istraživanja prilikom izrade ovog završnog rada. Poduzeća su anonimna. U nastavku anonimnog poduzeća naveden je naziv programskog alata i biblioteke. Izjava o korištenju programskih alata dobilo se kratkim pismenim pitanjima putem e-mail-a. Bilo je potrebno navesti koje programske alate koriste te što točno vizualiziraju. U nastavku su prikazani imaginarni primjeri vizualizacije tih poslovnih parametara.

## 7.1. Poduzeće A : Oracle Bussiness Inteligence ( BI ) i MS excel

Prvo poduzeće u istraživanju je izjavilo da koristi programski alat Oracle BI. Oracle BI predstavlja skup tehnologija i aplikacija koja pruža integrirano upravljanje poslovnim performansama u različitim organizacijama. Oracle BI sadrži komponente kao BI server, BI, BI nadzorne ploče, BI podrška u odlučivanju. Za ovu temu se koristi komponenta nadzornih ploča (eng. Dashboards). Nadzorne ploče omogućavaju ekspertima pružiti intuitivan i interaktivan pristup informacijama koje su dinamične i djelotvorne na temelju uloge i identiteta pojedinaca. Oracle BI nadzorne ploče korisniku pružaju izradu izvješća, upita, različitih grafikona tablica i zaokretnih tablica. Oracle BI također može uvoziti podatke iz različitih izvora, te ih može agregirati i dijeliti s ostalim sudionicima i jednostavno donijeti odluku na određenoj razini odlučivanja. Naziv programskog alata je prikazan na slici 49 (*Oracle , 2022*).

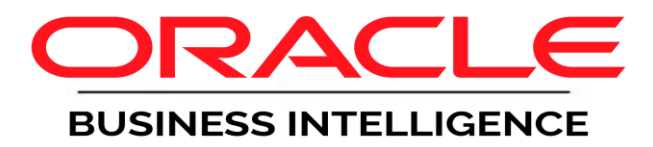

 **Slika 48: Oracle BI (Heljula, 2022.)**

Na sljedećoj slici 50 je prikazan primjer jedne nadzorne ploče. Nadzorna ploča u programskim alatima predstavlja sumu svih radnji koje su poduzete u nekom programskom alatu pa tako i Oracle-u. U nadzornim pločama se postavljaju prethodni grafikoni, tablice, zaokretne tablice i sl. Ova nadzorna ploča predstavlja općeniti primjer implementacije u Oracle-u.

| ORACLE Business Intelligence                                                                                                    |                                                                                                    |                                                                                                    |                                                                                                    |                                                                                                    | Search All   | $\checkmark$                                                                                                    | o.<br>Advanced                                                                                                    | Administration<br>$He$ lp $\sim$                                                                                                    | Sign Out O              |
|----------------------------------------------------------------------------------------------------|----------------------------------------------------------------------------------------------------|----------------------------------------------------------------------------------------------------|----------------------------------------------------------------------------------------------------|----------------------------------------------------------------------------------------------------|--------------|----------------------------------------------------------------------------------------------------|----------------------------------------------------------------------------------------------------|----------------------------------------------------------------------------------------------------|-------------------------|
| 2.1 Simple Demo Dashboard                                                                                                    |                                                                                                    |                                                                                                    |                                                                                                    |                                                                                                    | Alerts! Home | Catalog                                                                                                    | Dashboards ~<br>$\blacksquare$ New $\smile$                                                                                                    | $Doen$ $\sim$                                                                                                    | Signed In As weblogic ~ |
| <b>Brand Analysis</b><br><b>Product Details</b>                                                                                                    | Usage<br>Maps                                                                                                    |                                                                                                    |                                                                                                    |                                                                                                    |              |                                                                                                    |                                                                                                    |                                                                                                    | $\equiv$ 2              |
| * Year<br>$\sqrt{2008}$<br>$\sqrt{2009}$<br>$\sqrt{2010}$<br>$\nabla$ 2011<br>* Credit Rate<br>Between<br>$\bullet$<br>$1000 - $<br>-00<br>750<br>.00H<br>$500 -$<br>$\bigcirc$<br><b>Sales Rep Hierarchy</b><br>66<br><b>Apply</b><br>Reset<br>T05 Per Name Year<br>is equal to 2008.<br>2010, 2009.<br>2011<br>and C6 Credit Rate is<br>between 600 and<br>900 | P4 Brand<br>BizTech<br>FunPod<br>HomeView<br><b>Grand Total</b><br>$-411$<br><b>BizTech</b><br>3,500,000<br>3,000,000<br>2,500,000<br>2,000,000<br>1,500,000<br>1,000,000<br>500,000<br>$\circ$<br>2008 Q1 | 1- Revenue<br>21,000,000<br>17,500,000<br>11,500,000<br>50,000,000<br>2008<br>3008<br>2008 03<br>8002<br>8<br>$\mathbb{S}$<br>$\overline{2}$<br>HomeView.<br>11,500,000<br>FunPod,<br>17,500,000 | 5- Target Revenue<br>20,893,500<br>17,606,000<br>11,384,000<br>49,883,500<br>FunPod<br>6002<br>8002<br><b>2009</b><br>2010<br>2010<br>$\mathbb{S}$<br>8<br>$\mathbb{S}$<br>8<br>$\mathfrak{Q}$<br>BizT<br>21,00<br>1- Revenue | Completion %<br>100.5%<br>99.4%<br>101.0%<br>100.3%<br>$= 14$<br>HomeView<br>10.50<br>$\geq$<br>9.00<br>Actual Unit Price<br>7.50<br>6.00<br>4.50<br>3.00<br>1.50<br>0.00<br>2010<br>2010<br>$8\overline{2}$ |              | 110%<br>95%<br>80%<br>100.5<br>Corporate Total<br>El Stockplus Inc.<br>El Tescare Ltd.<br><b>El Genmind Corp</b> | 110%<br>95%<br>80%<br>99.4<br>P4Brand BizTech<br>1- Revenue<br>2008<br>2009<br>2, 136, 281 1, 839, 924 2, 312, 808<br>2,661,551 2,462,950 2,947,660<br>2, 192, 909 1, 999, 213 2, 446, 703 | 110%<br>$95% -$<br>80%<br>101.0<br>$\ddot{\phantom{1}}$<br>1- Revenue<br>2010<br>6,990,741 6,302,087 7,707,172 21,000,000<br>6,289,013<br>8,072,162<br>6,638,825 |                         |

 **Slika 49: Općeniti primjer kontrolne ploče (doc-oracle, 2022)**

Drugi alat koje poduzeće A koristi je klasičan uredsko programski alat Excel. Podatke koje često vizualiziraju su prosječna primanja, prihodi te druge pokazatelje uspješnosti. Vizualizacija podataka tog poduzeća je prikazana na slici. Na sljedećoj slici 51, prvom radnom listu Excela koje Poduzeća A koristi prikazani su podaci o ostvarenim prohodima različitih usluga koje to poduzeće prima. Implementirana je tablica s uslugama i prihodima (usluge su po GDPR-u anonimne kao i naziv poduzeća, prihodi su imaginarni.) . Prihodi su prikazani jednim linijskim dijagramom koji je unaprijed implementiran i nalazi se na alatnoj traci alata Excel-a.

| FILE           | 困 日 ちゃ ぎゃっ<br>HOME<br><b>INSERT</b>                                                                                                    | PAGE LAYOUT<br>FORMULAS<br>DATA<br>REVIEW                                                                                                    | VIEW<br>POWERPIVOT                   |                                                | Book1 - Microsoft Excel                                                  |                                                         |                  |                   |                                                                       |                                                          |                                                                               |   | $? \quad \mathbb{E}$ -<br>日 X<br>Sign in $\boxed{\circlearrowright}$ |
|----------------|----------------------------------------------------------------------------------------------------|----------------------------------------------------------------------------------------------------|--------------------------------------|------------------------------------------------|--------------------------------------------------------------------------|---------------------------------------------------------|------------------|-------------------|-----------------------------------------------------------------------|----------------------------------------------------------|-------------------------------------------------------------------------------|---|----------------------------------------------------------------------|
| Ê<br>Paste     | X Cut<br>Calibri<br>Ein Copy *<br>$B$ $I$ $\underline{U}$ $\ast$ $\underline{\cdots}$ $\underline{V}$<br>Format Painter<br>Clipboard<br>$\mathbb{F}_2$ . | $\epsilon = \frac{1}{2}$<br>$+11 + A^4$<br>め・<br>$\langle \mathbf{O} \cdot \mathbf{A} \cdot   \equiv \equiv \equiv   \in \mathbb{H}  $ $\Box$ Merge & Center $\sim$<br>Alignment<br>Font<br>$\Gamma_{\rm M}$ . | Wrap Text<br>$\overline{\mathrm{m}}$ | General<br>$\frac{173}{27}$ + $96$ +<br>Number | ł,<br>$\frac{4.0}{.00}$ $\frac{.00}{0.0}$<br>$\overline{\mathbb{F}_M}$ . | 啰<br>Conditional Format as Good<br>Formatting * Table * | Normal<br>Styles | Bad<br>Neutral    | $\mathbb{R}$<br>ŧ<br>$\frac{1}{\pi}$<br>Insert Delete Format<br>Cells | D<br>$\overline{\Psi}$ Fill $\overline{\tau}$<br>Clear * | ∑ AutoSum →<br>$\frac{A}{2}$<br>Sort & Find &<br>Filter * Select *<br>Editing | 譱 | $\hat{\phantom{a}}$                                                  |
| 118            | $f_x$<br>$\times$<br>$\prec$<br>$\mathbf{v} = \mathbf{v}$                                                                                                |                                                                                                    |                                      |                                                |                                                                          |                                                         |                  |                   |                                                                       |                                                          |                                                                               |   | $\checkmark$                                                         |
|                | A                                                                                                    | B                                                                                                    | C                                    | D                                              | E                                                                        | F                                                       | G                | H                 |                                                                       | J                                                        | К                                                                             | Г | $M^{\triangle}$                                                      |
|                | 1 Usluge                                                                                                    | Prihod od usluge u kunama                                                                                                    |                                      |                                                |                                                                          |                                                         |                  |                   |                                                                       |                                                          |                                                                               |   |                                                                      |
| $\overline{2}$ | <b>Usluga A</b>                                                                                                    | 5256,00                                                                                                    |                                      |                                                |                                                                          |                                                         |                  | Prihodi od usluge |                                                                       |                                                          |                                                                               |   |                                                                      |
| 3              | <b>Usluga B</b>                                                                                                    | 8560,00                                                                                                    |                                      | 12000,00                                       |                                                                          |                                                         |                  |                   |                                                                       |                                                          |                                                                               |   |                                                                      |
| 4              | <b>Usluga C</b>                                                                                                    | 10563,00                                                                                                    |                                      |                                                |                                                                          |                                                         |                  |                   |                                                                       |                                                          |                                                                               |   |                                                                      |
| 5              | <b>Usluga D</b>                                                                                                    | 10200,00                                                                                                    |                                      | 10000,00                                       |                                                                          |                                                         |                  |                   |                                                                       |                                                          |                                                                               |   |                                                                      |
| 6              | <b>Usluga E</b>                                                                                                    | 7500,00                                                                                                    |                                      |                                                |                                                                          |                                                         |                  |                   |                                                                       |                                                          |                                                                               |   |                                                                      |
| 7              | Ukupno:                                                                                                    | 42079,00                                                                                                    |                                      | 8000,00                                        |                                                                          |                                                         |                  |                   |                                                                       |                                                          |                                                                               |   |                                                                      |
| 8              |                                                                                                    |                                                                                                    |                                      | 6000,00                                        |                                                                          |                                                         |                  |                   |                                                                       |                                                          |                                                                               |   |                                                                      |
| 9              |                                                                                                    |                                                                                                    |                                      |                                                |                                                                          |                                                         |                  |                   |                                                                       |                                                          |                                                                               |   |                                                                      |
| 10             |                                                                                                    |                                                                                                    |                                      | 4000,00                                        |                                                                          |                                                         |                  |                   |                                                                       |                                                          |                                                                               |   |                                                                      |
| 11             |                                                                                                    |                                                                                                    |                                      | 2000,00                                        |                                                                          |                                                         |                  |                   |                                                                       |                                                          |                                                                               |   |                                                                      |
| 12             |                                                                                                    |                                                                                                    |                                      |                                                |                                                                          |                                                         |                  |                   |                                                                       |                                                          |                                                                               |   |                                                                      |
| 13<br>14       |                                                                                                    |                                                                                                    |                                      | 0,00                                           |                                                                          |                                                         |                  |                   |                                                                       |                                                          |                                                                               |   |                                                                      |
| 15             |                                                                                                    |                                                                                                    |                                      |                                                | Usluga A                                                                 |                                                         | Usluga B         | Usluga C          | Usluga D                                                              | Usluga E                                                 |                                                                               |   |                                                                      |
| 16             |                                                                                                    |                                                                                                    |                                      |                                                |                                                                          |                                                         |                  |                   |                                                                       |                                                          |                                                                               |   |                                                                      |
| 17             |                                                                                                    |                                                                                                    |                                      |                                                |                                                                          |                                                         |                  |                   |                                                                       |                                                          |                                                                               |   |                                                                      |
| 18             |                                                                                                    |                                                                                                    |                                      |                                                |                                                                          |                                                         |                  |                   |                                                                       |                                                          |                                                                               |   | $\overline{\phantom{a}}$                                             |
| $\prec$        | $^{\circ}$<br>Sheet1                                                                                                    |                                                                                                    |                                      |                                                |                                                                          |                                                         | $\pm$ [4]        |                   |                                                                       |                                                          |                                                                               |   | $\blacktriangleright$                                                |
| <b>READY</b>   |                                                                                                    |                                                                                                    |                                      |                                                |                                                                          |                                                         |                  |                   |                                                                       |                                                          | 囲<br>圓<br>画                                                                   |   | 154%                                                                 |
| ÷              | $\rho$ Type here to search                                                                                                    | 會<br>iii<br><b>B</b>                                                                                                    | $\bullet$<br>$\hat{\phantom{a}}$     | W<br>G                                         | $x \frac{m}{2}$                                                          |                                                         |                  |                   |                                                                       | ● 60°F Cloudy へ @ ● (1) 系 HRV                            |                                                                               |   | 15:00<br>喝<br>1.9.2022.                                              |

 **Slika 50: Vizualizacija podataka prihoda poduzeća A (Autor: Robert Pauković, 2022.)**

Na sljedećoj slici 52 u istom programskom alatu prikazani su troškovi različitih aktivnosti u istom poduzeću. Troškovi mogu biti troškovi dostave, troškovi nabavke, troškovi usluge i ostalo. Za prikaz troškova je implementiran trakasti dijagram.

| 제 日        | $5 - 0 - 7$<br>HOME<br><b>INSERT</b>                                           | PAGE LAYOUT<br>FORMULAS<br>DATA                                                        | REVIEW                 | POWERPIVOT<br>VIEW                                                        |                                                      | Book1 - Microsoft Excel |                                                           |                             |                                                                     |                                 |                                                           |                                                      | $7 - 11 -$                             | $5 \times$<br>Sign in   O.     |
|------------|--------------------------------------------------------------------------------|----------------------------------------------------------------------------------------|------------------------|---------------------------------------------------------------------------|------------------------------------------------------|-------------------------|-----------------------------------------------------------|-----------------------------|---------------------------------------------------------------------|---------------------------------|-----------------------------------------------------------|------------------------------------------------------|----------------------------------------|--------------------------------|
| ĪĮ         | $\overline{5}$<br>PivotTable Recommended Table<br><b>PivotTables</b><br>Tables | 向<br>Pictures Online Shapes SmartArt Screenshot<br>Pictures<br>$\sim$<br>Illustrations | ð,<br>Office -<br>Apps | ΙŔ<br><b>放-</b><br>Apps for Recommended<br>$9 - 10 -$<br>Charts<br>Charts | 曲・量・変・<br>ı.<br>公・市<br>PivotChart Power<br>$\bullet$ | 팼<br>View<br>G Reports  | ᆻ<br>m<br>ilia.<br>Line Column Win/<br>Loss<br>Sparklines | 零<br>Filters                | €<br>$\overline{\phantom{a}}$<br>Slicer Timeline Hyperlink<br>Links | $A_{-}$<br>Text<br>Box & Footer | Header WordArt Signature Object<br>Line -<br>$\;$<br>Text | π<br>٥                                               | $\Omega$<br>Equation Symbol<br>Symbols | ۸                              |
| M32        | $\times$ $\checkmark$ fx<br>$\scriptstyle\rm w$                                |                                                                                        |                        |                                                                           |                                                      |                         |                                                           |                             |                                                                     |                                 |                                                           |                                                      |                                        |                                |
|            | A                                                                              | B                                                                                      | C                      | D                                                                         | E                                                    | F                       | G                                                         | н                           |                                                                     |                                 | Κ                                                         | L                                                    | M                                      | $\mathsf{N}^{\mathbb{A}}$      |
| 1          | Troškovi                                                                       | Iznos u kunama                                                                         |                        |                                                                           |                                                      |                         |                                                           |                             |                                                                     |                                 |                                                           |                                                      |                                        |                                |
| 2          | Trošak A                                                                       | 640,00                                                                                 |                        |                                                                           |                                                      |                         |                                                           |                             |                                                                     |                                 |                                                           |                                                      |                                        |                                |
| 3          | <b>Trošak B</b>                                                                | 500,00                                                                                 |                        |                                                                           |                                                      |                         | Troškovi                                                  |                             |                                                                     |                                 |                                                           |                                                      |                                        |                                |
| 4          | Trošak C                                                                       | 540,00                                                                                 |                        |                                                                           |                                                      |                         |                                                           |                             |                                                                     |                                 |                                                           |                                                      |                                        |                                |
| 5          | <b>Trošak D</b>                                                                | 280,00                                                                                 |                        | 800,00                                                                    |                                                      |                         |                                                           |                             |                                                                     |                                 |                                                           |                                                      |                                        |                                |
| 6          | <b>Trošak E</b>                                                                | 700,00                                                                                 |                        | 700,00                                                                    |                                                      |                         |                                                           |                             |                                                                     |                                 |                                                           |                                                      |                                        |                                |
| 7          | <b>Ukupno</b>                                                                  | 2660,00                                                                                |                        | 600,00                                                                    |                                                      |                         |                                                           |                             |                                                                     |                                 |                                                           |                                                      |                                        |                                |
| 8          |                                                                                |                                                                                        |                        | 500,00                                                                    |                                                      |                         |                                                           |                             |                                                                     |                                 |                                                           |                                                      |                                        |                                |
| 9          |                                                                                |                                                                                        |                        | 400,00                                                                    |                                                      |                         |                                                           |                             |                                                                     |                                 |                                                           |                                                      |                                        |                                |
| 10         |                                                                                |                                                                                        |                        |                                                                           |                                                      |                         |                                                           |                             |                                                                     |                                 |                                                           |                                                      |                                        |                                |
| 11         |                                                                                |                                                                                        |                        | 300,00                                                                    |                                                      |                         |                                                           |                             |                                                                     |                                 |                                                           |                                                      |                                        |                                |
| 12<br>13   |                                                                                |                                                                                        |                        | 200,00                                                                    |                                                      |                         |                                                           |                             |                                                                     |                                 |                                                           |                                                      |                                        |                                |
| 14         |                                                                                |                                                                                        |                        | 100,00                                                                    |                                                      |                         |                                                           |                             |                                                                     |                                 |                                                           |                                                      |                                        |                                |
| 15         |                                                                                |                                                                                        |                        | 0,00                                                                      |                                                      |                         |                                                           |                             |                                                                     |                                 |                                                           |                                                      |                                        |                                |
| 16         |                                                                                |                                                                                        |                        |                                                                           | Trošak A                                             | Trošak B                |                                                           | Trošak C                    | Trošak D                                                            | Trošak E                        |                                                           |                                                      |                                        |                                |
| 17         |                                                                                |                                                                                        |                        |                                                                           |                                                      |                         |                                                           |                             |                                                                     |                                 |                                                           |                                                      |                                        |                                |
| 18         |                                                                                |                                                                                        |                        |                                                                           |                                                      |                         |                                                           |                             |                                                                     |                                 |                                                           |                                                      |                                        | ≂                              |
|            | Sheet1<br>Sheet2<br>$\begin{array}{ccc} & + & - \end{array}$                   | $\bigoplus$                                                                            |                        |                                                                           |                                                      |                         |                                                           | $\frac{1}{2}$ $\frac{1}{2}$ |                                                                     |                                 |                                                           |                                                      |                                        | $\blacksquare$                 |
| READY<br>н | $\rho$ Type here to search                                                     | 景                                                                                      | ā                      | <b>R 8</b><br>$\bullet$                                                   | W <sub>2</sub><br>$x \frac{m}{2}$<br>G               |                         |                                                           |                             |                                                                     |                                 |                                                           | 町<br>囲<br>圖<br>A Rain to stop ∧ <b>e</b> to di @ HRV | . .                                    | 154%<br>15:23<br>暑<br>1.9.2022 |

**Slika 51: vizualizacija podataka troškova aktivnosti (Autor: Robert Pauković, 2022.)**

## 7.2. Poduzeće B

## 7.2.1. Google Analytisc

Drugo poduzeće po anonimnim nazivom Poduzeće B izjavilo je da koristi čak tri programska alata. Prvi programski alat koji koriste je Google Analytics. Google Analytics prvenstveno je besplatan programski alat praćenje i analizu posjećenosti web stranici te korištenje web stranice. Isto tako analizira posjećenost komercijalnih web stranica promocije i prodaje proizvoda gdje posjećenošću pojedinaca se mogu pridobiti novi kupci. Za ove potrebe Google Analytics analizira različite poslovne parametre da bi se na temelju toga mogle donositi odluke *(Angels, 2022.)* .

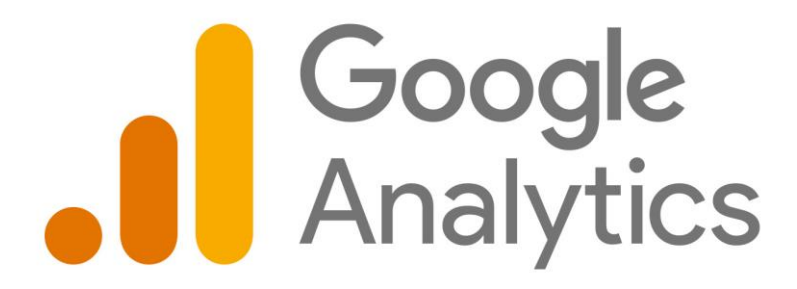

#### **Slika 52: Google Analytisc (VectorLogoZone, 2022 )**

 Poduzeće B najčešće vizualizira podatke poput same prodaje proizvoda, prosječna primanja, stanje zaliha proizvoda u skladištu, te jedinstvenu cijenu proizvoda. Ako postoji više takvih poslovnih elemenata za vizualizaciju, najbolji odabir tehnike vizualizacije je izgradnja kontrolnih ploča (eng. dashboard) koje isto vrijeme sadrže kompletnu pojedinu vizualizaciju.

### 7.2.2. Google Charts

Kao drugi programski alat Poduzeće B se izjasnilo da koristi posebnu internetsku uslugu zvanu Google Charts. Google Charts je open source usluga u oblaku koja pruža savršen način vizualizacije podataka na nekim web stranicama. U Google Charts-u galerija grafikona pruža široki spektar grafikona od običnih linijskih grafikona pa do kontrolnih ploča ili složenih karata. Najčešći način korištenja usluge je korištenje skriptnog jezika JavaScript-a koje se implementiraju u programima uređivačima da bi na temelju toga bila stvorena jednostavna stranica s prikazanim grafikonom. Grafikoni su izloženi u JavaScript klase, ali isto tako Google charts nudi unaprijed implementirane grafikone koji se na temelju uvezenih podataka i spajanja podataka s grafikonom se modificiraju. Oni su isto tako prikazuju pomoću tehnologija HTML 5/SVG koje se uključuju na početku programske implementacije, te tako korisnicima omogućava kompatibilnost tako da grafikone mogu prikazati na različitim web preglednicima te ih mogu prenositi na različitim uređajima i njih operacijskim sustavima. Sve vrste grafikona se popunjavaju podacima u posebne klase (DataTable) što omogućava prebacivanje između nekoliko vrsta grafikona. Naslov usluge je prikazan i opisan prema slici 54 (developers, *2022*.).

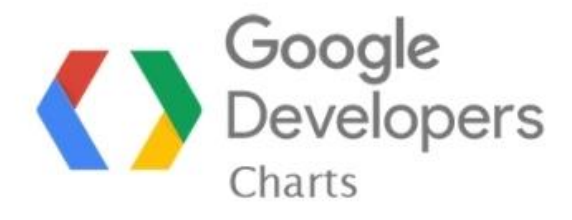

 **Slika 53: Google charts open source (Saas Rank, 2020)**

Za prvi primjer u Google Charts-u provedena je vizualizacija podataka koja prati ukupan iznos prodaje u poduzeću B po danima u tjednu. Poduzeće prati iznos prodaje po pojedinim danima u tjednu i to od ponedjeljka i subote. Google charts pruža mogućnost implementacije tablice sa stupcima i redcima . S obzirom na to da se vizualizacija podataka provodi u uređivačima koda i da se koriste jezici HTML i JavaScript, potrebno je stupcima odrediti tip podatka,a to su znakovi (eng.string) i brojevi (eng.numbers). zatim se stvaraju redci s konkretnim vrijednostima. Kada se definiraju stupci i redci i kada se definiraju konkretni podaci tek se onda definira tehnika ( a to je tablica ) kao varijabla kojem će se crtati ta tablica na temelju broja stupaca i redaka te će na temelju vrijednosti popunjavati retke s konkretnim podacima. Implementacija tablice je prikazana i opisana prema slici 55.

```
<script type="text/javascript">
google.charts.load('current', { 'packages': ['table'] });
google.charts.setOnLoadCallback(drawTable);
function drawTable() {
    var data = new google.visualization.DataTable();
    data.addColumn('string', 'Dan');
    data.addColumn('number', 'Iznos prodaje');
    data.addRows([
        ['Pon', { v: 12175, f: '12,175kn' }],
        ['Uto', { v: 367237, f: '327,367kn' }],
        ['Sri', { v: 228389, f: '228,389kn' }],
        ['Cet', { v: 27924, f: '27,924kn' }],
        ['Pet', { v: 256388, f: '256,388kn' }],
        ['Sub', { v: 52632, f: '52,632kn' }]
    1);
    var table = new google.visualization.Table(document.getElementById('table_div'));
    table.draw(data, { showRowNumber: true, width: '100%', height: '100%' });
```
 **Slika 54 Implementacija tablice JavaScript jezikom (Autor: Robert Pauković, 2022.)**

Na temelju toga ispod implementacije tablice, implementiran je kružni dijagram koji prikazuje podatke stvorene u tablici. Implementacija je skoro pa ista, samo kod definiranja varijable podataka definiraju se isječci torte sa nazivom dana u tjednu i brojčanim iznosom prodaje u tom danu. Isto tako kod crtanja kružnog dijagrama, nudi se opcija prikaza dijagrama u 3D obliku. Implementacija dijagrama je opisana i prikazana na slici 56.

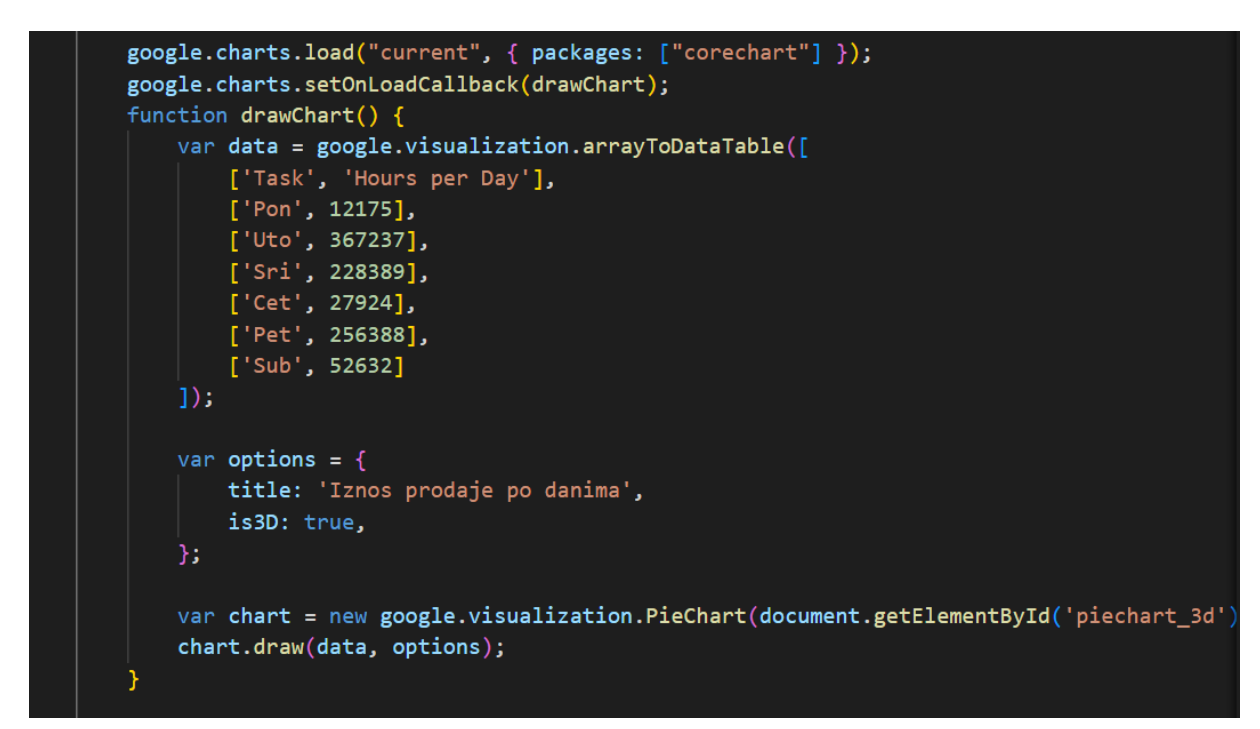

 **Slika 55: Implemntacija dijagrama JavaScript-om (Autor: Robert Pauković, 2022.)**

Na temelju svega prethodnog, u bilo kojem web pregledniku otvara se stranica s prikazanom tablicom i kružnim dijagramom koji prikazuju iznos prodaje u Poduzeću B. Kružni dijagram kao i uvjek ima sa strane legendu dana u tjednu dok prikazom na pojedini isječak prikazuje se iznos prodaje u tom dani i preračunat je u postotak. Tablica i grafikon su prikazani i opisani prema slici 57.

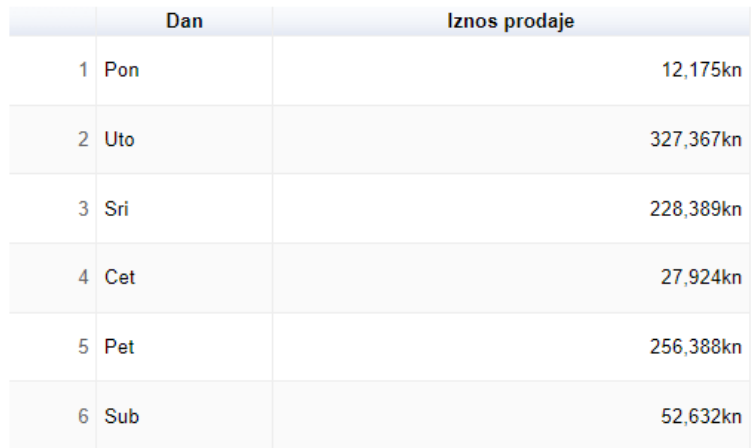

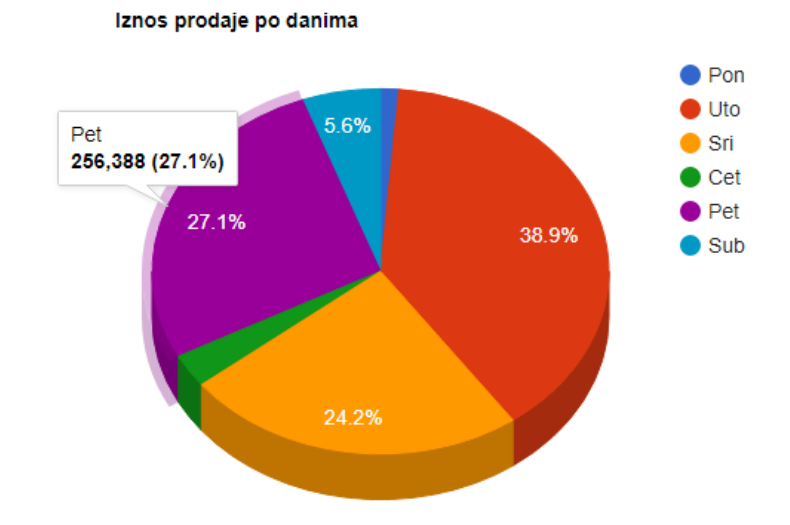

**Slika 56: Vizualizacija podataka Google Charts (Autor: Robert Pauković, 2022.)**

## Zaključak

Vizualizacija podataka može se definirati kao umjetnost brojčanog i poslovnog izražavanja među poslovnim subjektima u različitim poslovnim organizacijama. Tehnike grafičke vizualizacije podataka kao stupčasti, trakasti, kružni, krafnasti polarni ili drugi dijagrami svakom poslovnom subjektu donosi bolje razumijevanje poslovanja organizacije i brže donošenje zaključaka na temelju podataka.

Različite poslovne organizacije za vizualizaciju podataka koriste i shvaćaju i primjenjuju različite programske alate za vizualizaciju poslovnih podataka. Većina programskih alata koriste komercijalne i pretplatničke programske alate. Svaki programski alat pruža puno mogućnosti, osnovno što pružaju je uvoz podataka s različitih izvora kao lokalne baze podataka, baze podataka u oblaku, podaci proračunskih tablica te korisniku na raspolaganju daju gotove vrste grafikona koje se spajanjem podataka automatski modificiraju. Ostale mogućnosti koje pruža, je stvaranje upita nad podacima kao na lokalnim bazama podataka, stvaranje i prikazivanje podataka u zaokretnim tablicama te mogućnost kolaboracije ili suradnje s više poslovnih subjekata u cilju donošenja bržeg i zajedničkog zaključka o pojedinom poslovnom problemu. Kod nekih programskih alata, vizualizacija podataka tj. crtanje dijagrama je jedna od mogućnosti korištenja kao što je Infogram.

U istraživanju korištenja programskih alata za vizualizaciju podataka u različitim poduzećima postoje sličnosti pri korištenju programskih alata. Mala poduzeća često će za vizualizaciju podataka koristiti klasične alate za uredsko poslovanje kao MS Excel jer je jednostavan za upotrebu i daleko je poznat u upotrebi dok srednja i velika poduzeća uz taj alat često će koristiti naprednije programske alate, bilo Zoho, bilo Tableau ili bilo koji alat cloud usluge iz razloga navedenih u zadnjem odlomku. Prednost svakog informatičara je razumjeti koristiti barem jedan programski alat pa premda bio MS Excel (dosta širok u upotrebi).

# **Literatura**

1. dr.Velimir Sriča, dr.Antun Klement i mr. Blaženka Knežević, Uredsko poslovanje, Strategije i koncepti automatizacije ureda, Sinergija 2003. [\(https://www.dropbox.com/s/bx9yk0mumkqah69/IUP\\_LIT%20Sri%C4%87a-](https://www.dropbox.com/s/bx9yk0mumkqah69/IUP_LIT%20Sri%C4%87a-Uredsko_poslovanje.pdf)[Uredsko\\_poslovanje.pdf,](https://www.dropbox.com/s/bx9yk0mumkqah69/IUP_LIT%20Sri%C4%87a-Uredsko_poslovanje.pdf) 23.9.2022 )

2. Narodne novine, službeni list Republike Hrvatske [\(https://narodne](https://narodne-novine.nn.hr/clanci/sluzbeni/2009_01_7_171.html)[novine.nn.hr/clanci/sluzbeni/2009\\_01\\_7\\_171.html,](https://narodne-novine.nn.hr/clanci/sluzbeni/2009_01_7_171.html) 23.9.2022)

3. Ante Tošić, Luka Matković, Ivica Ružić, Uredsko poslovanje, Informatizacija poslovanja [\(https://personal.oss.unist.hr/~iruzic/IP/UredskoPoslovanje.pdf,](https://personal.oss.unist.hr/~iruzic/IP/UredskoPoslovanje.pdf) 23.9.2022 )

4. Vlatko Čerić i Mladen Varga, Informacijska tehnologija u poslovanju, Element Zagreb 2004. [\(https://element.hr/proizvod/informacijska-tehnologija-u-poslovanju/,](https://element.hr/proizvod/informacijska-tehnologija-u-poslovanju/) 23.9.2022)

5. prof.dr.sc Vanja Bevanda, U retrovizoru: Podaci i uredno rezanje na kriške DDS, 2019.

6. Gageds+Blogs [\(https://pctown.co.nz/vrste-podataka-i-objasnjenja-i-primjeri-koje](https://pctown.co.nz/vrste-podataka-i-objasnjenja-i-primjeri-koje-trebate-znati/)[trebate-znati/,](https://pctown.co.nz/vrste-podataka-i-objasnjenja-i-primjeri-koje-trebate-znati/) 23.9.2022)

7. prof.dr.sc Vanja Bevanda, Rudarenje po podacima, 2021.

8. Silvia Valcheva,Intellspot, Types of Graphs and Charts and Their Users, 2022. [\(https://www.intellspot.com/types-graphs-charts/,](https://www.intellspot.com/types-graphs-charts/) 23.9.2022)

9. Besplatni programski alati [\(https://www.lss.hr/hr/aktualno/besplatni-programski](https://www.lss.hr/hr/aktualno/besplatni-programski-alati.html)[alati.html,](https://www.lss.hr/hr/aktualno/besplatni-programski-alati.html) 23.9.2022)

10. Martin6,15 BEST Dana Visualization Tools and Software in 2022, 2022a. [\(https://websetnet.net/the-best-data-visualization-tools/,](https://websetnet.net/the-best-data-visualization-tools/) 23.9.2022)

11.Nataša Zvonar,Proračunske tablice MS Excel, 2020. [\(http://os-znjan](http://os-znjan-st.skole.hr/nastava/predmeti_u_itelji/nata_a_zvonar?news_hk=5419&news_id=1084&mshow=837)[st.skole.hr/nastava/predmeti\\_u\\_itelji/nata\\_a\\_zvonar?news\\_hk=5419&news\\_id=1084](http://os-znjan-st.skole.hr/nastava/predmeti_u_itelji/nata_a_zvonar?news_hk=5419&news_id=1084&mshow=837) [&mshow=837,](http://os-znjan-st.skole.hr/nastava/predmeti_u_itelji/nata_a_zvonar?news_hk=5419&news_id=1084&mshow=837) 23.9.2022)

12. Vladimir Otašević, Biljana Kosanović, Primena softvera otvorenog koda kod vizualizacije podataka, Računarski centar Universiteta u Beogradu, Beograd, Srbija [\(file:///C:/Users/Marinko/Downloads/Otasevic-Kosanovic-PSSOH-2020.pdf,](../../Downloads/Otasevic-Kosanovic-PSSOH-2020.pdf) 23.9.2022)

13. Rahul Roy,Best Python Libraries for Machine Learning,2022. [\(https://www.geeksforgeeks.org/best-python-libraries-for-machine-learning/,](https://www.geeksforgeeks.org/best-python-libraries-for-machine-learning/) 23.9.2022)

14. DataCarpentry,Data visualization in Ggplot2, 2022. [\(https://datacarpentry.org/R](https://datacarpentry.org/R-ecology-lesson/04-visualization-ggplot2.html)[ecology-lesson/04-visualization-ggplot2.html,](https://datacarpentry.org/R-ecology-lesson/04-visualization-ggplot2.html) 23.9.2022)

15. Devashree Madhugiri,A Comprehensive Guide on ggplot2 in R, 2022. [\(https://www.analyticsvidhya.com/blog/2022/03/a-comprehensive-guide-on-ggplot2](https://www.analyticsvidhya.com/blog/2022/03/a-comprehensive-guide-on-ggplot2-in-r/) [in-r/,](https://www.analyticsvidhya.com/blog/2022/03/a-comprehensive-guide-on-ggplot2-in-r/) 26.9.2022)

16. Data-Driven Documents, 2022. [\(https://d3js.org/,](https://d3js.org/) 26.9.2022)

17. Chart.js, 2022. [\(https://www.chartjs.org/,](https://www.chartjs.org/)26.9.2022)

18. Google Analitics [\(https://marketingplatform.google.com/about/analytics/features/,](https://marketingplatform.google.com/about/analytics/features/) 26.9.2022)

19.Oracle BI [\(https://www.oracle.com/business-analytics/business](https://www.oracle.com/business-analytics/business-intelligence/technologies/bi.html)[intelligence/technologies/bi.html,](https://www.oracle.com/business-analytics/business-intelligence/technologies/bi.html) 26.9.2022 )

19. Google Charts[\(https://developers.google.com/chart,](https://developers.google.com/chart) 26.9.2022)

20. (Martin,Izvori podataka za Zoho, Tableau, Infogram: [https://websetnet.net/the-best-data](https://websetnet.net/the-best-data-visualization-tools/)[visualization-tools/](https://websetnet.net/the-best-data-visualization-tools/) ),2020b.

21. Izvor za Excel[\(https://www.microsoft.com/hr-hr/microsoft-](https://www.microsoft.com/hr-hr/microsoft-365/p/excel/CFQ7TTC0HR4R?activetab=pivot:overviewtab&ef_id=EAIaIQobChMIsLKMm4O3-gIV_RoGAB1qdQFmEAAYASAAEgJi8vD_BwE:G:s&OCID=AIDcmm409lj8ne_SEM_EAIaIQobChMIsLKMm4O3-gIV_RoGAB1qdQFmEAAYASAAEgJi8vD_BwE:G:s&lnkd=Google_O365SMB_Brand&gclid=EAIaIQobChMIsLKMm4O3-gIV_RoGAB1qdQFmEAAYASAAEgJi8vD_BwE)

[365/p/excel/CFQ7TTC0HR4R?activetab=pivot:overviewtab&ef\\_id=EAIaIQobChMIsLKMm4O](https://www.microsoft.com/hr-hr/microsoft-365/p/excel/CFQ7TTC0HR4R?activetab=pivot:overviewtab&ef_id=EAIaIQobChMIsLKMm4O3-gIV_RoGAB1qdQFmEAAYASAAEgJi8vD_BwE:G:s&OCID=AIDcmm409lj8ne_SEM_EAIaIQobChMIsLKMm4O3-gIV_RoGAB1qdQFmEAAYASAAEgJi8vD_BwE:G:s&lnkd=Google_O365SMB_Brand&gclid=EAIaIQobChMIsLKMm4O3-gIV_RoGAB1qdQFmEAAYASAAEgJi8vD_BwE) [3-](https://www.microsoft.com/hr-hr/microsoft-365/p/excel/CFQ7TTC0HR4R?activetab=pivot:overviewtab&ef_id=EAIaIQobChMIsLKMm4O3-gIV_RoGAB1qdQFmEAAYASAAEgJi8vD_BwE:G:s&OCID=AIDcmm409lj8ne_SEM_EAIaIQobChMIsLKMm4O3-gIV_RoGAB1qdQFmEAAYASAAEgJi8vD_BwE:G:s&lnkd=Google_O365SMB_Brand&gclid=EAIaIQobChMIsLKMm4O3-gIV_RoGAB1qdQFmEAAYASAAEgJi8vD_BwE)

[gIV\\_RoGAB1qdQFmEAAYASAAEgJi8vD\\_BwE:G:s&OCID=AIDcmm409lj8ne\\_SEM\\_EAIaIQ](https://www.microsoft.com/hr-hr/microsoft-365/p/excel/CFQ7TTC0HR4R?activetab=pivot:overviewtab&ef_id=EAIaIQobChMIsLKMm4O3-gIV_RoGAB1qdQFmEAAYASAAEgJi8vD_BwE:G:s&OCID=AIDcmm409lj8ne_SEM_EAIaIQobChMIsLKMm4O3-gIV_RoGAB1qdQFmEAAYASAAEgJi8vD_BwE:G:s&lnkd=Google_O365SMB_Brand&gclid=EAIaIQobChMIsLKMm4O3-gIV_RoGAB1qdQFmEAAYASAAEgJi8vD_BwE) [obChMIsLKMm4O3-](https://www.microsoft.com/hr-hr/microsoft-365/p/excel/CFQ7TTC0HR4R?activetab=pivot:overviewtab&ef_id=EAIaIQobChMIsLKMm4O3-gIV_RoGAB1qdQFmEAAYASAAEgJi8vD_BwE:G:s&OCID=AIDcmm409lj8ne_SEM_EAIaIQobChMIsLKMm4O3-gIV_RoGAB1qdQFmEAAYASAAEgJi8vD_BwE:G:s&lnkd=Google_O365SMB_Brand&gclid=EAIaIQobChMIsLKMm4O3-gIV_RoGAB1qdQFmEAAYASAAEgJi8vD_BwE)

[gIV\\_RoGAB1qdQFmEAAYASAAEgJi8vD\\_BwE:G:s&lnkd=Google\\_O365SMB\\_Brand&gclid=](https://www.microsoft.com/hr-hr/microsoft-365/p/excel/CFQ7TTC0HR4R?activetab=pivot:overviewtab&ef_id=EAIaIQobChMIsLKMm4O3-gIV_RoGAB1qdQFmEAAYASAAEgJi8vD_BwE:G:s&OCID=AIDcmm409lj8ne_SEM_EAIaIQobChMIsLKMm4O3-gIV_RoGAB1qdQFmEAAYASAAEgJi8vD_BwE:G:s&lnkd=Google_O365SMB_Brand&gclid=EAIaIQobChMIsLKMm4O3-gIV_RoGAB1qdQFmEAAYASAAEgJi8vD_BwE) [EAIaIQobChMIsLKMm4O3-gIV\\_RoGAB1qdQFmEAAYASAAEgJi8vD\\_BwE\)](https://www.microsoft.com/hr-hr/microsoft-365/p/excel/CFQ7TTC0HR4R?activetab=pivot:overviewtab&ef_id=EAIaIQobChMIsLKMm4O3-gIV_RoGAB1qdQFmEAAYASAAEgJi8vD_BwE:G:s&OCID=AIDcmm409lj8ne_SEM_EAIaIQobChMIsLKMm4O3-gIV_RoGAB1qdQFmEAAYASAAEgJi8vD_BwE:G:s&lnkd=Google_O365SMB_Brand&gclid=EAIaIQobChMIsLKMm4O3-gIV_RoGAB1qdQFmEAAYASAAEgJi8vD_BwE)

# Izvori slika

1. Skladištenje podataka [\(https://www.researchgate.net/figure/Data-warehouse](https://www.researchgate.net/figure/Data-warehouse-architecture_fig1_275068752)[architecture\\_fig1\\_275068752,](https://www.researchgate.net/figure/Data-warehouse-architecture_fig1_275068752) 23.9.2022)

2. Rudarenje podacima [\(https://www.neuroeconomix.com/en/introduccion-data](https://www.neuroeconomix.com/en/introduccion-data-mining/)[mining/,](https://www.neuroeconomix.com/en/introduccion-data-mining/) 23.9.2022)

3. Grafikoni vizualizacije podataka [\(https://www.beautiful.ai/blog/7-data-visualization](https://www.beautiful.ai/blog/7-data-visualization-tips-and-tricks)[tips-and-tricks,](https://www.beautiful.ai/blog/7-data-visualization-tips-and-tricks) 23.9.2022 )

4. Trakasti, kružni i prstenasti grafikoni ([https://www.intellspot.com/types-graphs-charts/,](https://www.intellspot.com/types-graphs-charts/) 23.9.2022)

5. Kartografski prikaz najvećeg žarišta zaraze covidom u Hrvatskoj [\(https://www.koronavirus.hr/covid-19-tjedno-izvjesce-14-rujna/798,](https://www.koronavirus.hr/covid-19-tjedno-izvjesce-14-rujna/798) 23.9.2022 )

6. Programski alat Zoho Analitics [\(https://websetnet.net/the-best-data-visualization](https://websetnet.net/the-best-data-visualization-tools/)[tools/,](https://websetnet.net/the-best-data-visualization-tools/)23.9.2022)

7. Programski alat Tabelau [\(https://websetnet.net/the-best-data-visualization-tools/,](https://websetnet.net/the-best-data-visualization-tools/) 26.9.2022)

8. Programski alat Infogram [\(https://www.pinterest.com/infogram/,](https://www.pinterest.com/infogram/) 26.9.2022)

9. Proračunske tablice Excel [\(http://os-znjan-](http://os-znjan-st.skole.hr/nastava/predmeti_u_itelji/nata_a_zvonar?news_hk=5419&news_id=1084&mshow=837)

[st.skole.hr/nastava/predmeti\\_u\\_itelji/nata\\_a\\_zvonar?news\\_hk=5419&news\\_id=1084](http://os-znjan-st.skole.hr/nastava/predmeti_u_itelji/nata_a_zvonar?news_hk=5419&news_id=1084&mshow=837) [&mshow=837,](http://os-znjan-st.skole.hr/nastava/predmeti_u_itelji/nata_a_zvonar?news_hk=5419&news_id=1084&mshow=837) 26.9.2022 )

- 10. Mathplotlib & Python [\(https://morioh.com/p/9860e0021ad9,](https://morioh.com/p/9860e0021ad9) 26.9.2022 )
- 11. Ggplot2 [\(https://ggplot2.tidyverse.org/,](https://ggplot2.tidyverse.org/) 26.9.2022)
- 12. D3.js biblioteka [\(https://codeinstitute.net/global/blog/what-is-d3-js/,](https://codeinstitute.net/global/blog/what-is-d3-js/) 26.9.2022)
- 13. Charts.js[\(https://www.chartjs.org/](https://www.chartjs.org/) 26.9.2022)

14. Oracle BI [\(https://www.peakindicators.com/blog/installing-an-oracle-bi-12c-cluster](https://www.peakindicators.com/blog/installing-an-oracle-bi-12c-cluster%2026.9.2022)  [26.9.2022\)](https://www.peakindicators.com/blog/installing-an-oracle-bi-12c-cluster%2026.9.2022)

15. Oracle BI kontrolna ploča

[\(https://docs.oracle.com/cd/E21764\\_01/bi.1111/e10544/getstart.htm#BIEUG1004](https://docs.oracle.com/cd/E21764_01/bi.1111/e10544/getstart.htm#BIEUG1004) 26.9.2022)

16. Google analitics [\(https://marketingplatform.google.com/about/analytics/features/](https://marketingplatform.google.com/about/analytics/features/) 26.9.2022)

- 17. Google charts[\(https://developers.google.com/chart](https://developers.google.com/chart) 26.9.2022)
- 18. Sve ostale slike primjera vizualizacije, su slike vlastitih autora.

## Sažetak

Ured je sastavni dio poduzeća u kojem se zbivaju različite poslovne aktivnosti i donosu se različite ključne poslovne odluke. Ured predstavlja isto tako i središte obrade poslovnih podataka i poslovne informacije.

Uredsko poslovanje predstavlja skup pravila i mjera u postupanju s uredskim spisima i dokumentima, njihovo primanje i izdavanje te evidencija i dostava spisa i dokumenata u rad radi obrade, korištenja, čuvanja i predaje nadležnom arhivu.

Podaci su skup znakova, slova ili brojeva koji su zapisani na nekom određenom mediju primjerice na papiru, filmu, magnetskom mediju i sl. Postoje nekoliko kategorija podataka kao što su podaci po prirodi, podaci prema izvoru, podaci prema vremenskom prikupljanju te podaci na temelju dohvaćanja. Svaka ta kategorija predstavlja određenu vrstu podataka. Metode upravljanja podacima su skladištenje podataka, vizualizacija podataka te rudarenje podacima.

Vizualizacija podataka je interdisciplinarno područje i jedna od metoda upravljanja podacima koja se bavi grafičkim i slikovitim prikazima podataka i informacija. Postoje dvije osnovne vrste vizualizacije podataka ako što su tablična i grafička vizualizacija podataka. Tehnike grafičke vizualizacije podataka su kao trakasti, kružni i prstenasti dijagrami, te mreže i karte.

Programski alati za vizualizaciju podataka služe tome da se prikupe novi i svježi skup podataka iz različitih izvora podataka te podatke pretvaraju u rezultate prikazane različitim tehnikama i oblicima grafičkog prikaza odnosa dvaju ili više kvalitativnih, a češće kvantitativnih podataka. Postoje dvije vrste besplatni i komercijalni programski alati. Postoje čak 15 primjera programskih alata za vizualizaciju podataka.

Biblioteke za vizualizaciju podataka predstavljaju rješenje kada je potrebno stvoriti složenije oblike vizualizacije podataka. Biblioteke služe tome da korisnik na različitim uređivačima koda razvija, implementira i testira programski kod i skupinu programskih kodova koje pokretanjem lokalnog servera automatski vrše provjeru ispravnosti i na lokalnom serveru prikazuju dijagram implementiran programskim inačicama koda.

64

**Ključne riječi:** ured, uredsko poslovanje, podaci, vizualizacija podataka, programski alati, biblioteke

## Abstract

The office is an integral part of every company where various business activities take place and various key business decisions are made. The office is also a center for processing business data and business information.

Office operations represent a set of rules and measures in dealing with office files and documents, their receipt and issuance, as well as records and delivery of files and documents to work for processing, use, preservation and submission to the competent archive.

Data is a set of characters, letters or numbers that are written on a certain medium, for example on paper, film, magnetic media, etc. There are several categories of data such as data by nature, data by source, data by time collection and data based on retrieving. Each of these categories represents a specific type of data. Data management methods are data storage, data visualization and data mining.

Data visualization is an interdisciplinary field and one of the methods of data management that deals with graphic and pictorial representations of data and information. There are two basic types of data visualization if they are tabular and graphical data visualization. Techniques for graphical data visualization are as bar, circle and ring diagrams, as well as networks and maps.

Software tools for data visualization are used to collect a new and fresh set of data from different data sources and convert the data into results displayed using different techniques and forms of graphical representation of the relationship between two or more qualitative, and more often quantitative, data. There are two types of software tools, free and commercial. There are as many as 15 examples of software tools for data visualization.

Libraries for data visualization represent a solution when it is necessary to create more complex forms of data visualization. The libraries are used for the user
to develop, implement and test program code and a group of program codes on different code editors, which automatically perform correctness checks when starting the local server and display the diagram implemented by the program versions of the code on the local server.

**Keywords**: office, office operations, data, data visualization, software tools, libraries